## **Table of Contents**

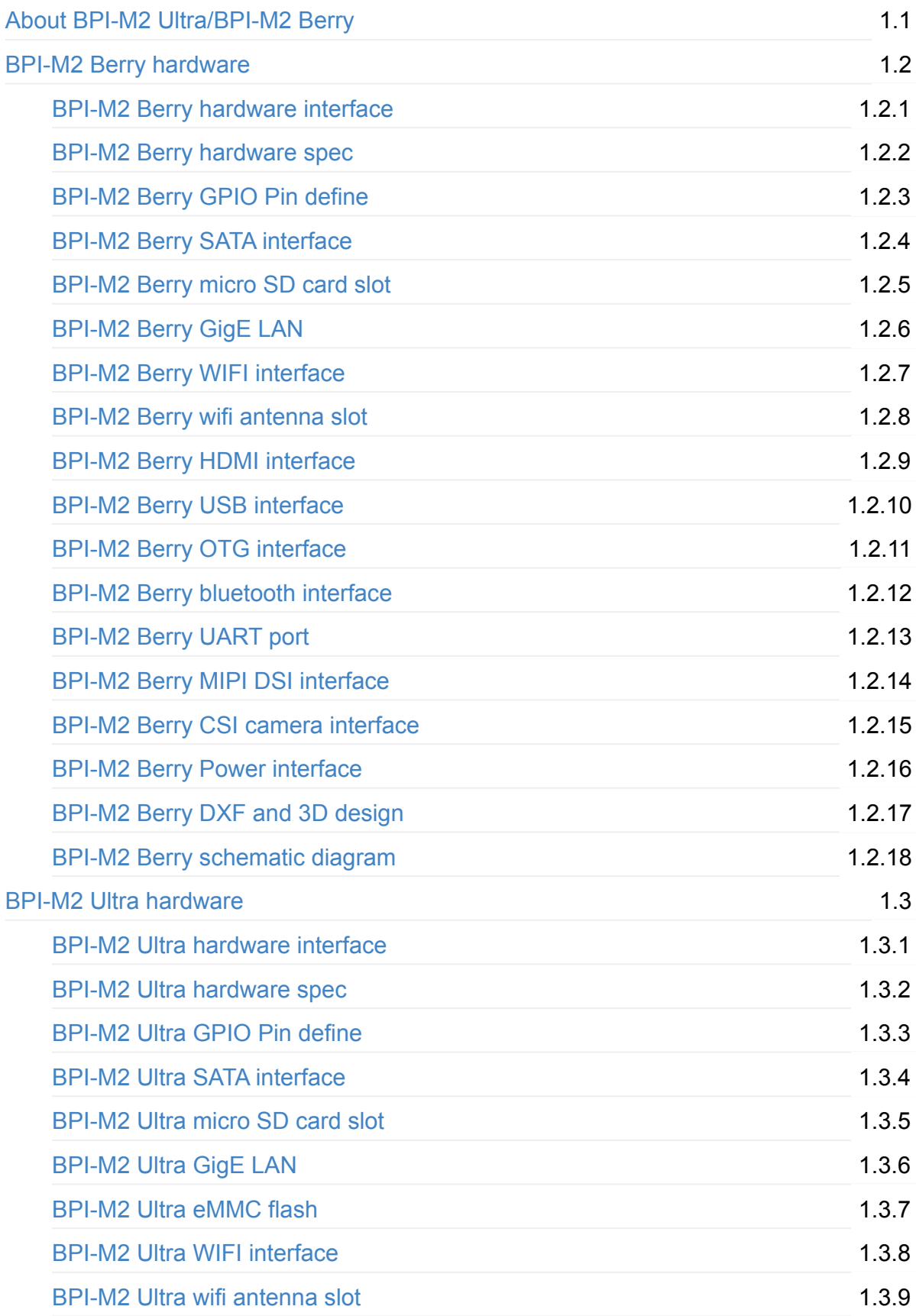

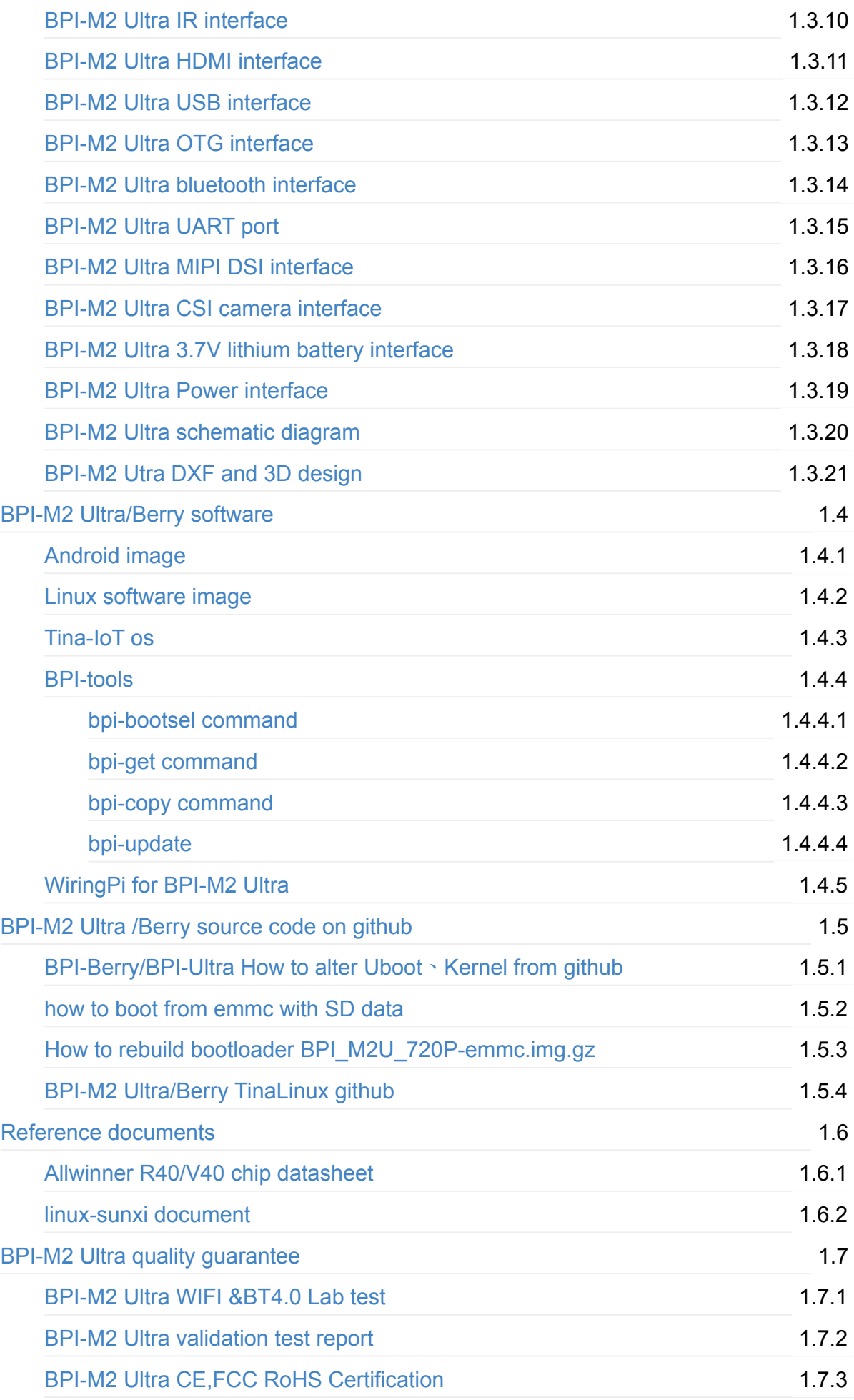

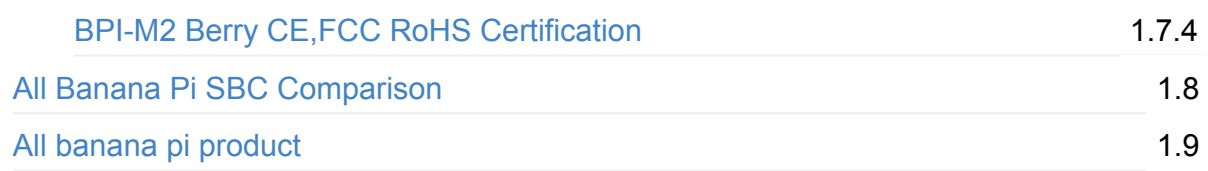

### <span id="page-3-0"></span>**About banana pi BPI-M2 Ultra**

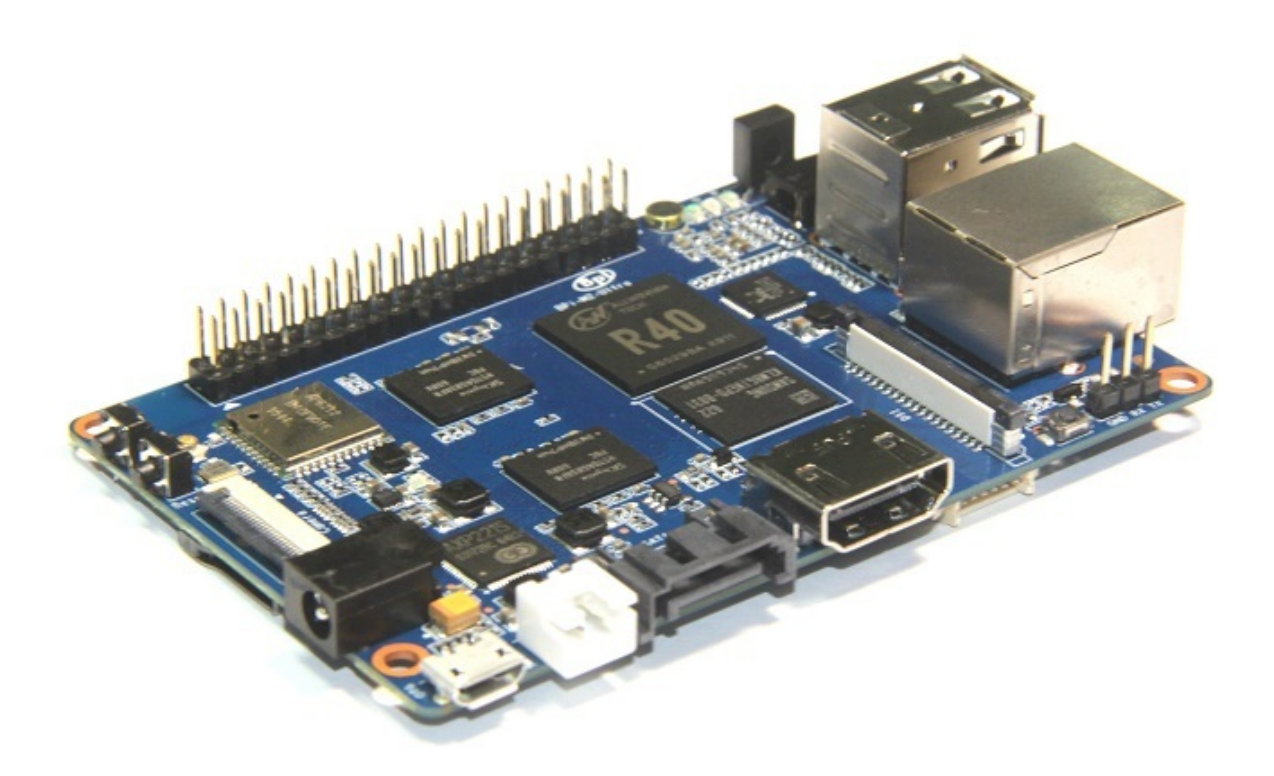

Banana PI BPI-M2 Ultra is the open source hardware platform, Banana PI BPI-M2 Ultra is a quad-core cortex -A7 CPU ,use Allwinner R40 design, it support WIFI+BT on board.and support SATA interface on board.

Banana Pi BPI-M2 Ultra series run Android, Debian linux, Ubuntu linux,Raspbian system and other OS.

Banana PI PBI-M2 Ultra hardware: Quad Core ARM Cortex A7,ARMv7 CPU, 2GB DDR3 SDRAM, 8G eMMC flash on board

Banana PI BPI-M2 Ultra with Gigabit Ethernet port, It can run Android smoothly. The size of Banana PI BPI-M2 Ultra same as Banana Pi BPI-M64, support 1080P video, the 40 pin GPIO header is pin-compatible with Raspberry Pi.

The new BPI-M2 Ultra is a tiny little computer with great big ambitions. The expandable single-board device runs either Linux or Android and features impressive specs that outshine comparable products by a substantial margin. Highlights include a quad-core ARMv7 processor, a Mali 400 MP2 GPU, 2G of DDR3 RAM, a microSDXC slot,8G eMMC flash,WIFI&BT onboard and support for 1080P ultra high-definition video.

More specs follow below.

- Quad Core ARM Cortex A7 CPU
- Dual core Mali 400 MP2 GPU
- 2G DDR3 SDRAM
- **support SATA interface**
- MicroSD slot supports up to 256GB expansion
- 8G eMMC flash (option 16/32/64G)
- CSI camera intface and DSI display interface support
- 10/100/1000 Mb Ethernet port
- (3) USB 2.0 hosts and (1) USB otg port
- 1080P high-definition video playback
- HDMI port and multi-channel audio output
- WIFI&Bluetooth 4.0 with 802.11BGN onboard
- 3.5mm Stereo Output mini-jack with microphone support
- Built-in 3.7V Lithium Battery Charging Circuit
- Hardware security enables trustzone security system, Digital Rights Management (DRM), information encryption/decryption, secure boot, secure JTAG and secure efuse

# **About banana pi BPI-M2 Berry**

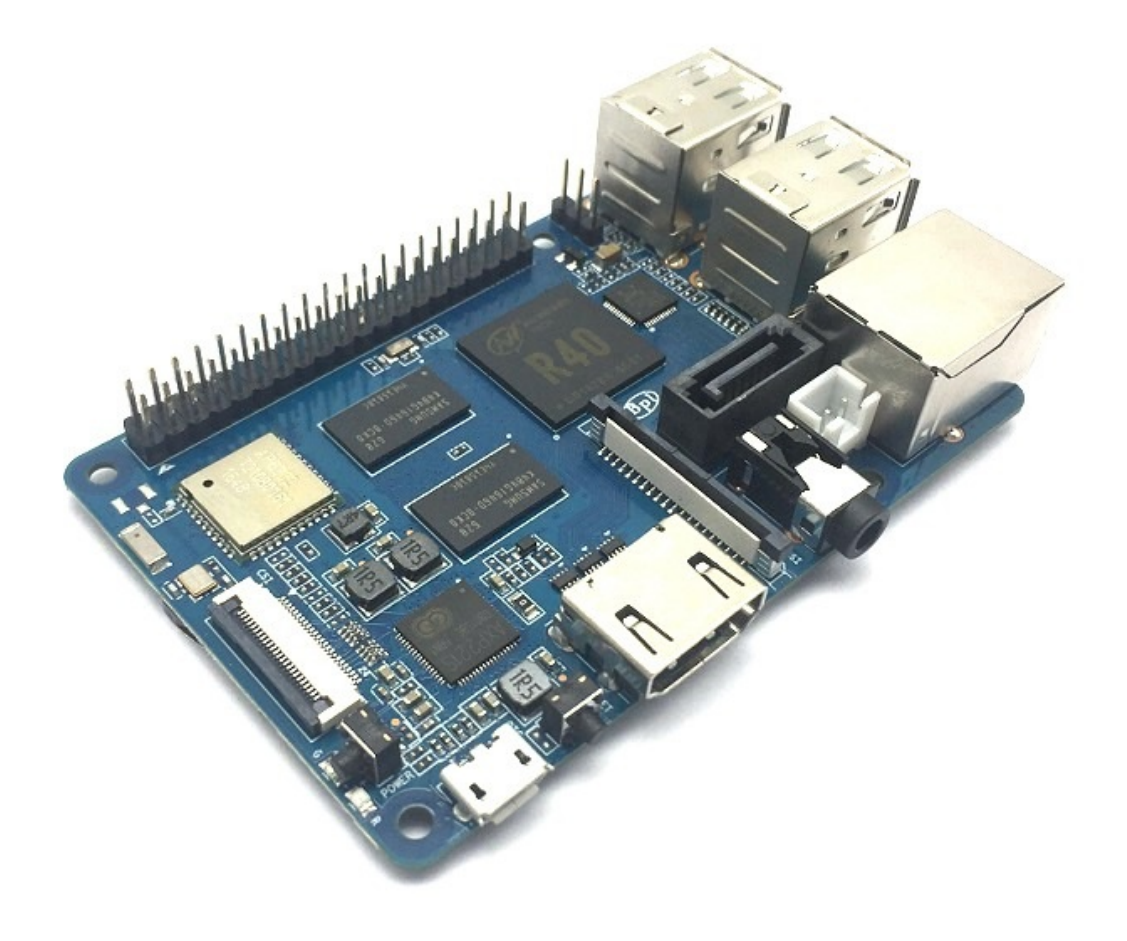

Banana PI BPI-M2 Berry is the open source hardware platform, Banana PI BPI-M2 Berry is a quad-core cortex -A7 CPU ,use Allwinner R40 design, it support WIFI+BT on board.and support SATA interface on board.

Banana Pi BPI-M2 Berry series run Android, Debian linux, Ubuntu linux,Raspbian system and other OS.

Banana PI PBI-M2 Berry hardware: Quad Core ARM Cortex A7,ARMv7 CPU, 2GB DDR3 SDRAM, all size is same as raspberry pi 3. note ,BPI-M2 Berry not onboard eMMC flash support.

Banana PI BPI-M2 Berry with Gigabit Ethernet port, It can run Android smoothly. The size of Banana PI BPI-M2 Berry same as Banana Pi BPI-M64, support 1080P video, the 40 pin GPIO header is pin-compatible with Raspberry Pi.

The new BPI-M2 Berry is a tiny little computer with great big ambitions. The expandable single-board device runs either Linux or Android and features impressive specs that outshine comparable products by a substantial margin. Highlights include a quad-core ARMv7 processor, a Mali 400 MP2 GPU, and support for 1080P ultra high-definition video.

More specs follow below.

- Quad Core ARM Cortex A7 CPU
- Dual core Mali 400 MP2 GPU
- 1G DDR3 SDRAM
- **support SATA interface**
- MicroSD slot supports up to 256GB expansion
- **Not 8G eMMC flash onboard**
- CSI camera intface and DSI display interface support
- 10/100/1000 Mb Ethernet port
- (4) USB 2.0 hosts and (1) USB otg port
- 1080P high-definition video playback
- HDMI port and multi-channel audio output
- WIFI&Bluetooth 4.0 with 802.11BGN onboard
- 3.5mm Stereo Output mini-jack with microphone support
- **Not support Built-in 3.7V Lithium Battery Charging Circuit**
- Hardware security enables trustzone security system, Digital Rights Management (DRM), information encryption/decryption, secure boot, secure JTAG and secure efuse

BPI-M2 Berry is same size as raspberry pi 3 , so you can use raspberry pi box .

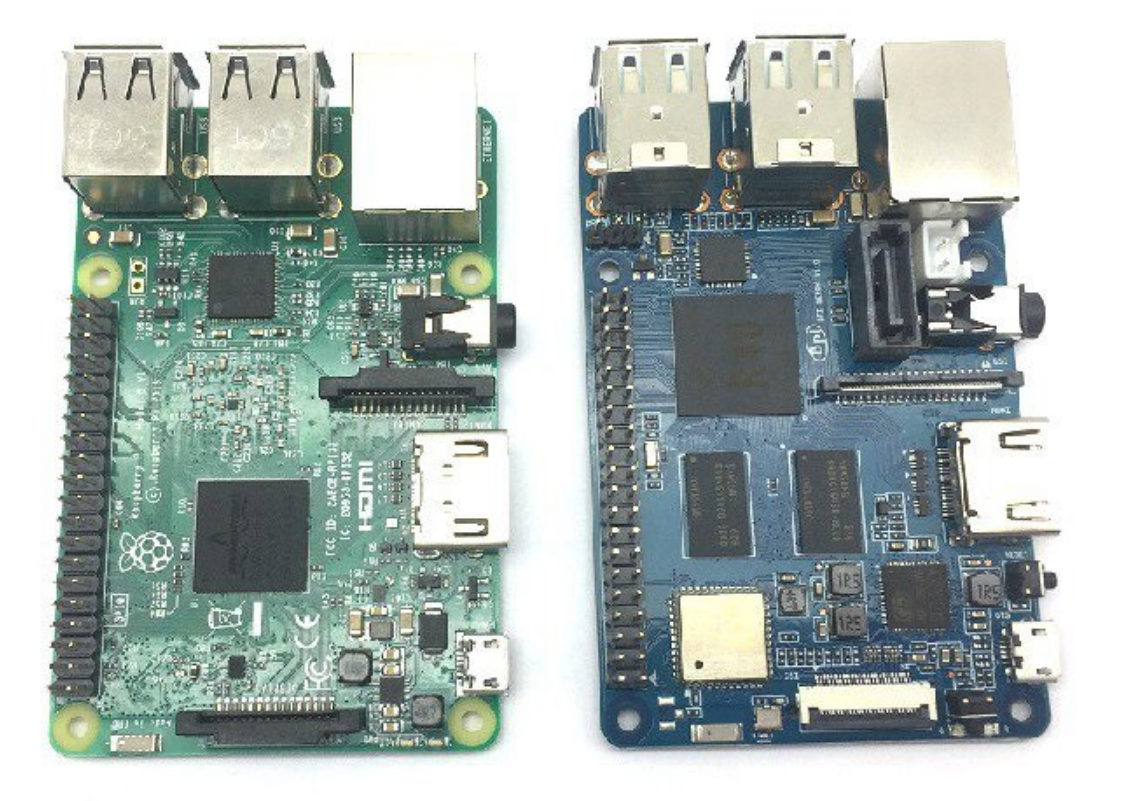

BPI-M2 Berry with raspberry pi boxs. for BPI-M2 Berry have sata interface ,just note space for this .

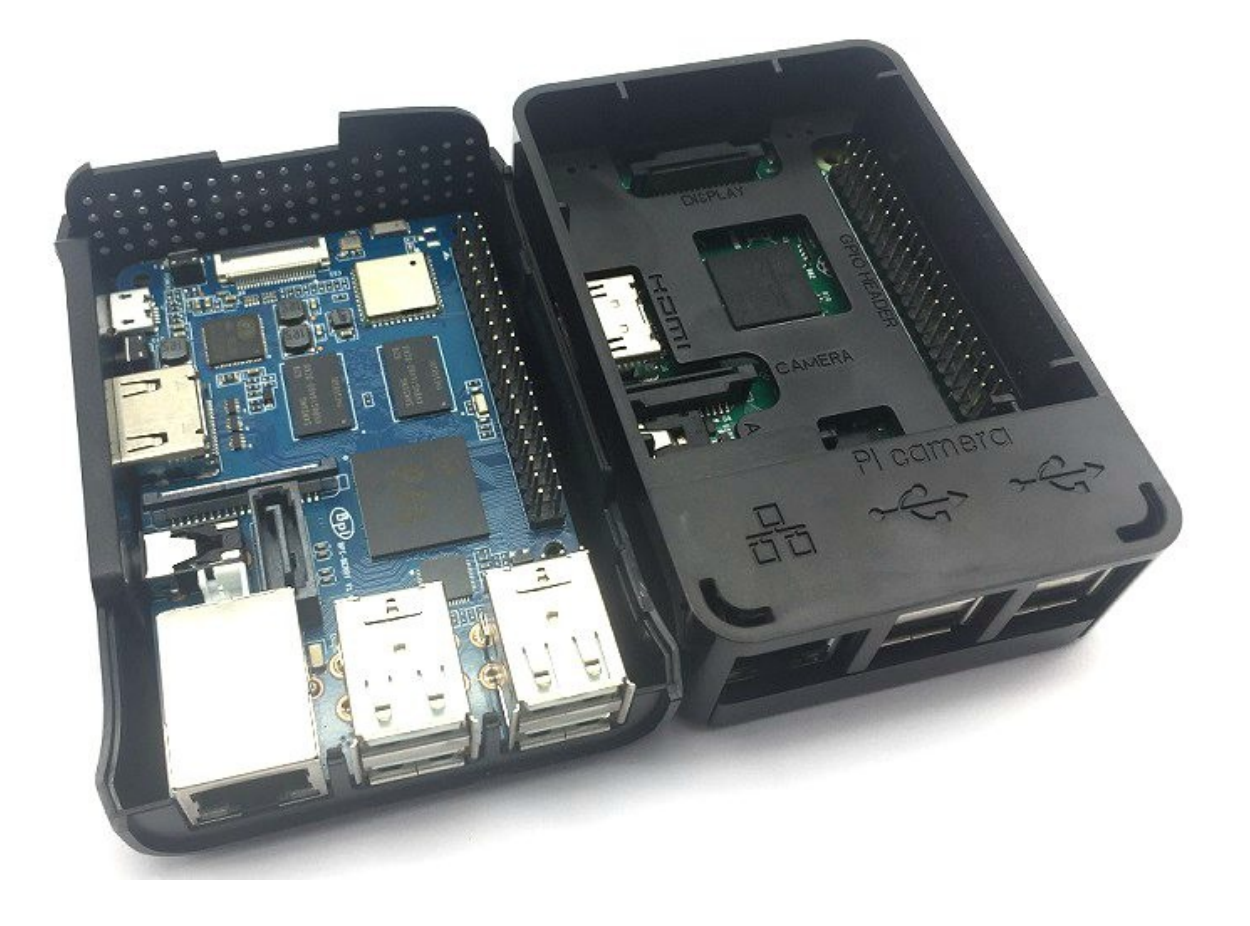

allwinner R40 chip and V40 chip is PIN to PIN compatibility, so BPI-M2 Ultra just replace V40 chip onboard, easy to DIY and do a new product

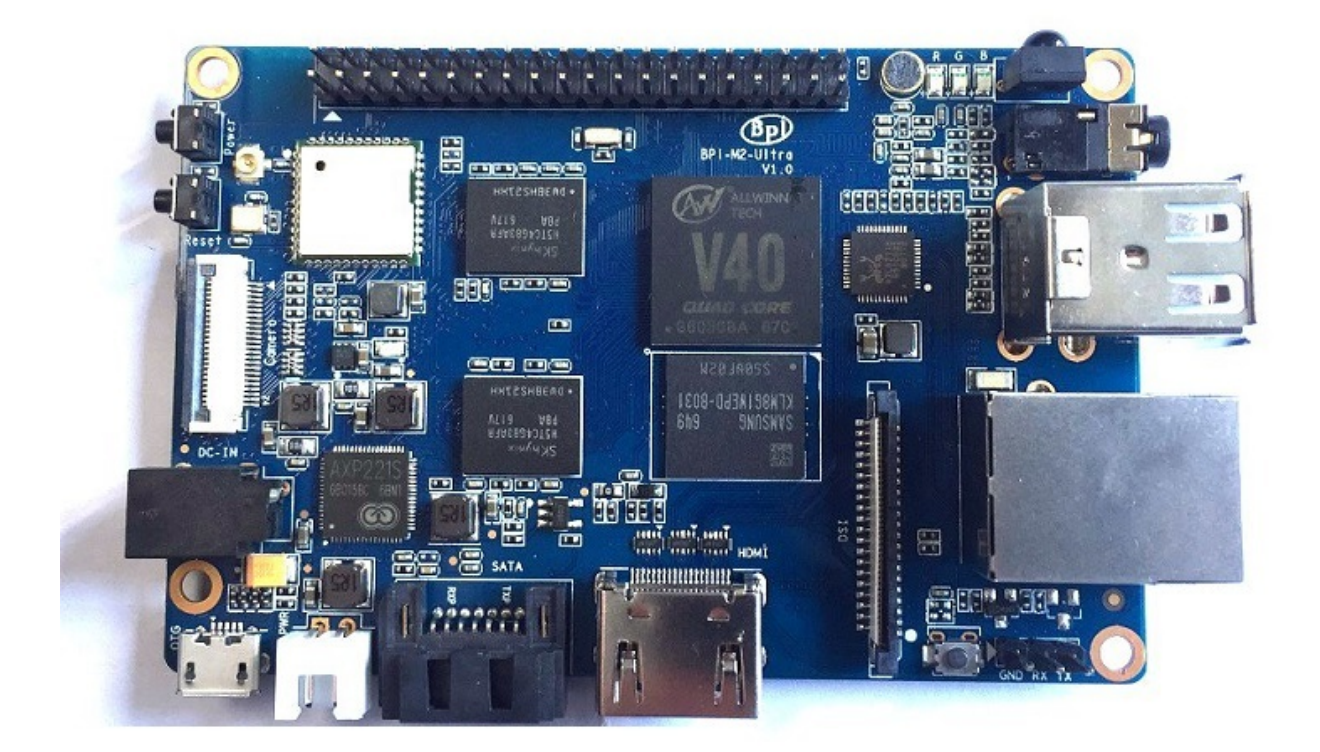

forum: <http://www.banana-pi.org> forum: <http://www.bananapi.com> product: <http://www.banana-pi.com>

**easy to buy a sample :**

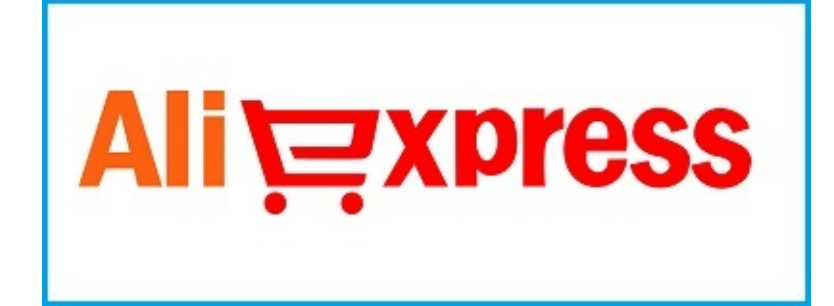

### <span id="page-9-0"></span>**BPI-M2 Berry hardware interface:**

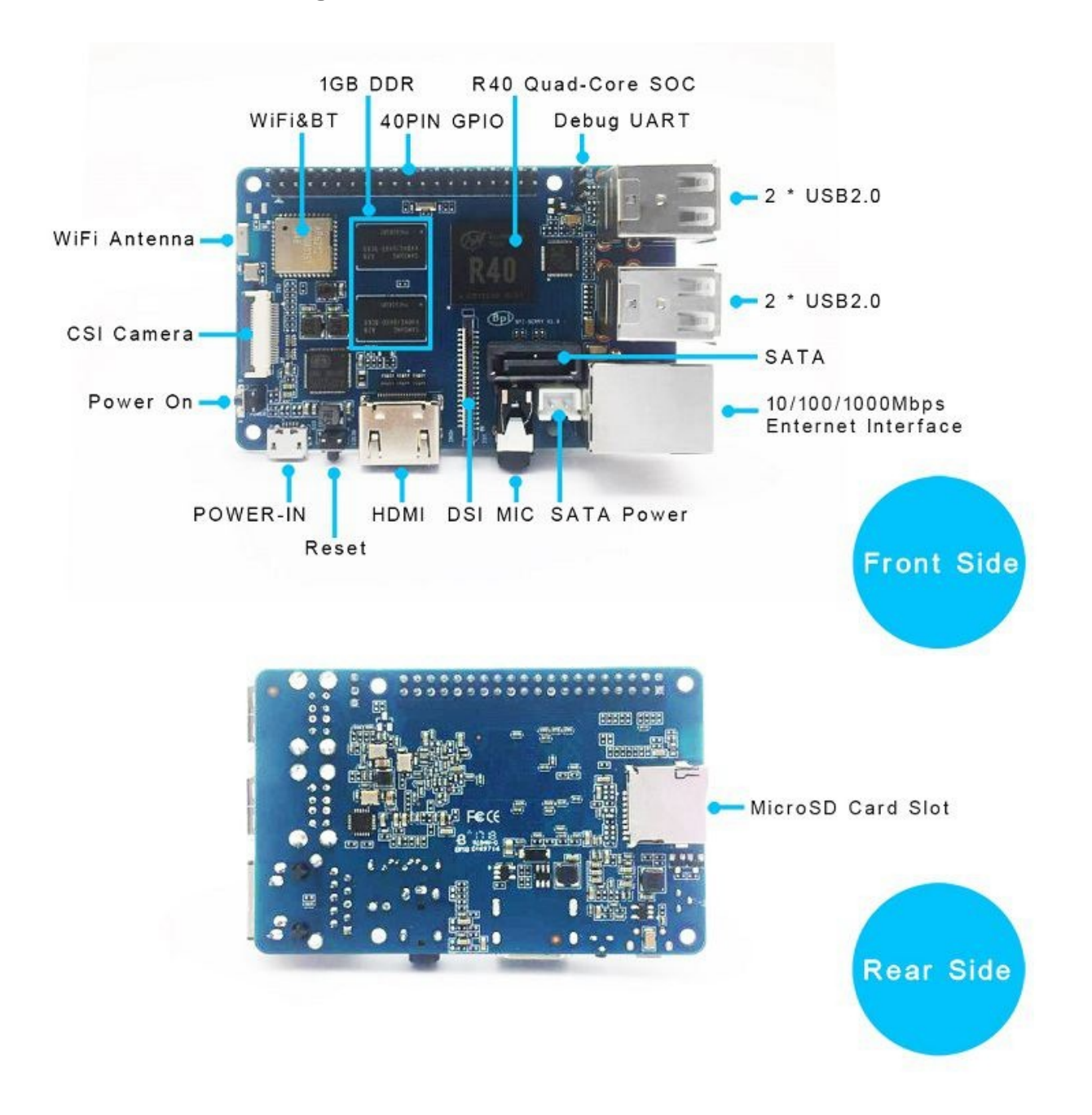

# <span id="page-10-0"></span>**BPI-M2 Ultra hardware spec**

#### **Hardware Specification of Banana pi BPI-M2 Berry**

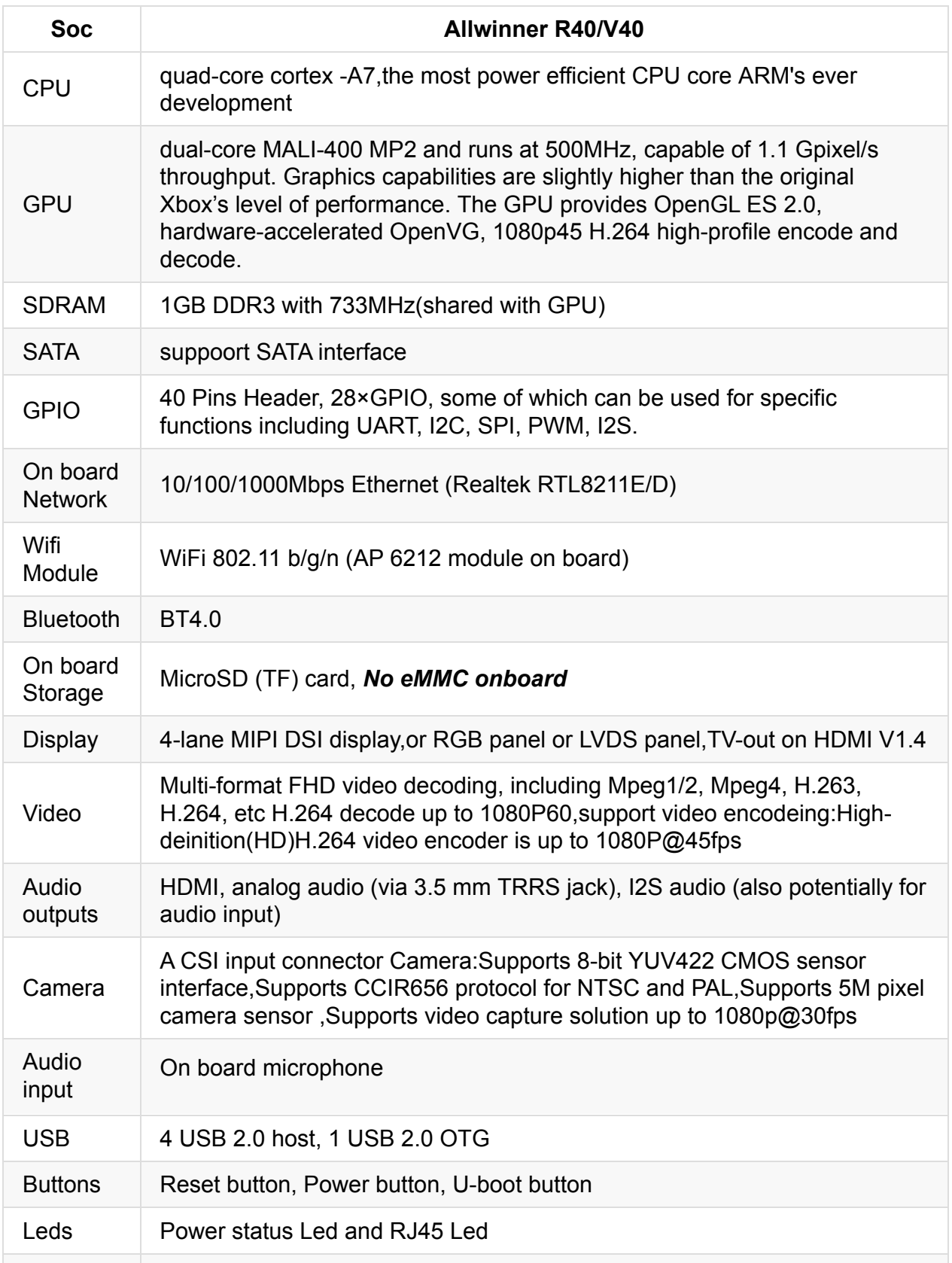

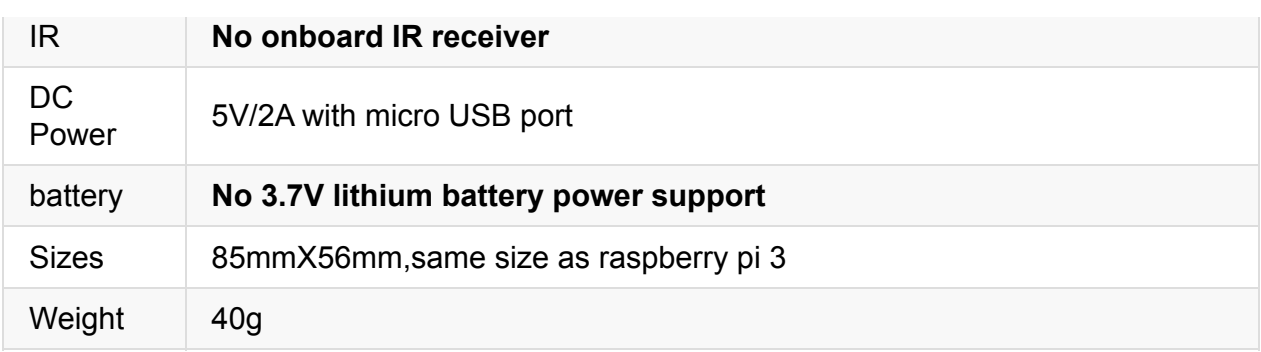

# <span id="page-12-0"></span>**BPI-M2 Berry GPIO Pin define,all define same as BPI-M2 Ultra**

**BPI-M2 Berry have 40 PIN GPIO as raspberry pi.**

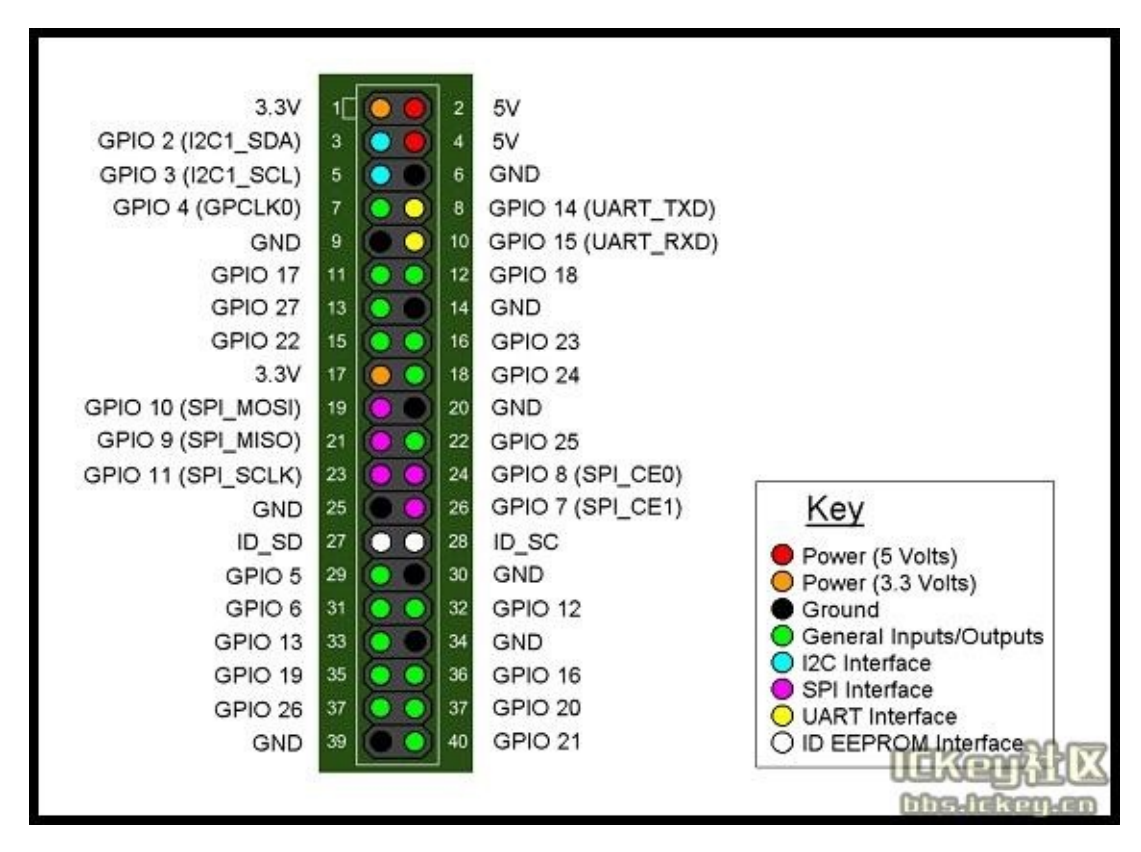

Banana Pi has a 40-pin GPIO header that matches that of the Model B+ Raspberry Pi. Following is the Banana Pi GPIO Pinout:

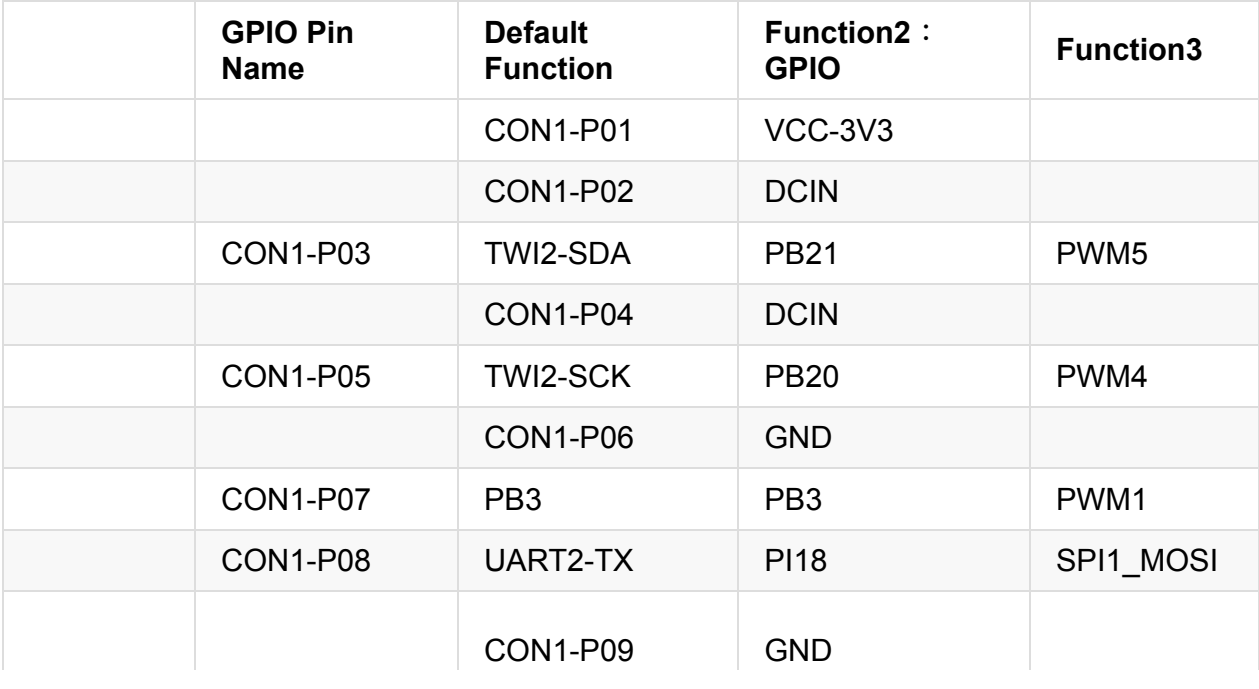

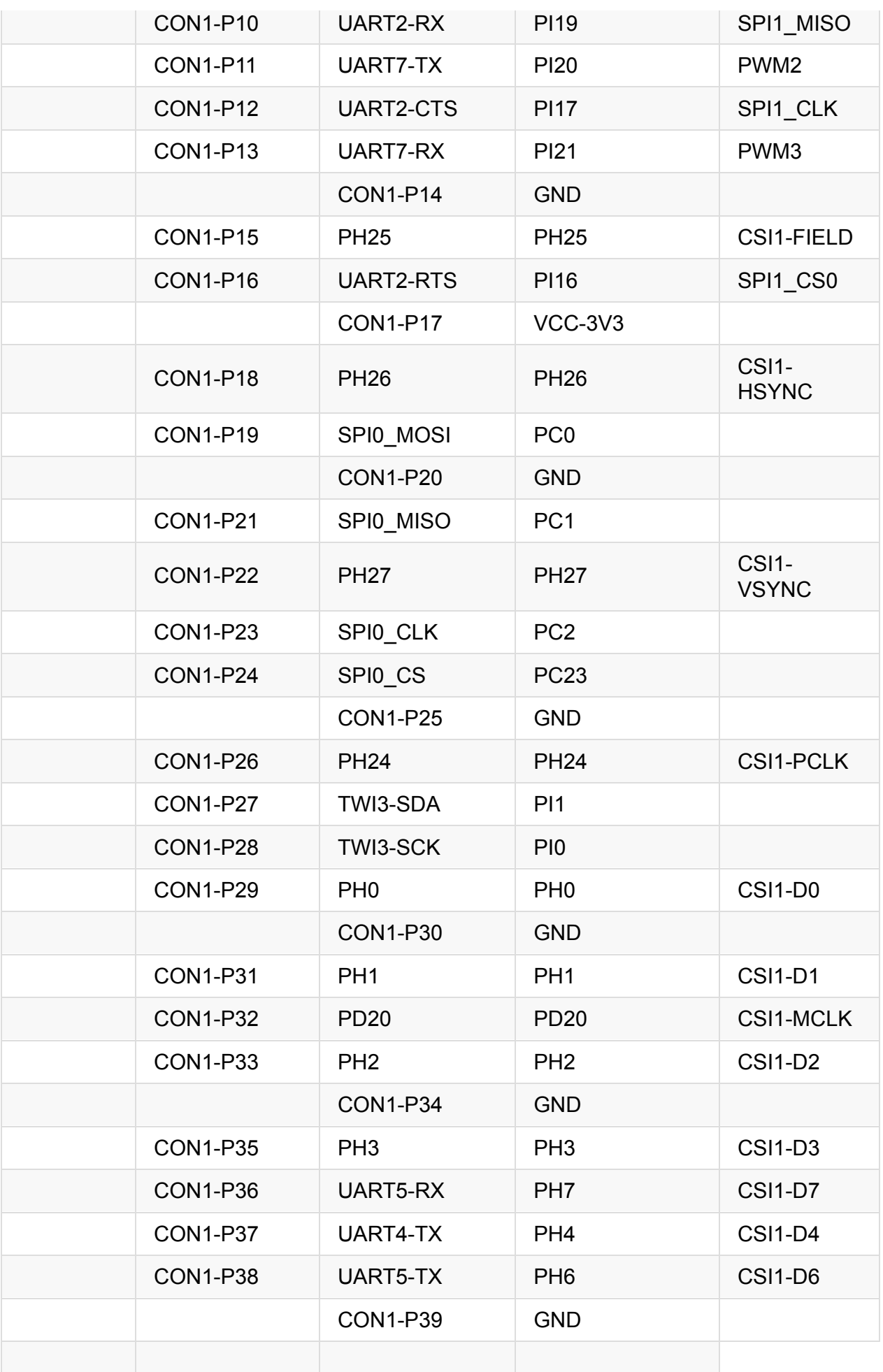

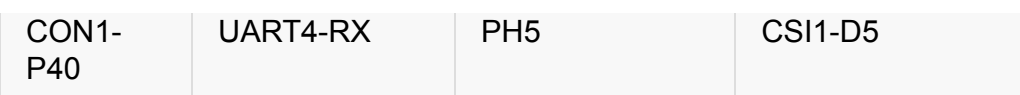

#### **CSI Camera Connector specification:**

The CSI Camera Connector is a 24-pin FPC connector which can connect external camera module with proper signal pin mappings. The pin definitions of the CSI interface are shown as below. This is marked on the Banana Pi board as "Camera".

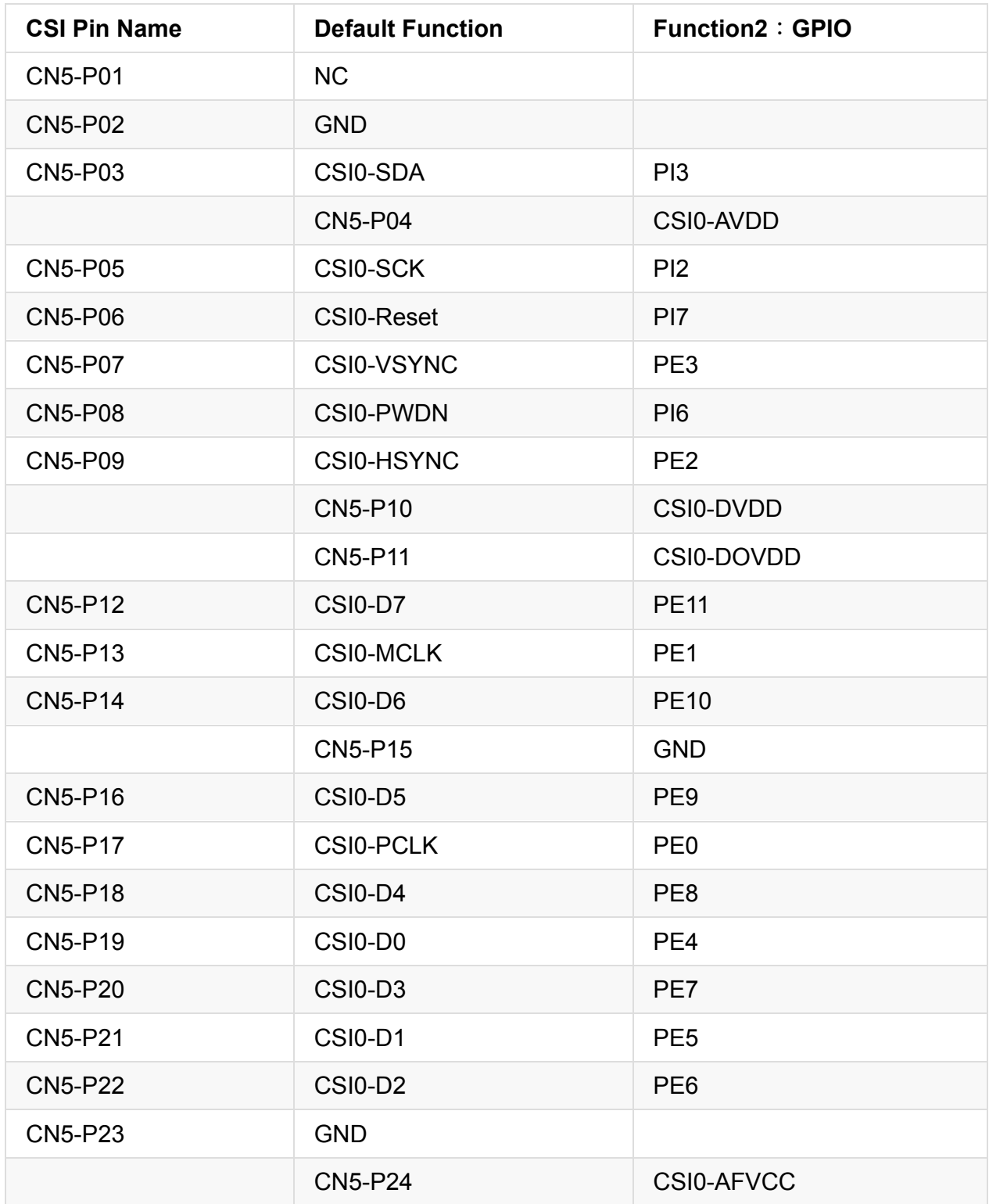

### **Display specification**

MIPI DSI (Display Serial Interface)

The display Connector is a 40-pin FPC connector which can connect external LCD panel (MIPI DSI) and touch screen (I2C) module as well. The pin definitions of this connector are shown as below. This is marked on the Banana Pi board as "DSI".

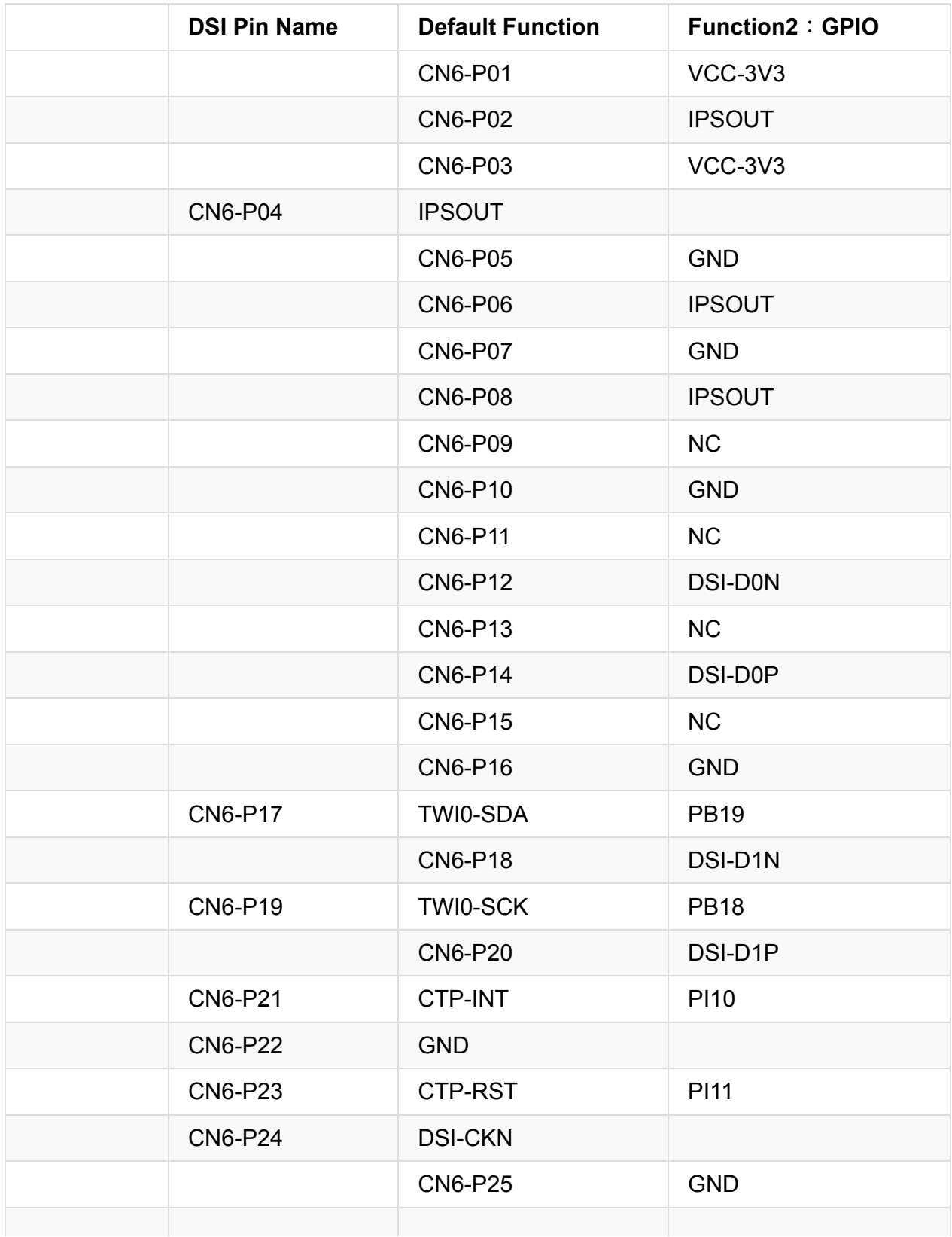

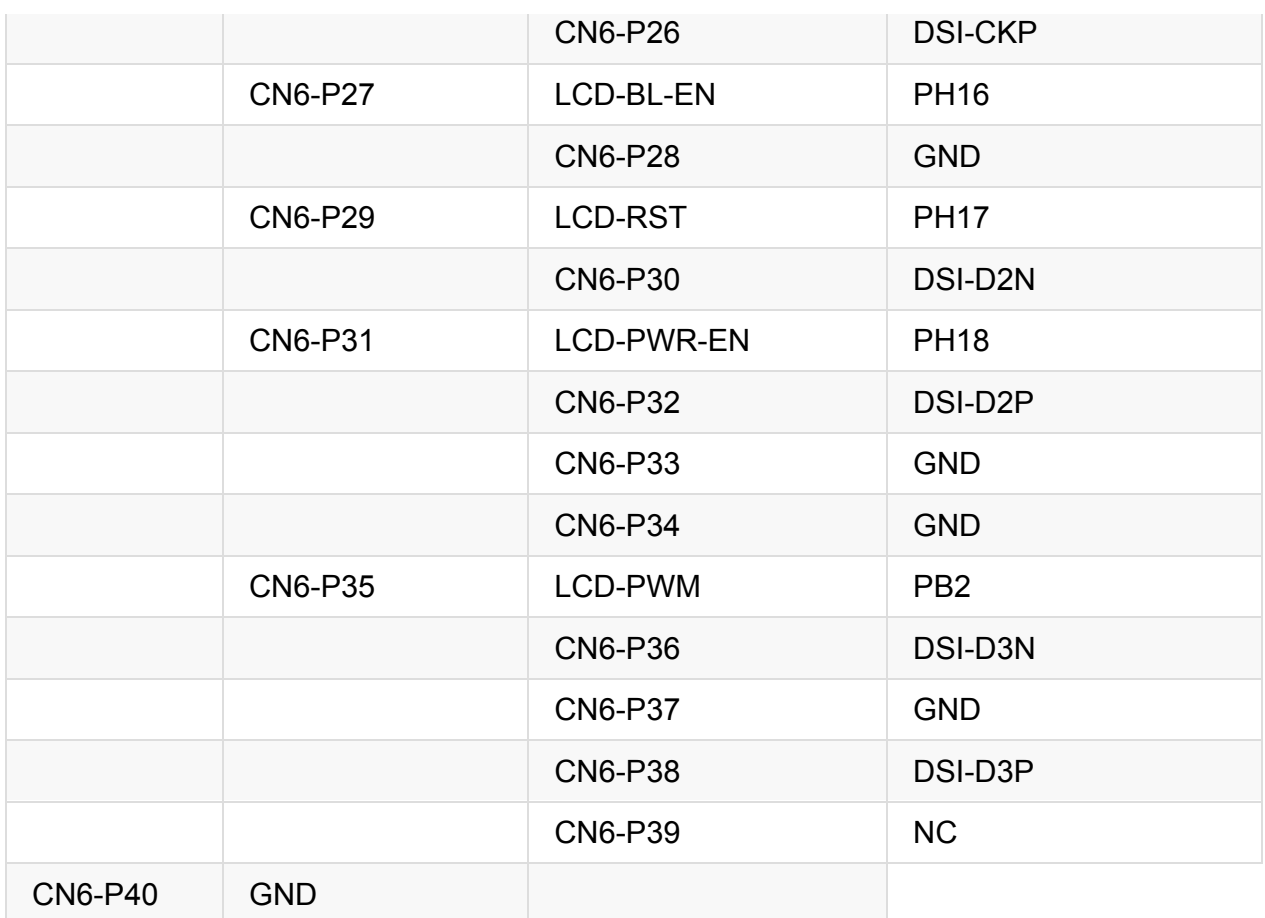

### **UART specification:**

The header CON4 is the UART interface. For developers of Banana Pi, this is an easy way to get the UART console output to check the system status and log message.

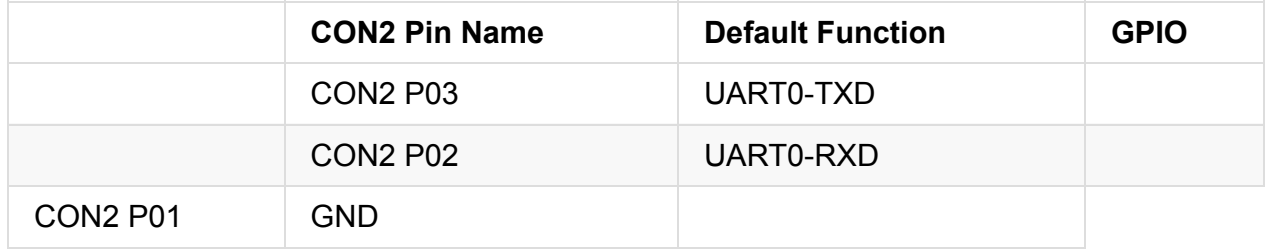

# <span id="page-17-0"></span>**BPI-M2 Berry SATA interface**

BPI-M2 Berry support sata interface and onboard power port.

you can use sata line connect your hardisk on BPI-M2 Berry.

#### **Note:**

if you use 3.5 big hardisk ,you may need power with outside power. on board power can not support enough current

# <span id="page-18-0"></span>**BPI-M2 Berry micro SD card slot**

BPI-M2 Berry have support a TF card slot. you can burn image to TF card ,and use it boot BPI-M2 Berry same as raspberry pi.

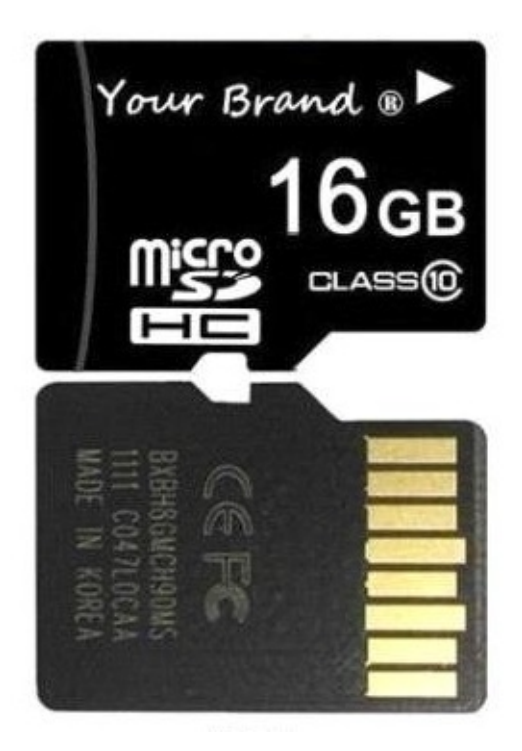

Note:

- support 8G 16G 32G 64G
- please choose class 10 TF card for banana pi.

# <span id="page-19-0"></span>**BPI-M2 Berry GigE LAN**

Banana PI BPI-M2 Berry with one Gigabit ethernet port,use RTL8211E chip on board.

# <span id="page-20-0"></span>**BPI-M2 Berry WIFI interface**

BPI-M2 Berry support AP6212 wifi module on board.used. it support 802.11/b/g/n wifi.

test report ,please see: BPI-M2 Berry wifi Lab test

about AP6212 wifi&BT module spec:

[http://wiki.friendlyarm.com/wiki/images/5/57/AP6212\\_V1.1\\_09022014.pdf](http://wiki.friendlyarm.com/wiki/images/5/57/AP6212_V1.1_09022014.pdf)

### <span id="page-21-0"></span>**BPI-M2 Berry wifi antenna slot**

banana pi BPI-M2 Berry have support ap6212 wifi&BT module onboard

BPI-M2 Berry have wifi antenna slot on board

wifi extend antenna slot spec:

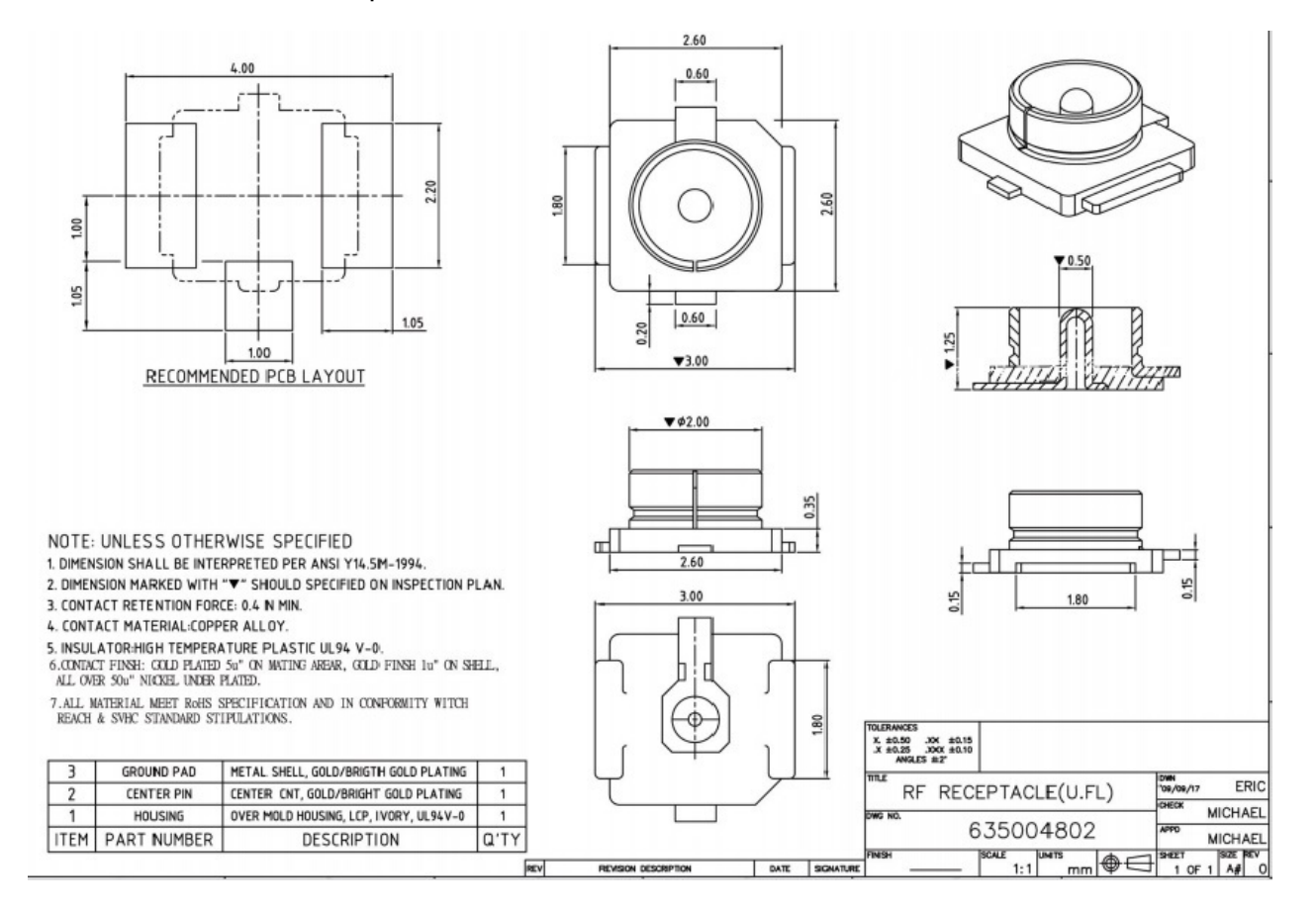

so you can use 3DB/5DB wifi antenna on BPI-M2 Berry

# <span id="page-22-0"></span>**BPI-M2 Berry HDMI interfact**

BPI-M2 Berry has a standard HDMI 1.4 interface. so We can use HDMI-to-HDMI cable to connect BPI-M2 Berry to the display monitor that has HDMI interface.

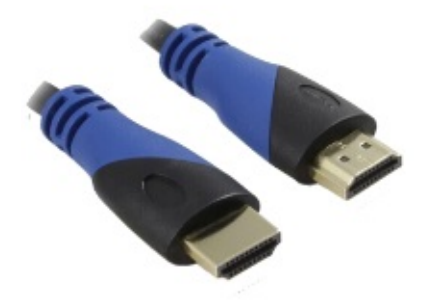

But If the display monitor doesn't have HDMI interface,only VGA or DVI port. We should use HDMI-to-VGA or HDMI-to-DVI cable to connect the BPI-M2 Berry to the display monitor.

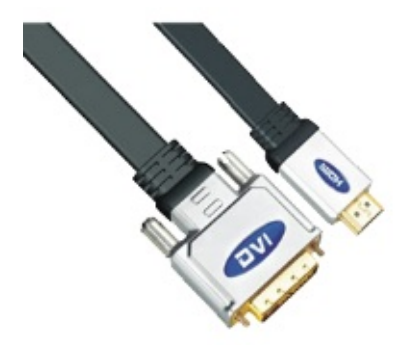

Note: if the HDMI-to-VGA/DVI cable is a bad quality cable,it will go wrong on the monitor display. please choose a good quality cable for BPI-M2 Berry

# <span id="page-23-0"></span>**BPI-M2 Berry USB interface**

BPI-M2 Ultra have 4 USB 2.0 interface on board.so you can connect Keyboard,mouse, USB camera and ... on BPI-M2 Berry

# <span id="page-24-0"></span>**BPI-M2 Berry OTG interface**

banana pi BPI-M2 Berry have 1 OTG port on board.

# <span id="page-25-0"></span>**BPI-M2 Berry bluetooth interface**

BPI-M2 Berry have AP6212 WiFi&Bluetooth on baord. it support bluetooth function by defaults.

# <span id="page-26-0"></span>**BPI-M2 Berry UART port**

#### **UART specification:**

The header CON4 is the UART interface. For developers of Banana Pi, this is an easy way to get the UART console output to check the system status and log message.

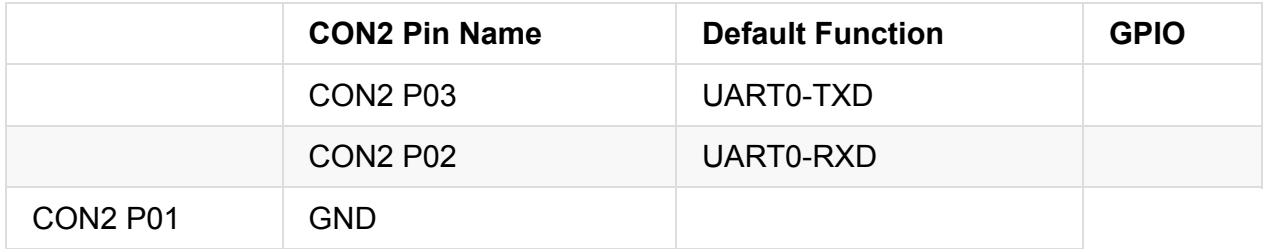

# <span id="page-27-0"></span>**BPI-M2 Berry MIPI DSI interface**

#### **MIPI DSI (Display Serial Interface)**:

The display Connector is a 40-pin FPC connector which can connect external LCD panel (MIPI DSI) and touch screen (I2C) module as well. The pin definitions of this connector are shown as below. This is marked on the Banana Pi board as "DSI".

#### **DSI pin define:**

please see: BPI-M2 Berry GPIO pine define

#### **BPI-M2 Berry LCD touch panel accessories same as BPI-M3**

<https://bananapi.gitbooks.io/bpi-accessories/content/bpi70lcdtouchpanel.html>

note:the touch panel accessories support RGB interface and MIPI interface ,when you use BPI-M2 Ultra, please choose MIPI interface.

### <span id="page-28-0"></span>**BPI-M2 Berry CSI camera interface**

BPI-M2 Ultra/Berry support OV5640 Camera with official accesories.

all image have include this driver.

you also can reference this :

BPI-M2 Berry CSI camera [Camera\(OV5640\)](http://bluexmas.tistory.com/695)

BPI-M2 Berry [mjpg-streamer](http://bluexmas.tistory.com/701)

# <span id="page-29-0"></span>**BPI-M2 Berry Power interface**

#### **BPI-M2 Berry power with Micro USB port (default) .**

Note: please choose 5V/2A adapter to power on it.

### <span id="page-30-0"></span>**Banana pi BPI-M2 Berry DXF**

<https://drive.google.com/file/d/0B4PAo2nW2Kfnci1xaHd5eWtseEU/view?usp=sharing>

### <span id="page-31-0"></span>Banana pi BPI-M2 Berry Schematic :

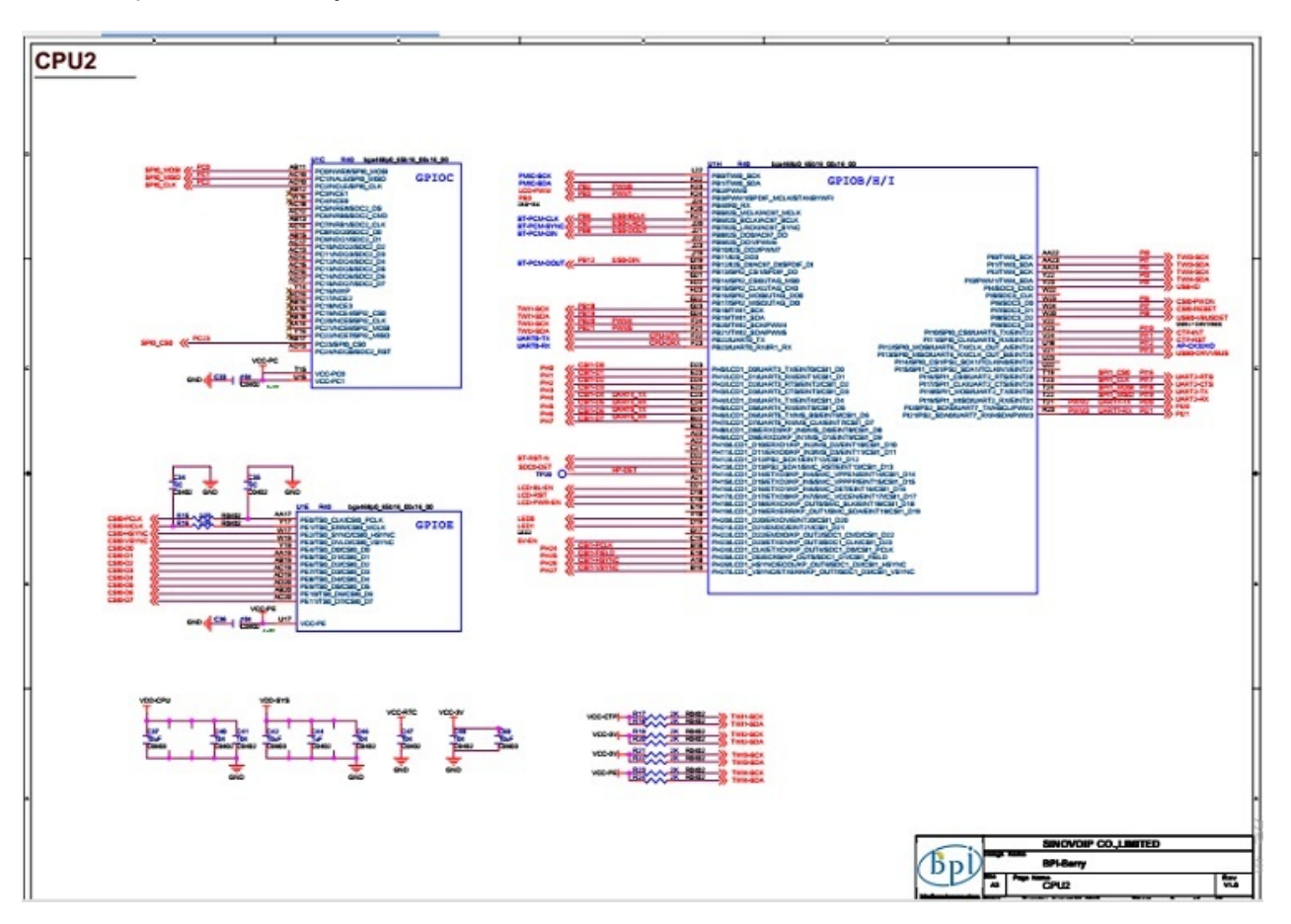

google download link:

<https://drive.google.com/file/d/0B4PAo2nW2KfnTEMtNXpJWEJDTmc/view?usp=sharing>

# <span id="page-32-0"></span>**BPI-M2 Ultra hardware**

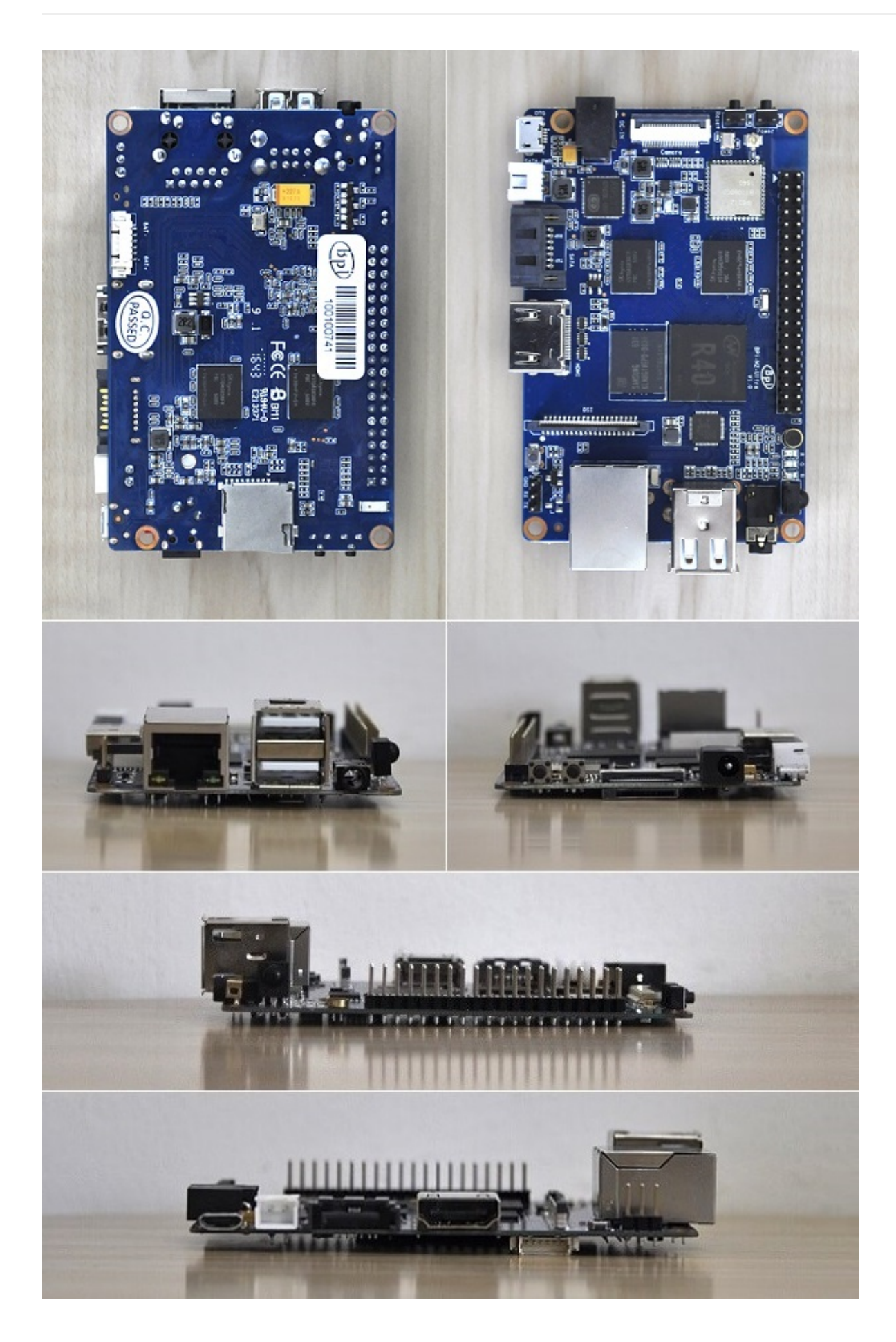

### <span id="page-35-0"></span>**BPI-M2 Ultra hardware interface**

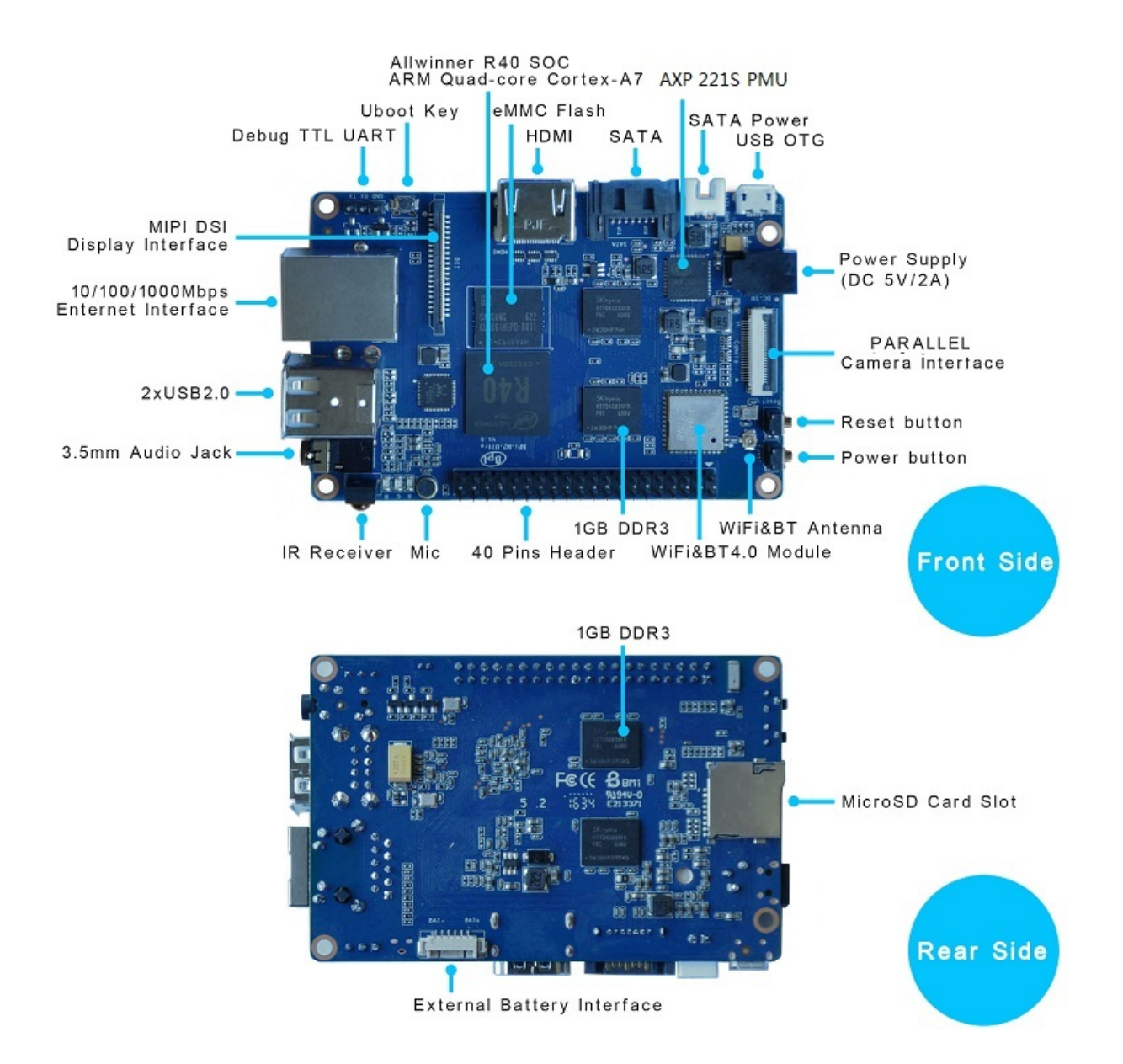
### **BPI-M2 Ultra hardware spec**

#### **Hardware Specification of Banana pi BPI-M2 Ultra**

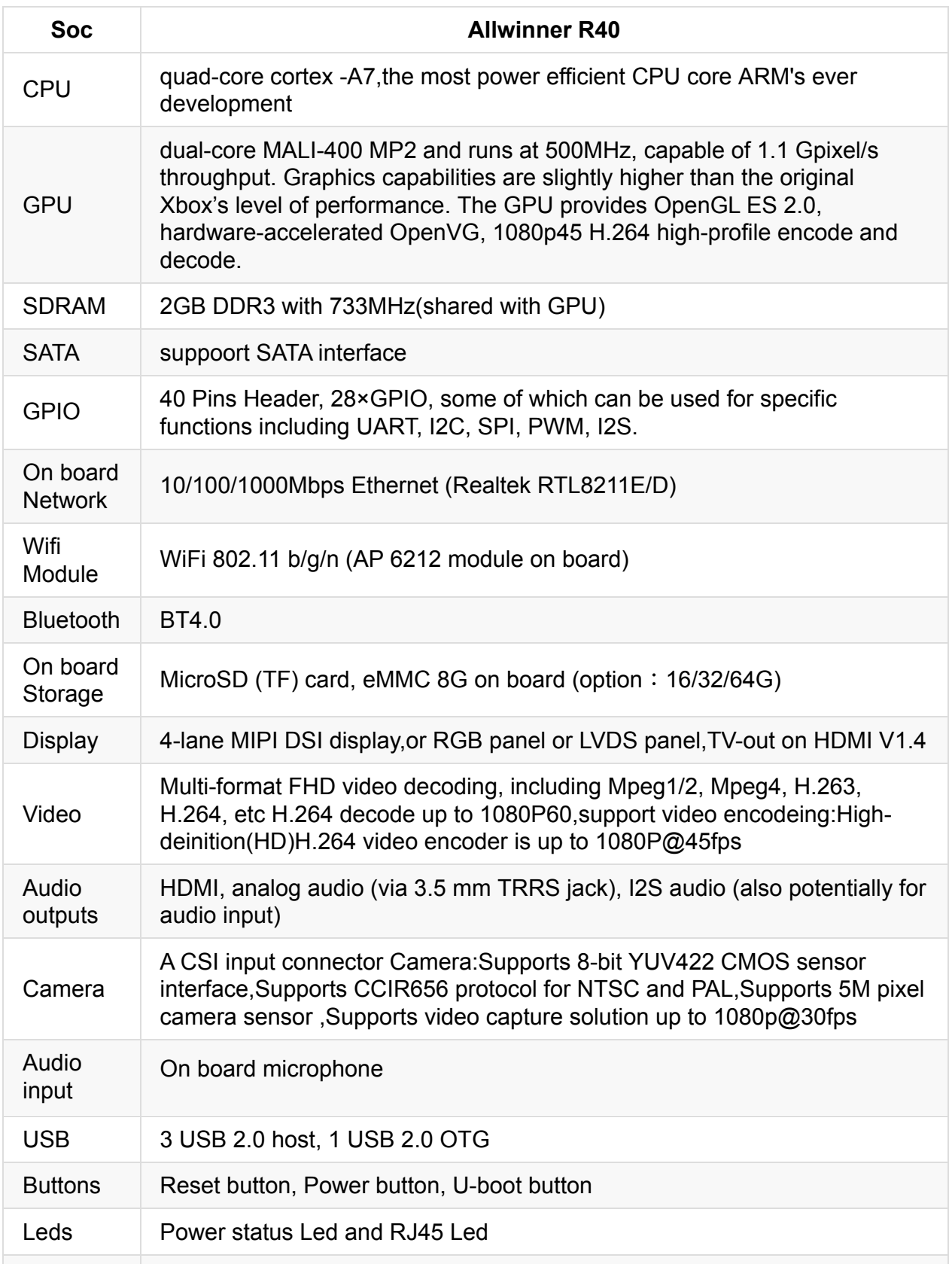

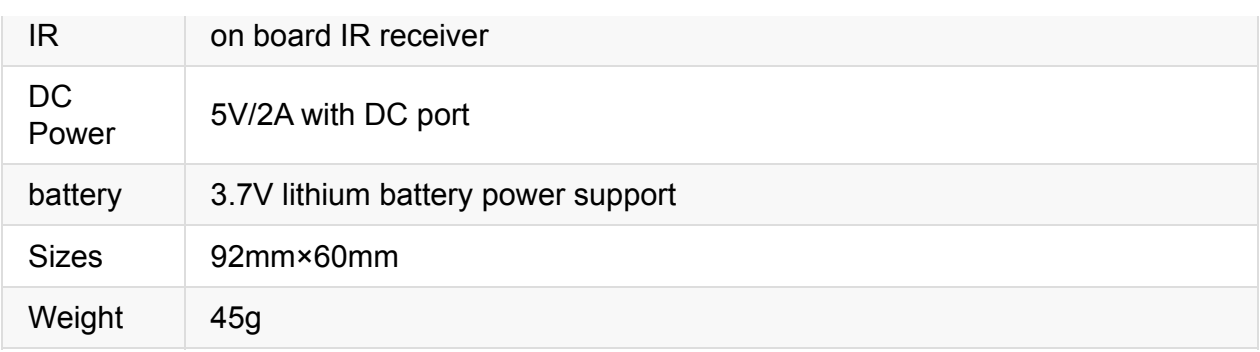

### **BPI-M2 Ultra GPIO Pin define**

**BPI-M2 Ultra have 40 PIN GPIO as raspberry pi.**

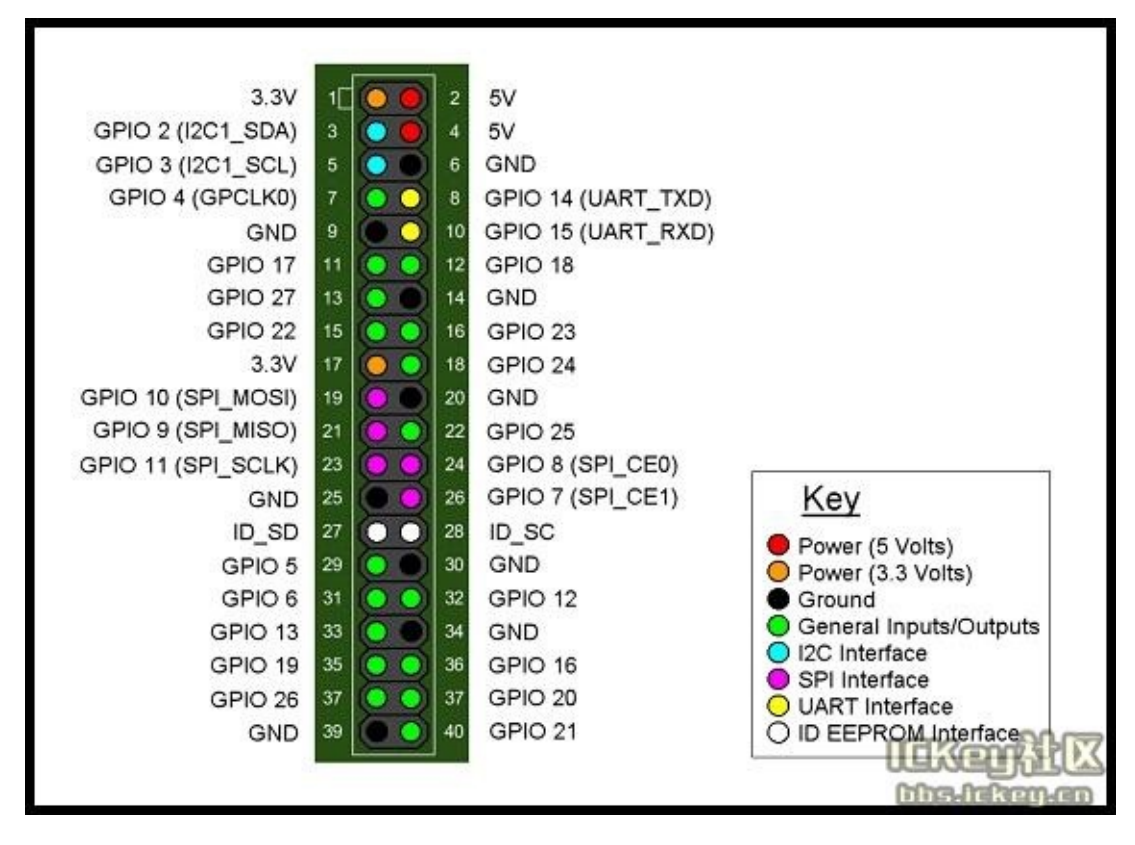

Banana Pi has a 40-pin GPIO header that matches that of the Model B+ Raspberry Pi. Following is the Banana Pi GPIO Pinout:

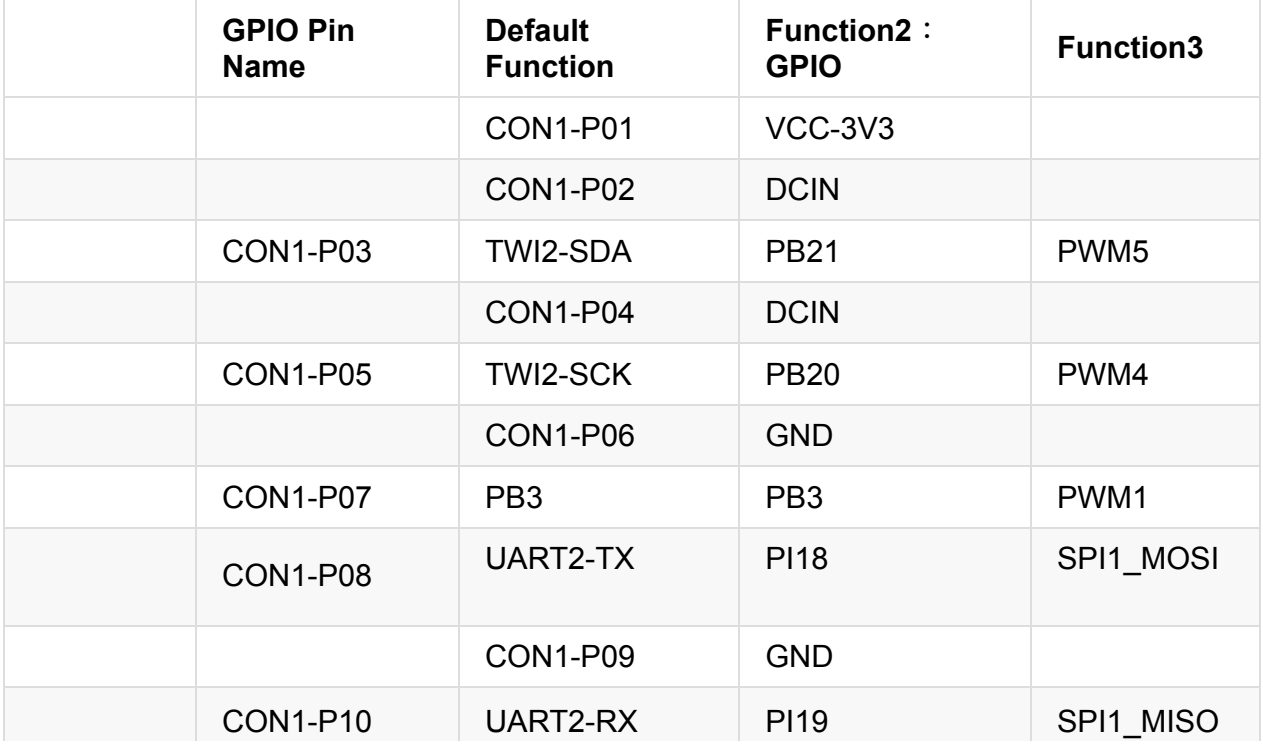

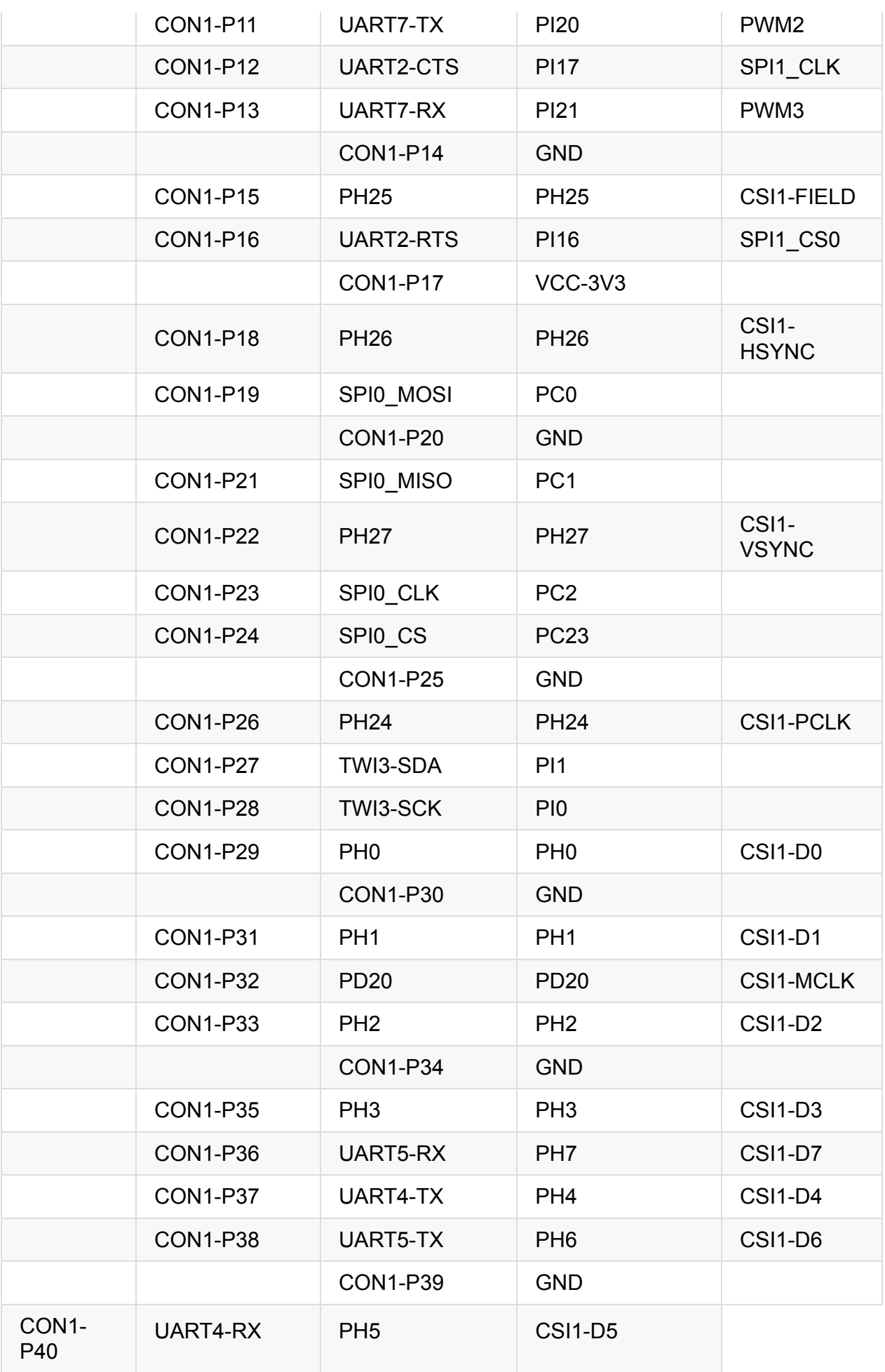

#### **CSI Camera Connector specification:**

The CSI Camera Connector is a 24-pin FPC connector which can connect external camera module with proper signal pin mappings. The pin definitions of the CSI interface are shown as below. This is marked on the Banana Pi board as "Camera".

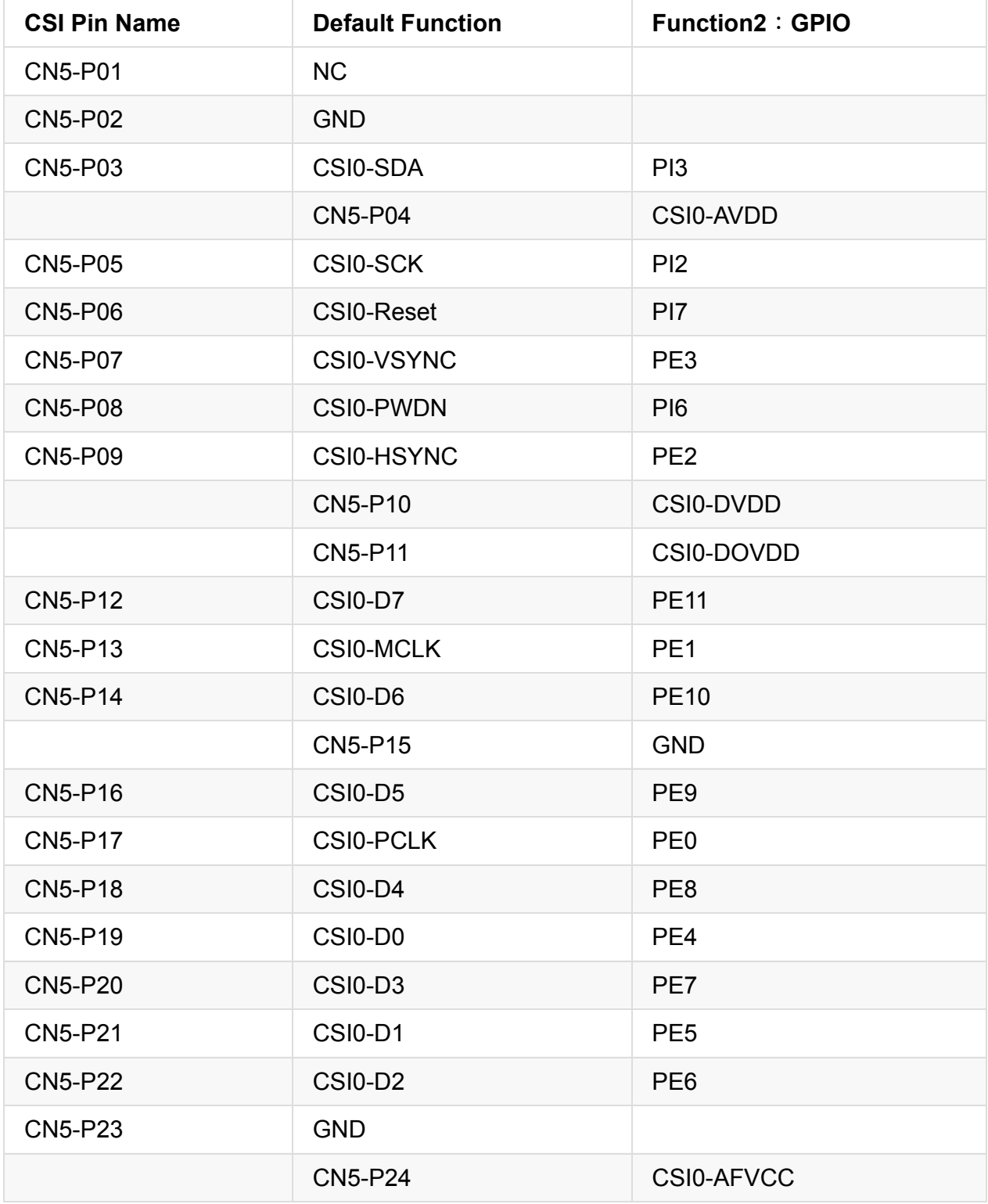

### **Display specification**

MIPI DSI (Display Serial Interface)

The display Connector is a 40-pin FPC connector which can connect external LCD panel (MIPI DSI) and touch screen (I2C) module as well. The pin definitions of this connector are shown as below. This is marked on the Banana Pi board as "DSI".

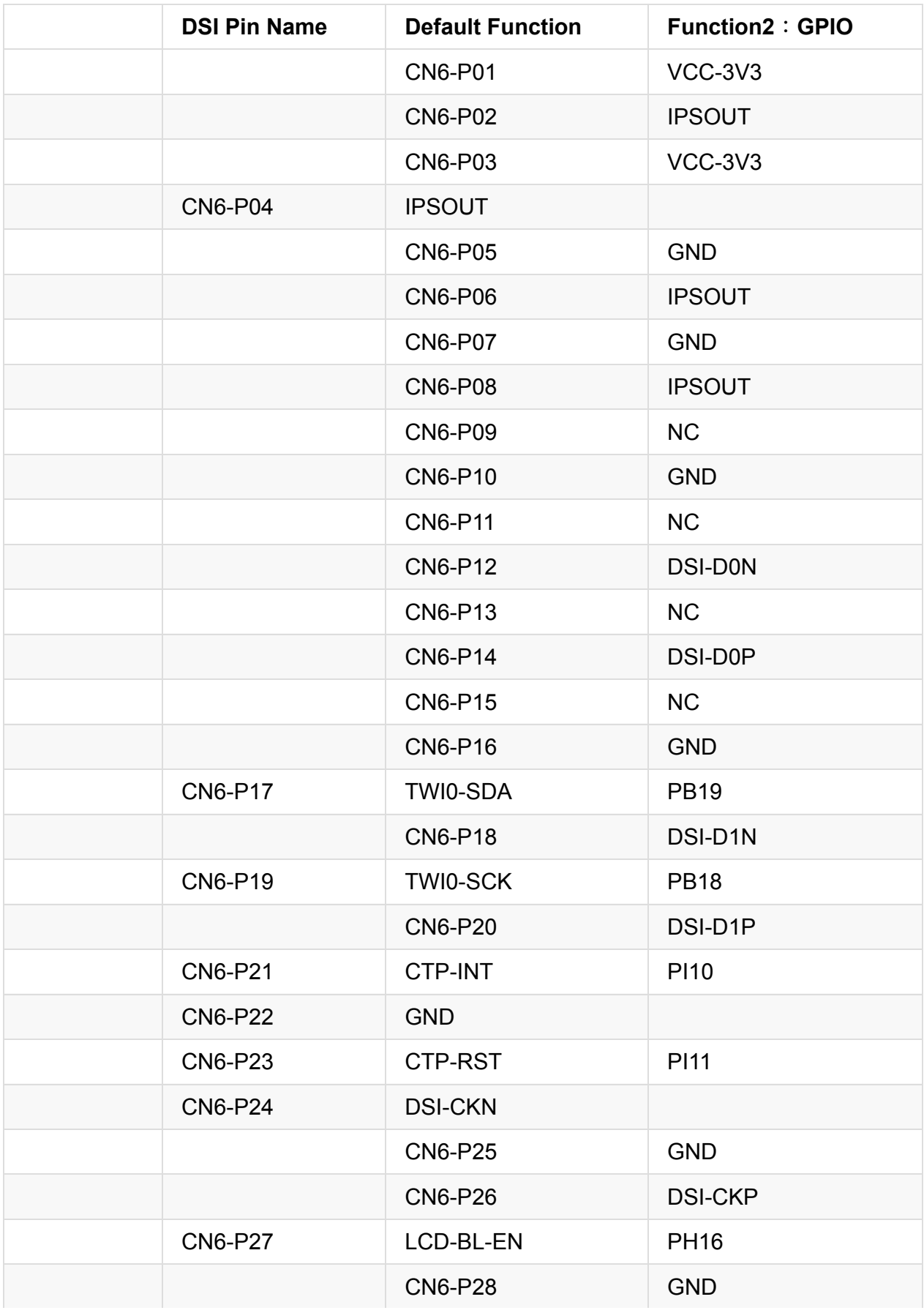

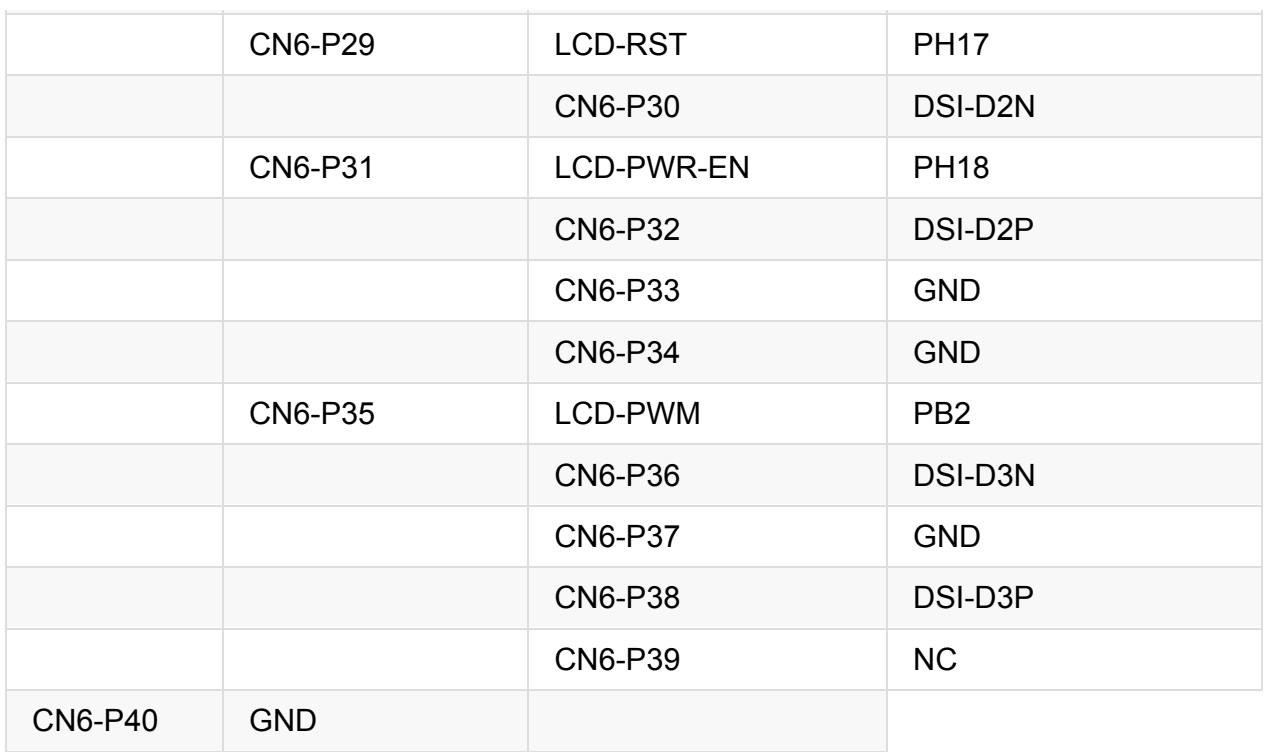

#### **UART specification:**

The header CON4 is the UART interface. For developers of Banana Pi, this is an easy way to get the UART console output to check the system status and log message.

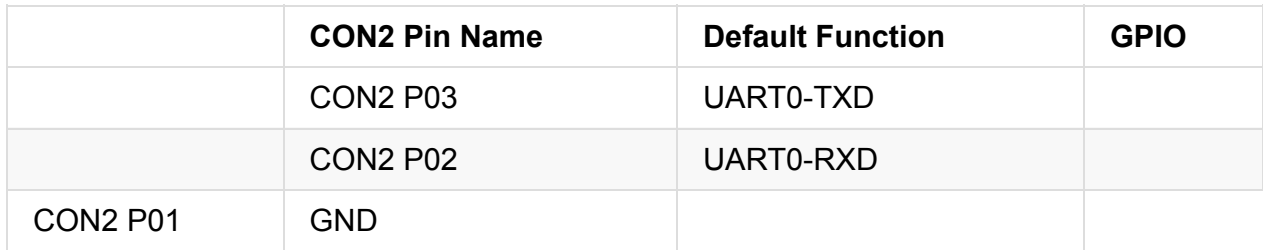

### **BPI-M2 Ultra SATA interface**

BPI-M2 Ultra support sata interface and onboard power port.

you can use sata line connect your hardisk on BPI-M2 Ultra.

#### **Note:**

if you use 3.5 big hardisk ,you may need power with outside power. on board power can not support enough current

### **BPI-M2 Ultra micro SD card slot**

BPI-M2 Ultra have support a TF card slot. you can burn image to TF card ,and use it boot BPI-M2 Ultra same as raspberry pi.

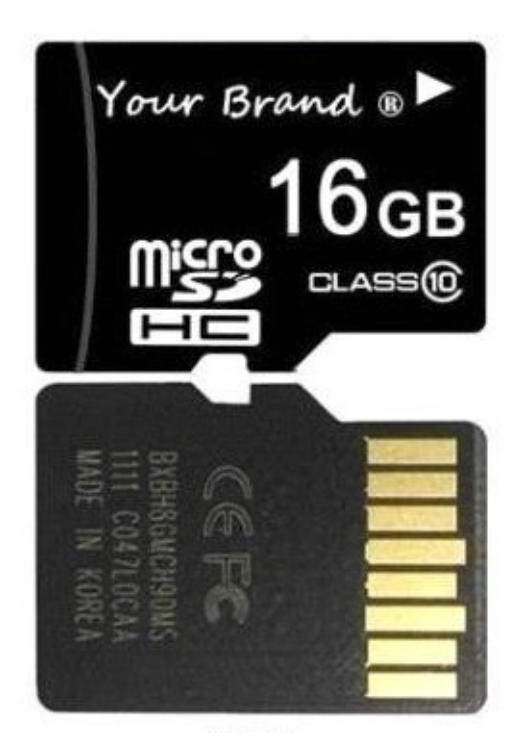

Note:

- support 8G 16G 32G 64G
- please choose class 10 TF card for banana pi.

# **BPI-M2 Ultra GigE LAN**

Banana PI BPI-M2 Ultra with one Gigabit ethernet port,use RTL8211E chip on board.

### **BPI-M2 Ultra eMMC flash**

BPI-M2 Ultra have support 8G eMMC flash on board by defaults.for customization user , we can add 4-64G emmc on board.

So, you can burn your image to eMMC flash and boot from eMMC flash.

#### **How to burn Android image to eMMC**

please read this book:

2.2.1 How to burn android image to eMMC

#### **How to burn Linux image to eMMC**

please read this book:

2.3.1 How to burn linux image to eMMC

Note:

the first boot is from microSD card. if you want to boot from eMMC flash ,please remove microSD card from BPI-M2 Ultra microSD card slots.

### **BPI-M2 Ultra WIFI interface**

BPI-M2 Ultra support AP6212 wifi module on board.used. it support 802.11/b/g/n wifi.

test report ,please see: BPI-M2 Ultra wifi Lab test

about AP6212 wifi&BT module spec:

[http://wiki.friendlyarm.com/wiki/images/5/57/AP6212\\_V1.1\\_09022014.pdf](http://wiki.friendlyarm.com/wiki/images/5/57/AP6212_V1.1_09022014.pdf)

### **BPI-M2 Ultra wifi antenna slot**

banana pi BPI-M2 Ultra have support ap6212 wifi&BT module onboard

BPI-M2 Ultra have wifi antenna slot on board

wifi extend antenna slot spec:

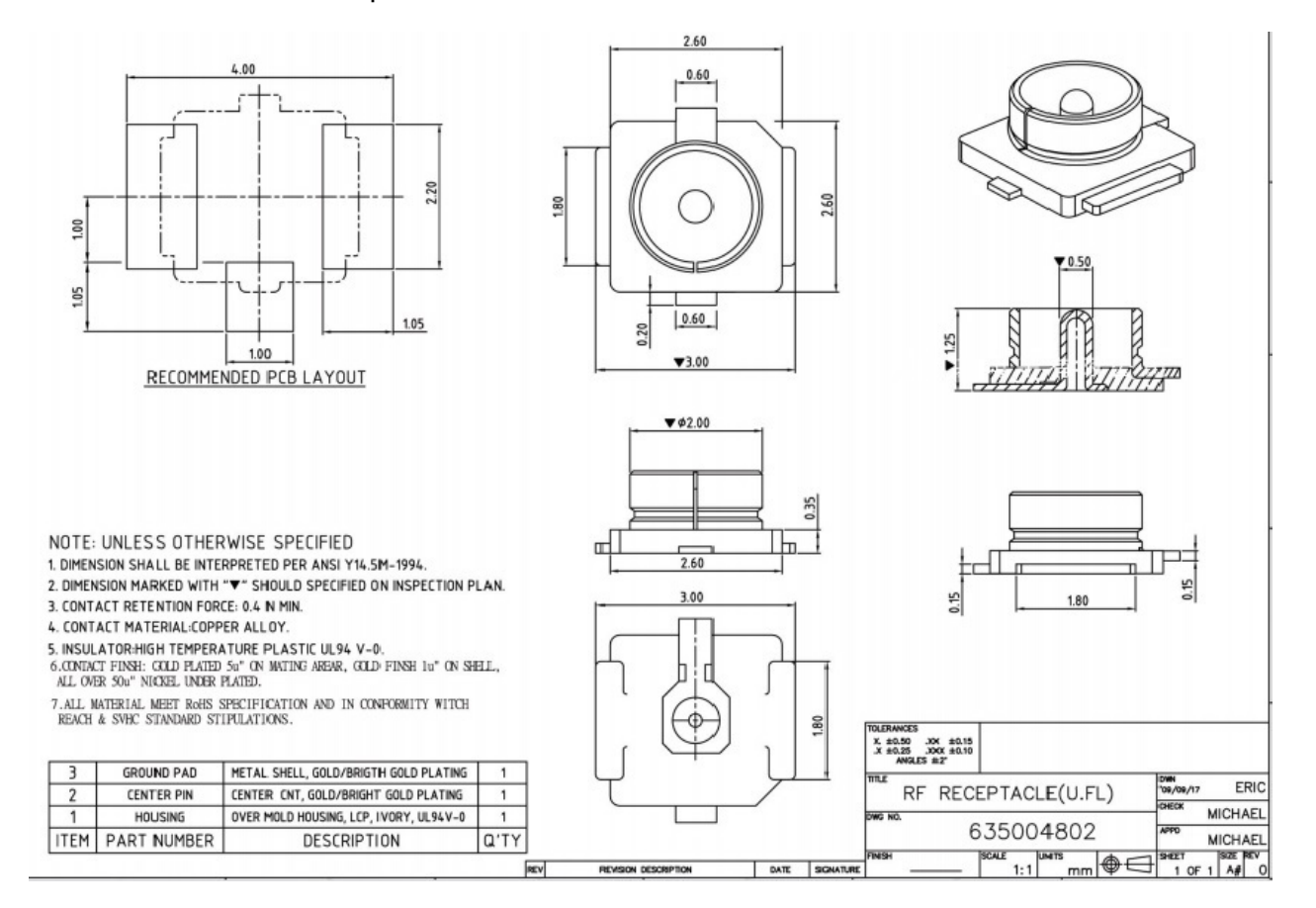

so you can use 3DB/5DB wifi antenna on BPI-M2 Ultra

### **BPI-M2 Ultra IR interface**

BPI-M2 Ultra support IR interface on board. you can use it as remote control.

### **BPI-M2 Ultra HDMI interfact**

BPI-M2 Ultra has a standard HDMI 1.4 interface. so We can use HDMI-to-HDMI cable to connect BPI-M2 Ultra to the display monitor that has HDMI interface.

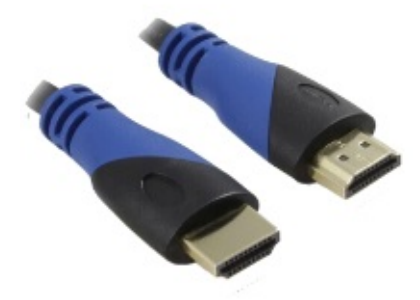

But If the display monitor doesn't have HDMI interface,only VGA or DVI port. We should use HDMI-to-VGA or HDMI-to-DVI cable to connect the BPI-M2 Ultra to the display monitor.

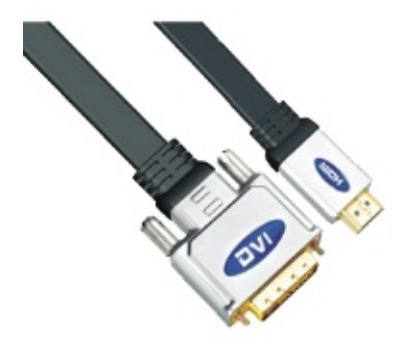

Note: if the HDMI-to-VGA/DVI cable is a bad quality cable,it will go wrong on the monitor display. please choose a good quality cable for BPI-M2 Ultra

### **BPI-M2 Ultra USB interface**

BPI-M2 Ultra have two USB 2.0 interface on board.so you can connect Keyboard,mouse, USB camera and ... on BPI-M2 Ultra

## **BPI-M2 Ultra OTG interface**

banana pi BPI-M2 Ultra have 1 OTG port on board.

### **BPI-M2 Ultra bluetooth interface**

BPI-M2 Ultra have AP6212 WiFi&Bluetooth on baord. it support bluetooth function by defaults.

# **BPI-M2 Ultra UART port**

#### **UART specification:**

The header CON4 is the UART interface. For developers of Banana Pi, this is an easy way to get the UART console output to check the system status and log message.

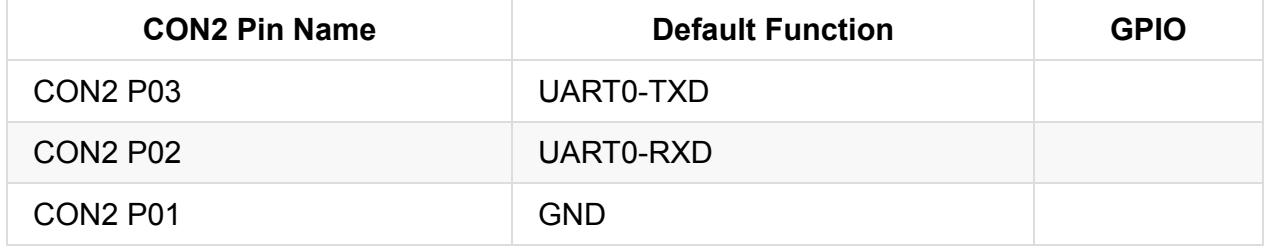

### **BPI-M2 Ultra MIPI DSI interface**

#### **MIPI DSI (Display Serial Interface)**:

The display Connector is a 40-pin FPC connector which can connect external LCD panel (MIPI DSI) and touch screen (I2C) module as well. The pin definitions of this connector are shown as below. This is marked on the Banana Pi board as "DSI".

**DSI pin define:**

please see: BPI-M2 Ultra GPIO pine define

### **Banana pi BPI M2 Ultra LCD how to**

<https://www.youtube.com/watch?v=-6vtL3couxo>

#### **BPI-M2 Ultra LCD touch panel accessories same as BPI-M3**

<https://bananapi.gitbooks.io/bpi-accessories/content/bpi70lcdtouchpanel.html>

note:the touch panel accessories support RGB interface and MIPI interface ,when you use BPI-M2 Ultra, please choose MIPI interface.

### **BPI-M2 Ultra CSI camera interface**

BPI-M2 Ultra/Berry support OV5640 Camera with official accesories.

all image have include this driver.

you also can reference this :

BPI-M2 Berry CSI camera [Camera\(OV5640\)](http://bluexmas.tistory.com/695)

BPI-M2 Berry [mjpg-streamer](http://bluexmas.tistory.com/701)

### **BPI-M2 Ultra 3.7V lithium battery interface**

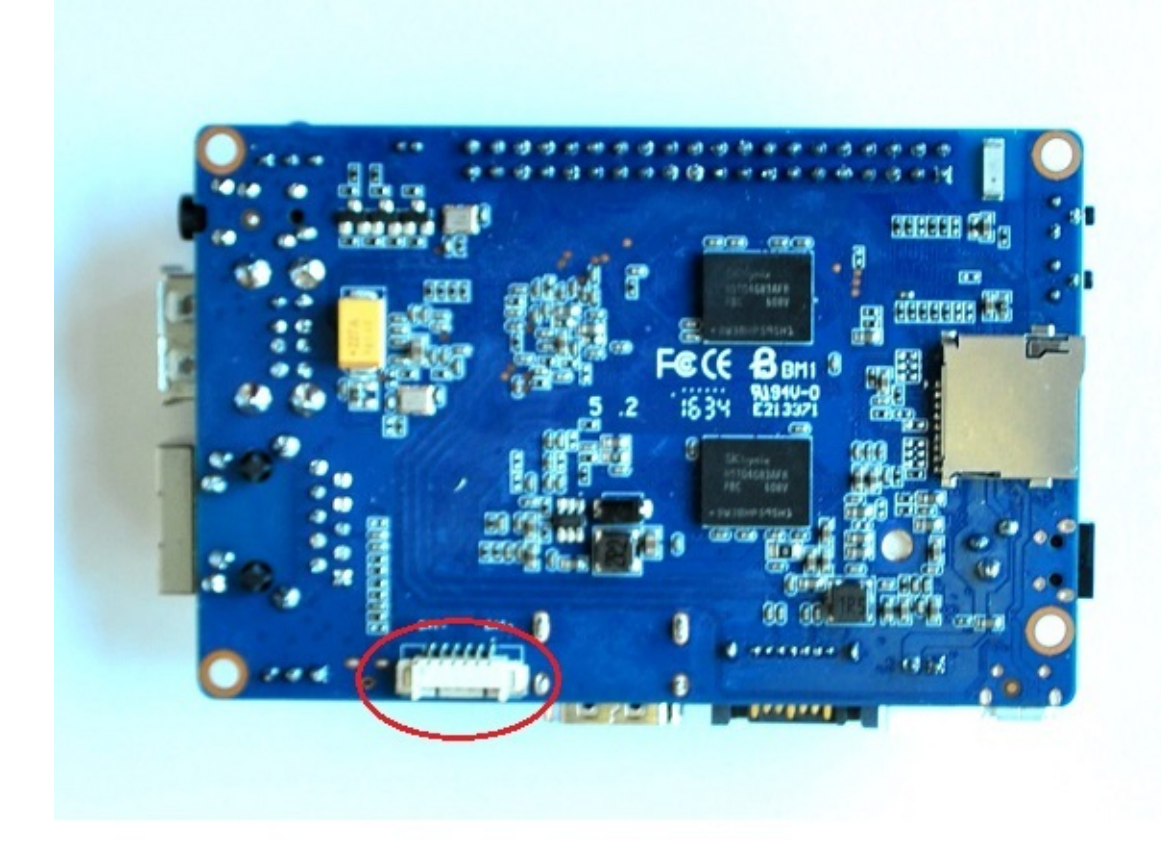

you can use this interfact connect 3.7V lithium battery.

SCH:

so

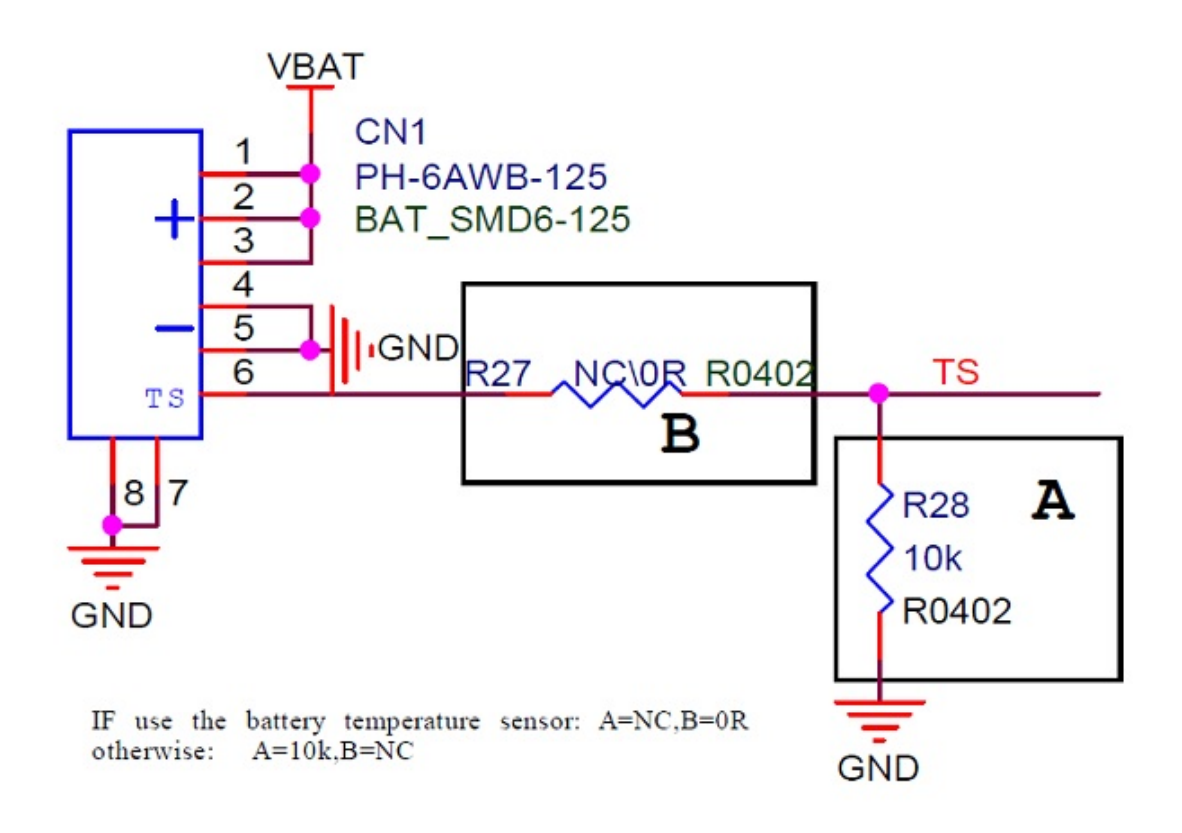

battery interface spec:

<https://drive.google.com/file/d/0B4PAo2nW2KfnSmVuVDhQc0NLdG8/view?usp=sharing>

#### **BPI-M2 Ultra test 3.7V lithium battery interface with Ubuntu linux**

Lithium battery discharge

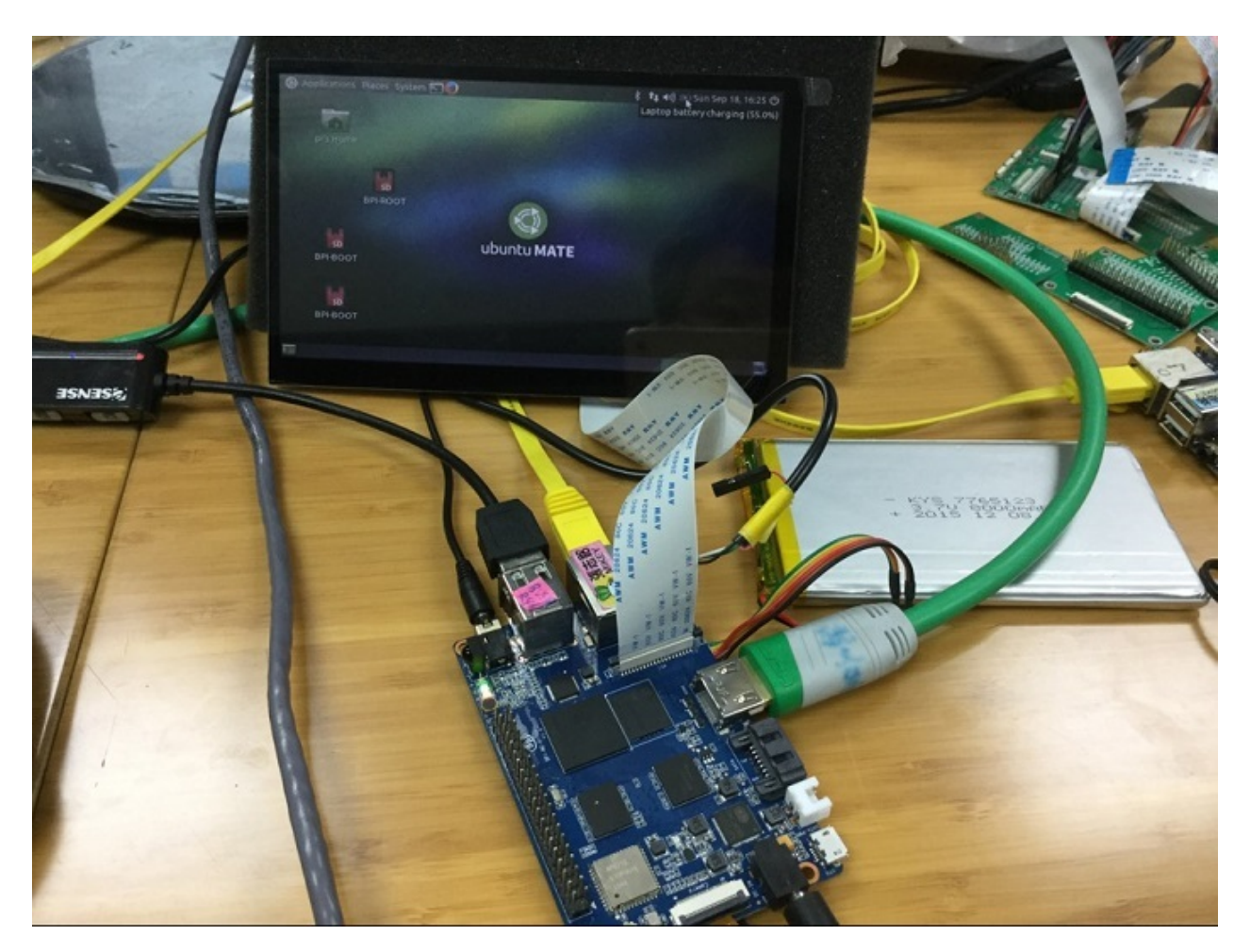

Battery Charger

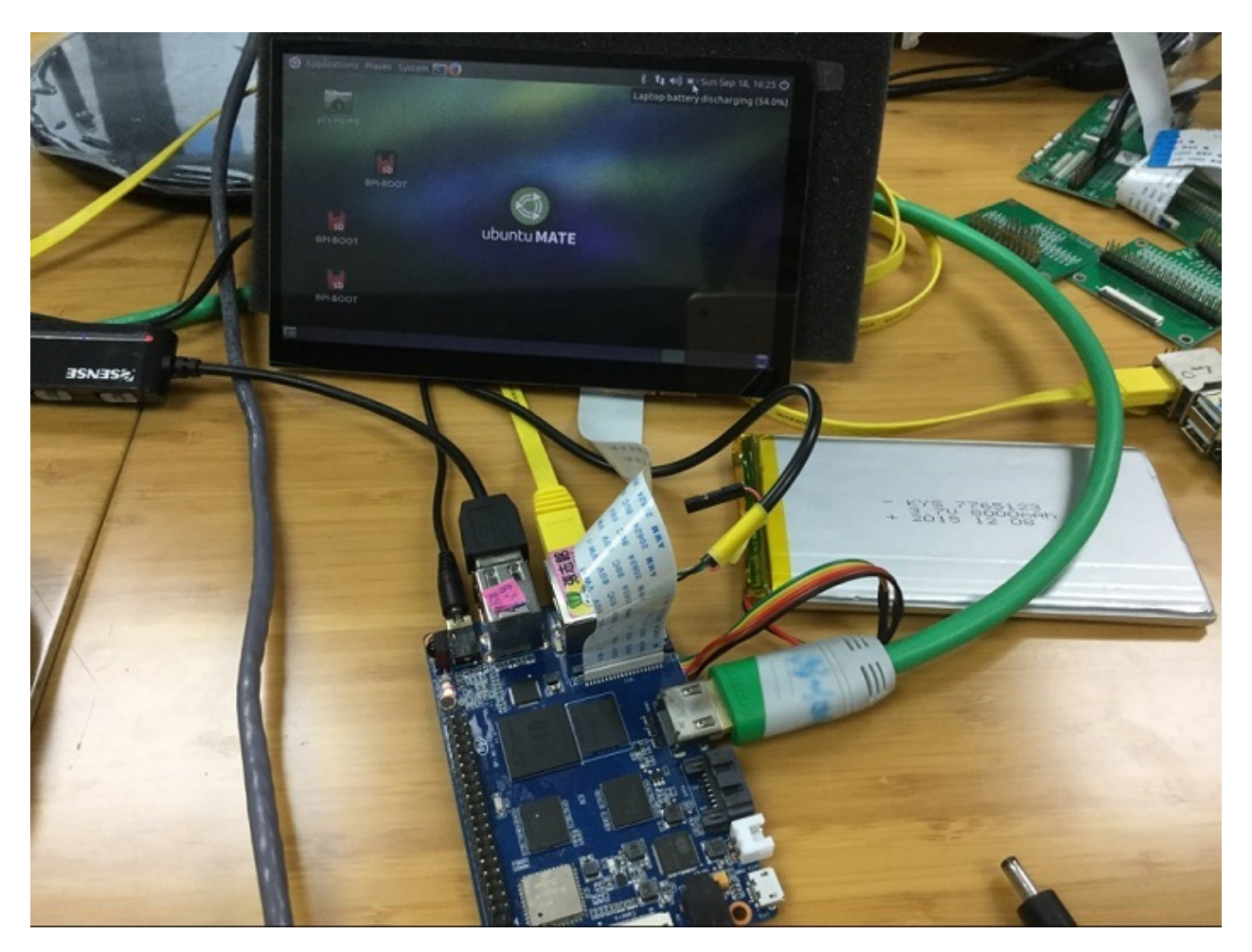

Lithium battery charger 100%

### BPI-M2 Ultra 3.7V lithium battery interface

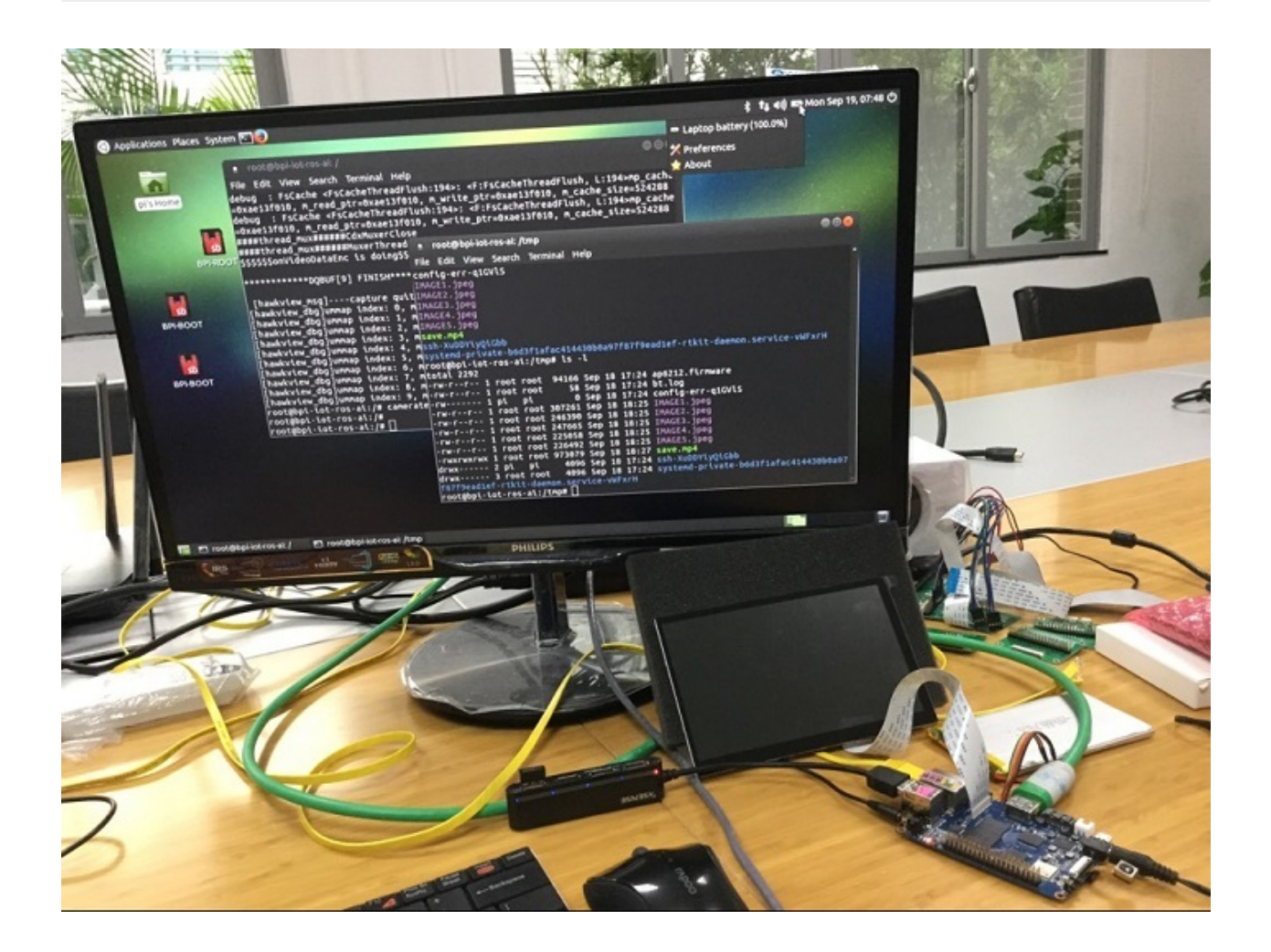

### **BPI-M2 Ultra Power interface**

**BPI-M2 Ultra power with DC port (default)**

adapter same as BPI-M3,BPI-M64

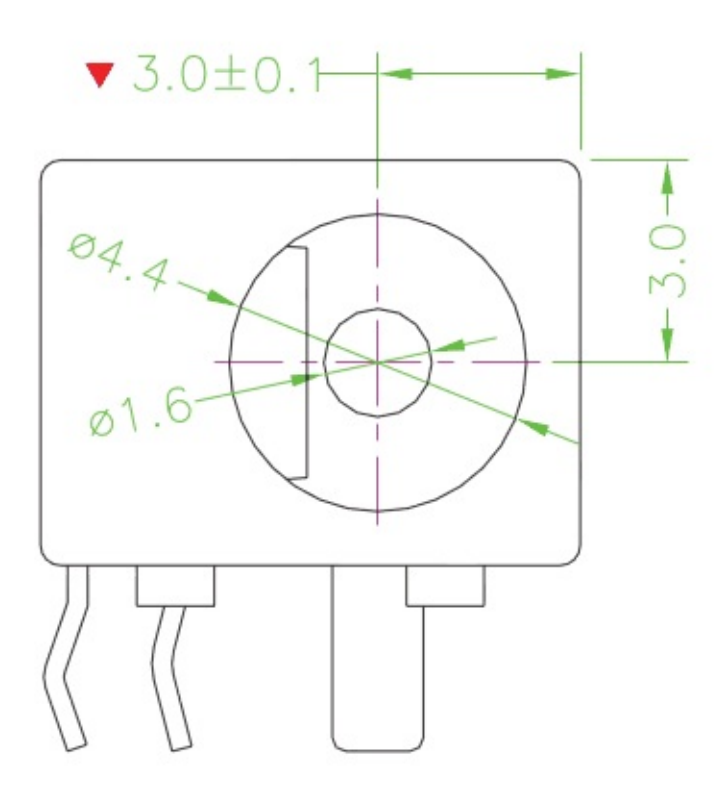

**BPI-M2 Ultra power also support microUSB power (option)**

### **BPI-M2 Ultra schematic diagram**

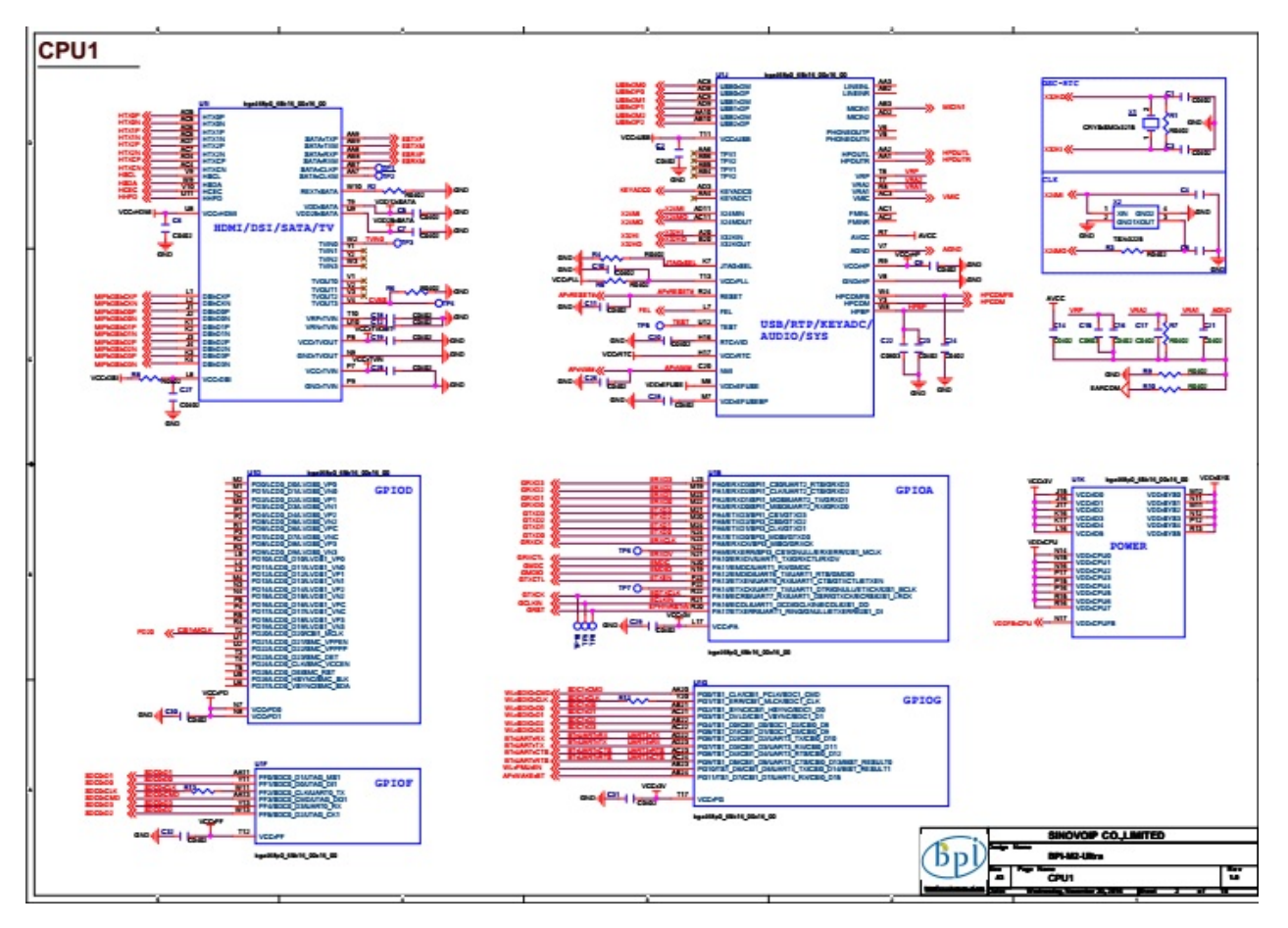

BPI-M2 Ultra schematic diagram download link:

#### google driver:

[https://drive.google.com/file/d/0B4PAo2nW2KfndUZobUNSQ0YtalE/view?usp=sharing](https://drive.google.com/file/d/0B4PAo2nW2KfndFpmZG1OOWJ5NEU/view?usp=sharing)

#### baidu link:

<http://pan.baidu.com/s/1qYClJwo>

### **BPI-M2 Utra DXF and 3D design**

BPI-M2 Utra DXF file download link:

<https://drive.google.com/file/d/0B4PAo2nW2KfnX3pISmlGcVFoYTQ/view?usp=sharing>

# **Android image**

Googl Õ  $\triangleleft$  $\leq$ d  $\circ$  $\Box$ 

**[BPI-M2 Ultra & BPI-M2 Berry] New image: Android 6.0 (Version:V1) 2017-08-25**

Git commit : 6ff036416a91c3373a7c85c4af2882af49d631fc

#### **Release Note:**

- 1. Android 6.0
- 2. GMAC supported
- 3. WIFI 802.11 b/g/n supported
- 4. Bluetooth 4.0 supported
- 5. USB Camera supported

#### **Know isse:**

- 1. Camera ov5640 not supported
- 2. MIC not supported
- 3. Headset not supported
- \*\*\_HDMI-Version\_\*\*

#### Google Drive:

[https://drive.google.com/open?id=0B\\_YnvHgh2rwjMlVUN2ZGcHIwdUE](https://drive.google.com/open?id=0B_YnvHgh2rwjMlVUN2ZGcHIwdUE)

Baidu Cloud:

MD5: c65fa4c20b8a6d2d05bfd32b090c3570

\_\*\*LCD5-Version\*\*\_

Google Drive:

[https://drive.google.com/open?id=0B\\_YnvHgh2rwjWGRVay1va1oyWDg](https://drive.google.com/open?id=0B_YnvHgh2rwjWGRVay1va1oyWDg)

Baidu Cloud:

MD5:f664e5fe0af20ebfc06ddc50bac1845b

\_\*\*LCD7-Version\*\*\_

Google Drive:

[https://drive.google.com/open?id=0B\\_YnvHgh2rwjSHduUmRhSXR2Wlk](https://drive.google.com/open?id=0B_YnvHgh2rwjSHduUmRhSXR2Wlk)

Baidu Cloud:

MD5: 6cda3453d9524643c8f92fcdc8deb32f

discuss on forum :

[http://forum.banana-pi.org/t/bpi-m2-ultra-bpi-m2-berry-new-image-android-6-0-version-v1-](http://forum.banana-pi.org/t/bpi-m2-ultra-bpi-m2-berry-new-image-android-6-0-version-v1-2017-08-25/3731) 2017-08-25/3731

**BPI-M2U] New image: Android6.0 (Beta Version)**

**Android 6.0 2017-03-06 for BPI-M2-Ultra**

#### Android image

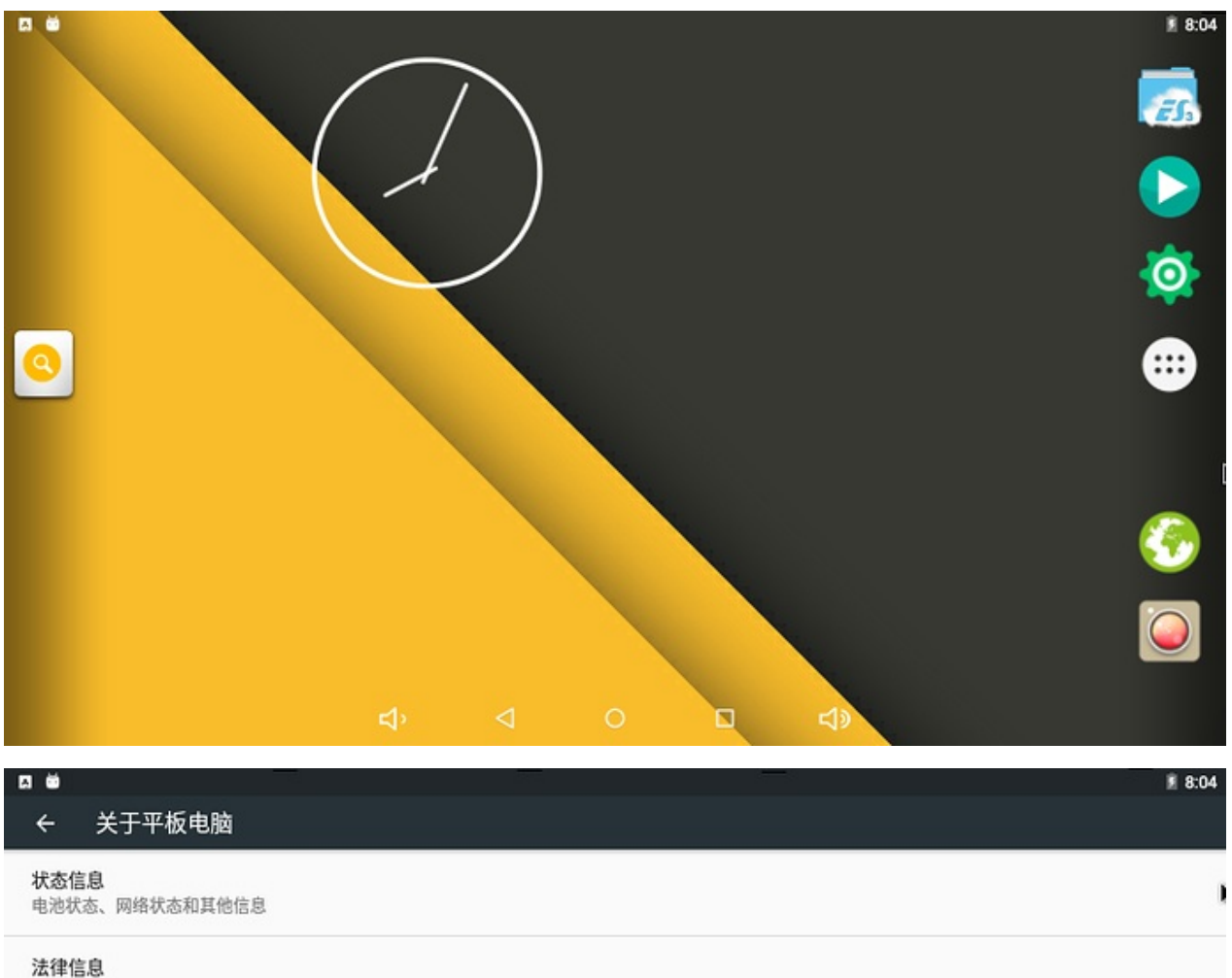

#### 型号

QUAD-CORE R40 m2ultra

#### 处理器类型

QuadCore-R40

Android版本  $6.0.1$ 

#### Android 安全补丁程序级别 2016年7月5日

固件版本号  $v6.0rc3$ 

#### $\triangleleft$  $\circ$ Ģ  $\Box$ **<br/>D**

Release Note:

- 1. WIFI Supported
- 2. GMAC Supported
- 3. LCD Display- Supported
- \*\*\_HDMI-Version\_ & \_LCD-Version\_\*\*

#### banana pi BPI-M2 Ultra Android6 0 Demo

<https://www.youtube.com/watch?v=-6vtL3couxo>

Google Drive:

[https://drive.google.com/open?id=0B\\_YnvHgh2rwjeTBiOEEzQmk5VXM](https://drive.google.com/open?id=0B_YnvHgh2rwjeTBiOEEzQmk5VXM)

Baidu Cloud:

<http://pan.baidu.com/s/1pL2jnkv>

MD5: ae5ad08741fe1d06c4d901ea24d6971f

Video Demo on youtube:

<https://youtu.be/-6vtL3couxo>

discuss on forum :

<http://forum.banana-pi.org/t/bpi-m2u-new-image-android6-0-beta-version/2953>

### **Linux software image**

#### **BPI-M2 Ultra/Berry Ubuntu 16.04 image 2018-01-04**

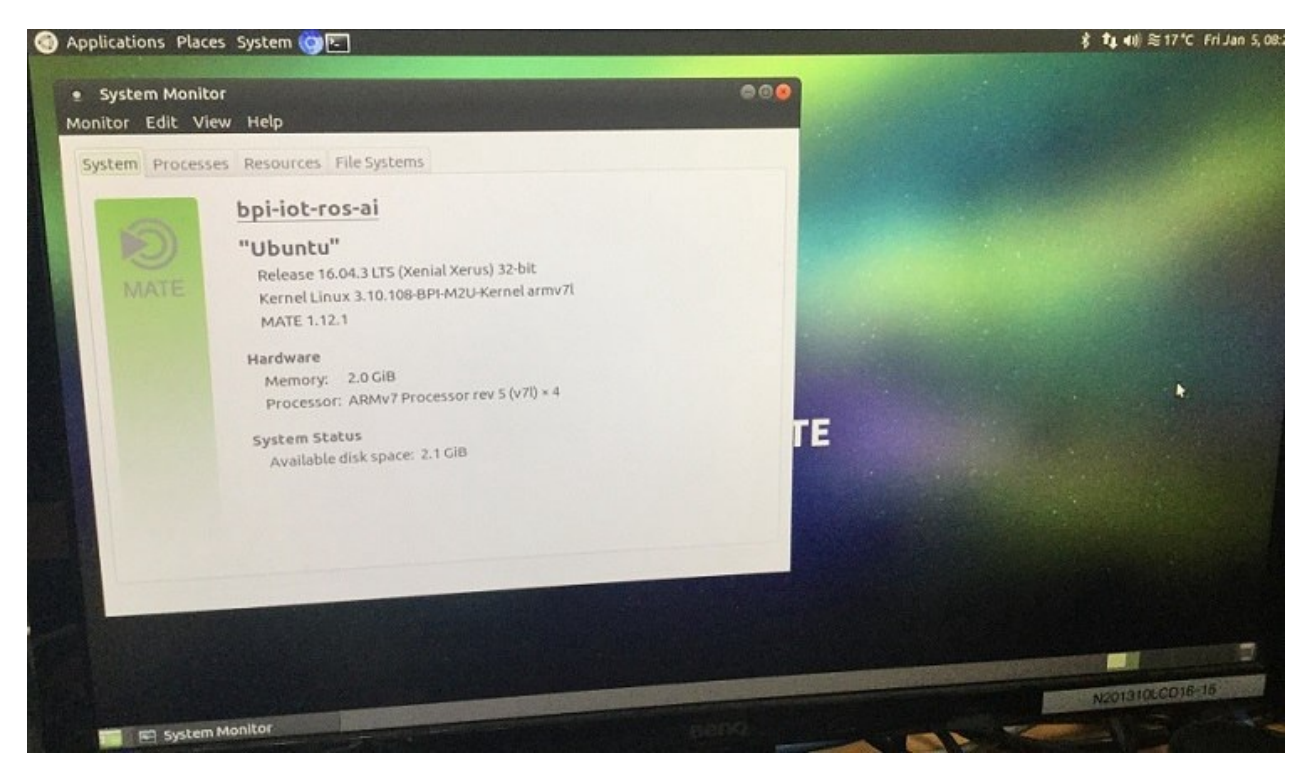

2018-01-04-ubuntu-16.04-mate-desktop-v1.0-bpi-m2u-sd-emmc.img.zip

Google Drive:

[https://drive.google.com/file/d/1G4Ggkne63ofD51Yt2c-x5-qy9h7BgY4\\_/view?usp=sharing2](https://drive.google.com/file/d/1G4Ggkne63ofD51Yt2c-x5-qy9h7BgY4_/view?usp=sharing)

Baidu cloud:

[https://pan.baidu.com/s/1cFHYGY1](https://pan.baidu.com/s/1cFHYGY)

MD5: a61e6f66a5ea2288fff0c3acff12d633

**BPI-M2 Ultra/BPI-M2 Berry new image:2018-01-04-kali-xfce-desktop-v1.0-bpi-m2u-sdemmc.img**

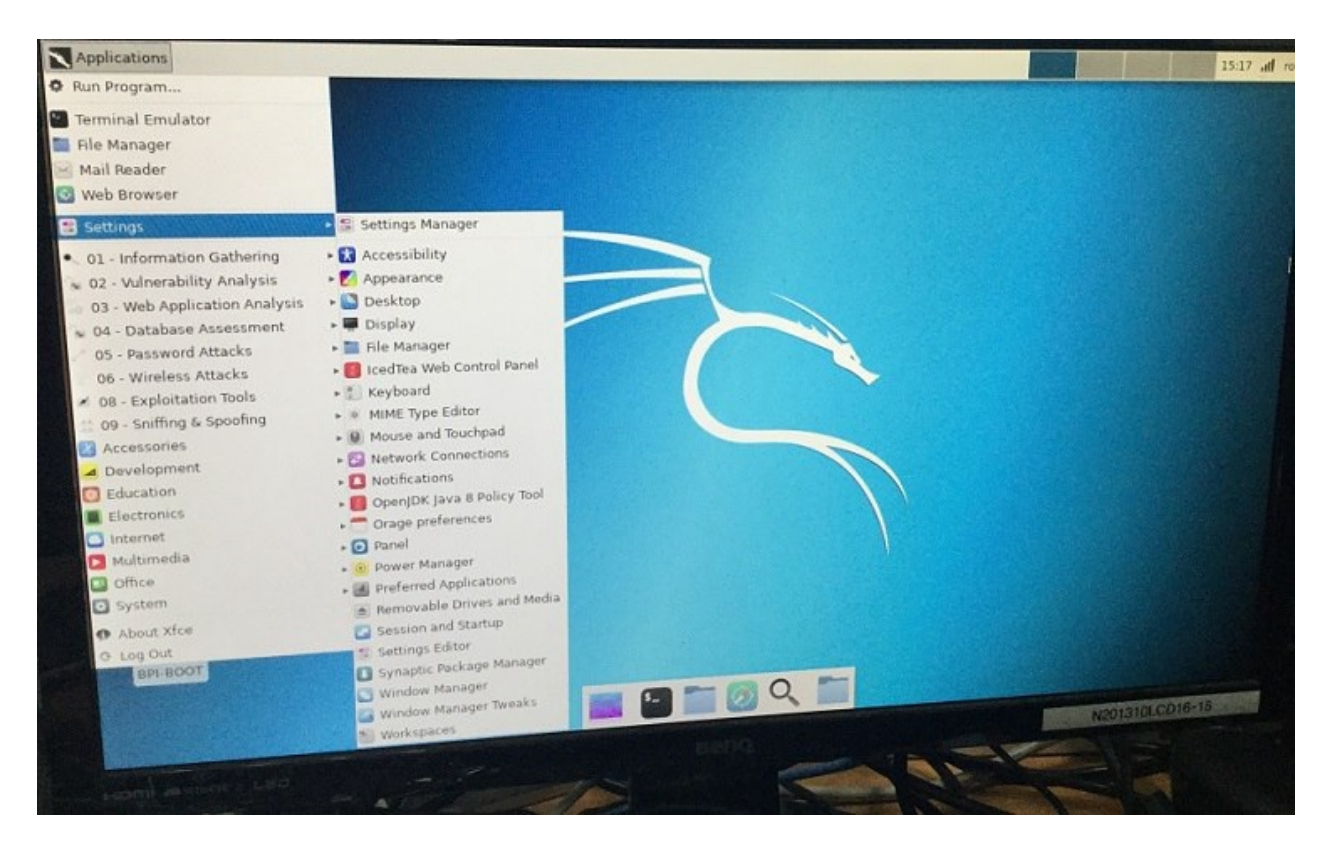

2018-01-04-kali-xfce-desktop-v1.0-bpi-m2u-sd-emmc.img.zip

Google Drive:

[https://drive.google.com/file/d/1vvarGORZakY0esNaEBkC-KmmpDIQcwLN/view?](https://drive.google.com/file/d/1vvarGORZakY0esNaEBkC-KmmpDIQcwLN/view?usp=sharing) usp=sharing

MD5: 3f436a0fe437cca9c3f5417297ab538a

### **BPI-M2 Ultra/BPI-M2 Berry new image:2017-8-28 kali linux,crux linux,archlinux,centos linux**

google drive download link:

[https://drive.google.com/drive/folders/0B\\_YnvHgh2rwjR0JsaUltalFXanc](https://drive.google.com/drive/folders/0B_YnvHgh2rwjR0JsaUltalFXanc)

#### **BPI-M2 Ultra/BPI-M2 Berry new image:2017-08-28-debian-9-sd-emmc.img**

\*\*2017-08-28-debian-9-stretch-mate-desktop-preview-bpi-m2u-sd-emmc.img.zip\*\*
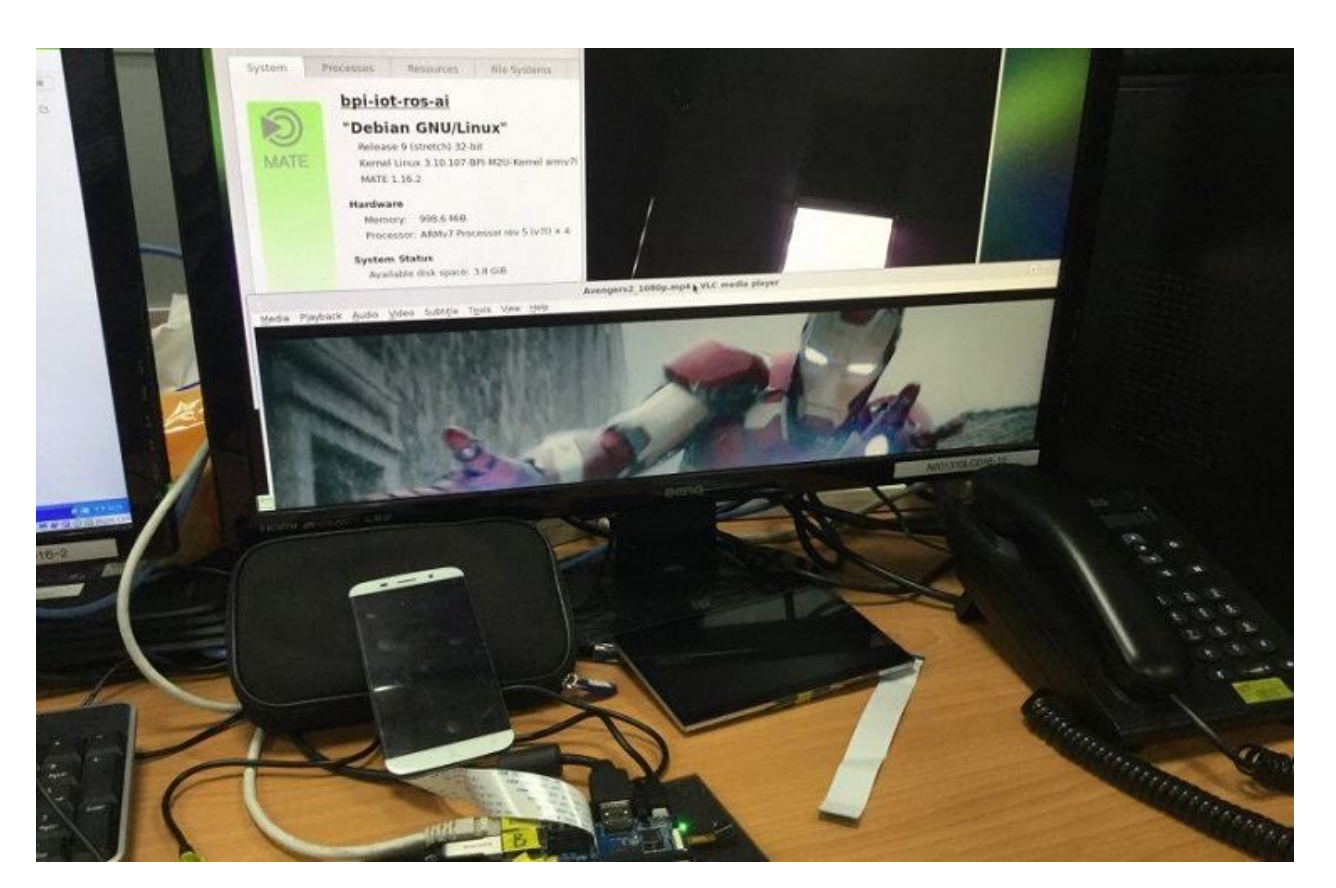

- 1. based on Debian Stretch 9.1 Mate Desktop
- 2. support BPI-M2 Ultra & BPI-M2 Berry kernel 3.10.107
- 3. username & password: pi/bananapi , root/bananapi
- 4. support LCD 7"
- 5. support LCD 5"
- 6. support HDMI 1080P & 480P & 720P (default)
- 7. support GMAC
- 8. support WIFI
- 9. support BT (with bluetoothctl can setup)
- 10. support SATA
- 11. support UART (default set 2 pin mode for /dev/ttyS2)
- 12. support I2C
- 13. support SPI
- 14. support eMMC (support boot from eMMC)
- 15. support Battery (BPI-M2 Ultra only)
- 16. support IR (getevent can test, BPI-M2 Ultra only)
- 17. support touch screen (can control desktop or getevent to test)
- 18. support power key (getevent can test)
- 19. support OTG (BPI-M2 Ultra only)
- 20. support CAMERA ov 5640 (quycview / cap / ffmpeg-3.2.1 support video H.264 hw encode)
- 21. support uEnv.txt to fatload uImage
- 22. support bpi-bootsel to set LCD7" / LCD5" / HDMI (720P & 1080P & 480P)
- 23. support bpi-copy to write SD/eMMC with img.zip file
- 24. support video play 1080p with vdpau (vlc)
- 25. support chromium 60.0.3112.78
- 26. support wiringpi 2.44 [\(https://github.com/BPI-SINOVOIP/BPI-WiringPi2,](https://github.com/BPI-SINOVOIP/BPI-WiringPi2) thanks to <http://wiringpi.com/> & [https://github.com/WiringPi/WiringPi\](https://github.com/WiringPi/WiringPi%29\)
- 27. support rpi.gpio 0.6.3 for python [\(https://github.com/BPI-SINOVOIP/RPi.GPIO](https://github.com/BPI-SINOVOIP/RPi.GPIO), thanks to [https://sourceforge.net/projects/raspberry-gpio-python/\](https://sourceforge.net/projects/raspberry-gpio-python/%29\)
- 28. Thanks for linux-sunxi community ([http://linux-sunxi.org/\](http://linux-sunxi.org/%29\)
- 29. Special thanks for Daniel Andersen with BPI-M2U-bsp ([https://github.com/dan-and\](https://github.com/dan-and%29\)
- 30. Special thanks for Alex support with camera functions [\(https://github.com/avafinger\](https://github.com/avafinger%29\)
- 31. ref. <https://github.com/BPI-SINOVOIP/BPI-M2U-bsp>
- 32. ref. [https://bananapi.gitbooks.io/bpi-m2-ultra-open-source-single-board](https://bananapi.gitbooks.io/bpi-m2-ultra-open-source-single-board-computer/content/)computer/content/

[https://drive.google.com/file/d/0B\\_YnvHgh2rwjeTh4TmlnMGl5X3M/view?usp=sharing](https://drive.google.com/file/d/0B_YnvHgh2rwjeTh4TmlnMGl5X3M/view?usp=sharing)

baidu cloud:

<http://pan.baidu.com/s/1c1LvS1y>

MD5: 0a1fad281c24902148b16276a79bac12

FILESIZE: 1008158558 (~961MB)

UNPACK: 7456MB (eMMC size)

## **BPI-M2 Ultra/BPI-M2 Berry new image:2017-08-27-debian-9-stretch-lite-preview-bpim2u-sd-emmc.img**

\*\*2017-08-27-debian-9-stretch-lite-preview-bpi-m2u-sd-emmc.img.zip

- 1. based on Debian Stretch 9.1
- 2. support BPI-M2 Ultra & BPI-M2 Berry kernel 3.10.107
- 3. username & password: pi/bananapi , root/bananapi
- 4. support LCD 7"
- 5. support LCD 5"
- 6. support HDMI 1080P & 480P & 720P (default)
- 7. support GMAC
- 8. support WIFI
- 9. support BT (with bluetoothctl can setup)
- 10. support SATA
- 11. support UART (default set 2 pin mode for /dev/ttyS2)
- 12. support I2C
- 13. support SPI
- 14. support eMMC (support boot from eMMC)
- 15. support Battery (BPI-M2 Ultra only)
- 16. support IR (getevent can test, BPI-M2 Ultra only)
- 17. support touch screen (getevent to test)
- 18. support power key (getevent can test)
- 19. support OTG (BPI-M2 Ultra only)
- 20. support CAMERA ov5640 (cap / ffmpeg-3.2.1 support video H.264 hw encode)
- 21. support uEnv.txt to fatload uImage
- 22. support bpi-bootsel to set LCD7" / LCD5" / HDMI (720P & 1080P & 480P)
- 23. support bpi-copy to write SD/eMMC with img.zip file
- 24. support wiringpi 2.44 [\(https://github.com/BPI-SINOVOIP/BPI-WiringPi2,](https://github.com/BPI-SINOVOIP/BPI-WiringPi2) thanks to <http://wiringpi.com/> & <https://github.com/WiringPi/WiringPi> )
- 25. support rpi.gpio 0.6.3 for python [\(https://github.com/BPI-SINOVOIP/RPi.GPIO](https://github.com/BPI-SINOVOIP/RPi.GPIO) , thanks to <https://sourceforge.net/projects/raspberry-gpio-python/> )
- 26. Thanks for linux-sunxi community (<http://linux-sunxi.org/> )
- 27. Special thanks for Daniel Andersen with BPI-M2U-bsp (<https://github.com/dan-and>)
- 28. Special thanks for Alex support with camera functions [\(https://github.com/avafinger](https://github.com/avafinger))
- 29. ref. <https://github.com/BPI-SINOVOIP/BPI-M2U-bsp>
- 30. ref. [https://bananapi.gitbooks.io/bpi-m2-ultra-open-source-single-board](https://bananapi.gitbooks.io/bpi-m2-ultra-open-source-single-board-computer/content/)computer/content/

[https://drive.google.com/file/d/0B\\_YnvHgh2rwjOWg1OW9heWZsYm8/view?usp=sharing](https://drive.google.com/file/d/0B_YnvHgh2rwjOWg1OW9heWZsYm8/view?usp=sharing)

baidu cloud:

<http://pan.baidu.com/s/1c3zxCy>

MD5: cff677aa94ca5345fc6e26379cfe4e95

FILESIZE: 532114076 (~507MB)

UNPACK: 7456MB (eMMC size)

## **BPI-M2 Ultra/BPI-M2 Berry new image: 2017-08-27-debian-8-jessie-lite-beta-bpi-m2usd-emmc.img**

\*\*2017-08-27-debian-8-jessie-lite-beta-bpi-m2u-sd-emmc.img.zip\*\*

- 1. based on Debian Jessie 8.9
- 2. support BPI-M2 Ultra & BPI-M2 Berry kernel 3.10.107
- 3. username & password: pi/bananapi , root/bananapi
- 4. support LCD 7"
- 5. support LCD 5"
- 6. support HDMI 1080P & 480P & 720P (default)
- 7. support GMAC
- 8. support WIFI
- 9. support BT (with bluetoothctl can setup)
- 10. support SATA
- 11. support UART (default set 2 pin mode for /dev/ttyS2)
- 12. support I2C
- 13. support SPI
- 14. support eMMC (support boot from eMMC)
- 15. support Battery (BPI-M2 Ultra only)
- 16. support IR (getevent can test, BPI-M2 Ultra only)
- 17. support touch screen (getevent to test)
- 18. support power key (getevent can test)
- 19. support OTG (BPI-M2 Ultra only)
- 20. support CAMERA ov5640 (cap / ffmpeg-3.2.1 support video H.264 hw encode)
- 21. support uEnv.txt to fatload uImage
- 22. support bpi-bootsel to set LCD7" / LCD5" / HDMI (720P & 1080P & 480P)
- 23. support bpi-copy to write SD/eMMC with img.zip file
- 24. support wiringpi 2.44 [\(https://github.com/BPI-SINOVOIP/BPI-WiringPi2](https://github.com/BPI-SINOVOIP/BPI-WiringPi2) , thanks to <http://wiringpi.com/> & <https://github.com/WiringPi/WiringPi> )
- 25. support rpi.gpio 0.6.3 for python [\(https://github.com/BPI-SINOVOIP/RPi.GPIO](https://github.com/BPI-SINOVOIP/RPi.GPIO) , thanks to <https://sourceforge.net/projects/raspberry-gpio-python/> )
- 26. Thanks for linux-sunxi community (<http://linux-sunxi.org/> )
- 27. Special thanks for Daniel Andersen with BPI-M2U-bsp (<https://github.com/dan-and> )
- 28. Special thanks for Alex support with camera functions [\(https://github.com/avafinger](https://github.com/avafinger))
- 29. ref. <https://github.com/BPI-SINOVOIP/BPI-M2U-bsp>
- 30. ref. [https://bananapi.gitbooks.io/bpi-m2-ultra-open-source-single-board](https://bananapi.gitbooks.io/bpi-m2-ultra-open-source-single-board-computer/content/)computer/content/

[https://drive.google.com/file/d/0B\\_YnvHgh2rwjcDJGTnhqN3Nsb2M/view?usp=sharing](https://drive.google.com/file/d/0B_YnvHgh2rwjcDJGTnhqN3Nsb2M/view?usp=sharing)

baidu cloud:

### <http://pan.baidu.com/s/1mhEueaG>

MD5: 049e78cc668c5edb5346d7f9e7fb0a51

FILESIZE: 452988068 (~432MB)

UNPACK: 7456MB (eMMC size)

Test video demo:

<https://www.youtube.com/watch?v=atIwrd9uLPw>

discuss on forum:

[http://forum.banana-pi.org/t/bpi-m2-ultra-bpi-m2-berry-new-image-2017-08-28-debian-sd](http://forum.banana-pi.org/t/bpi-m2-ultra-bpi-m2-berry-new-image-2017-08-28-debian-sd-emmc-img/3745)emmc-img/3745

**BPI-M2 Ultra/BPI-M2 Berry new image: 2017-08-25-raspbian-stretch-preview-bpi-m2usd-emmc**

2017-08-25-raspbian-stretch-preview-bpi-m2u-sd-emmc.img.zip

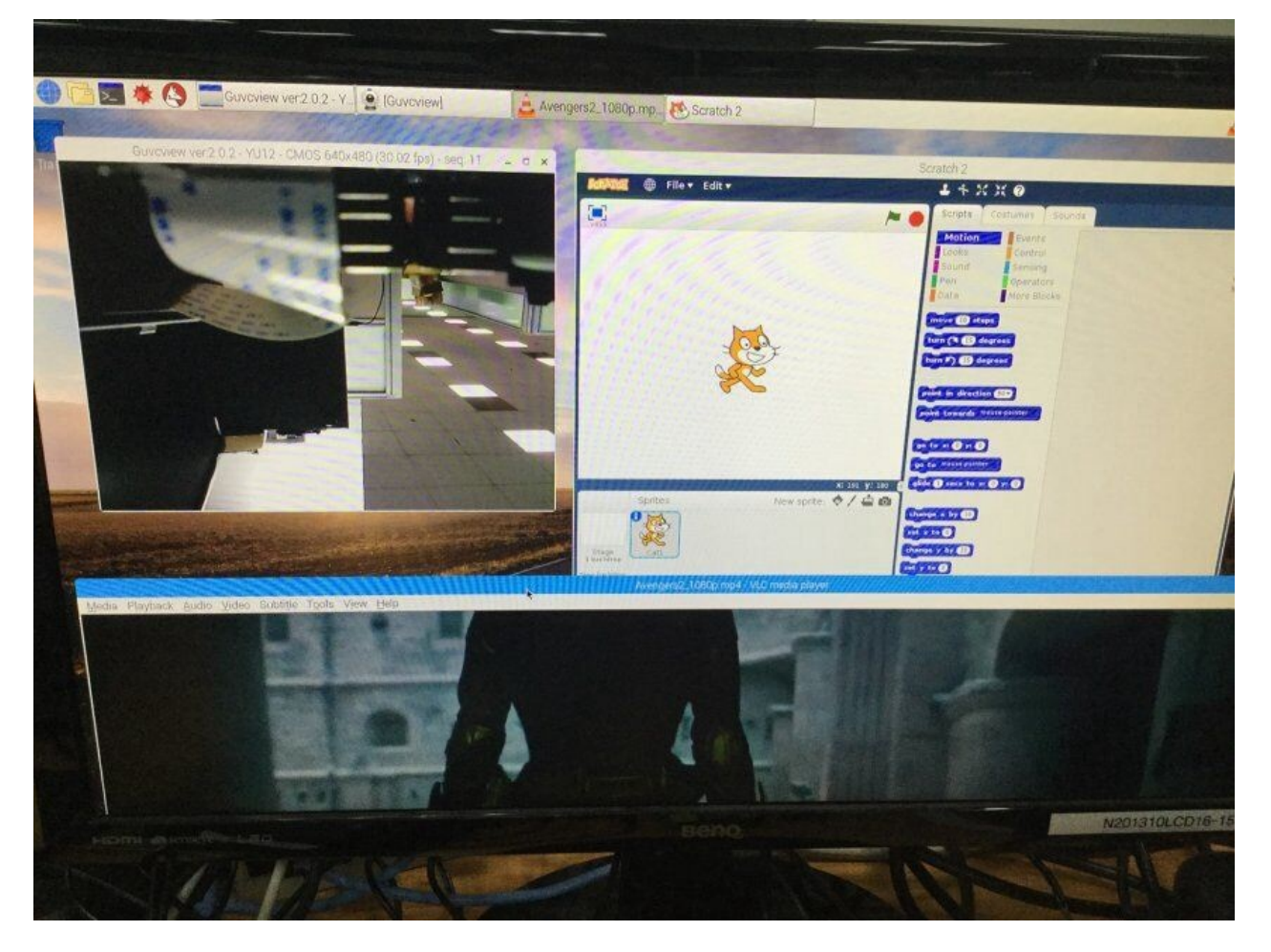

1. based on RASPBIAN STRETCH 9.1 2017-08-16 (support rpi3 rpi2 rpi1)

2. support BPI-M2 Ultra & BPI-M2 Berry kernel 3.10.107

- 3. username & password: pi/bananapi , root/bananapi
- 4. support LCD 7"
- 5. support LCD 5"
- 6. support HDMI 1080P & 480P & 720P (default)
- 7. support GMAC
- 8. support WIFI
- 9. support BT (with bluetoothctl can setup)
- 10. support SATA
- 11. support UART (default set 2 pin mode for /dev/ttyS2)
- 12. support I2C
- 13. support SPI
- 14. support eMMC (support boot from eMMC)
- 15. support Battery (BPI-M2 Ultra only)
- 16. support IR (getevent can test, BPI-M2 Ultra only)
- 17. support touch screen (can control desktop or getevent to test)
- 18. support power key (getevent can test)
- 19. support OTG (BPI-M2 Ultra only)
- 20. support CAMERA ov5640 (guvcview / cap / ffmpeg-3.2.1 support video H.264 hw encode)
- 21. support uEnv.txt to fatload uImage
- 22. support bpi-bootsel to set LCD7" / LCD5" / HDMI (720P & 1080P & 480P)
- 23. support bpi-copy to write SD/eMMC with img.zip file
- 24. support video play 1080p with vdpau (vlc)
- 25. support chromium 60.0.3112.89
- 26. support scratch 1.4
- 27. support scratch 2
- 28. support wiringpi 2.44 [\(https://github.com/BPI-SINOVOIP/BPI-WiringPi2,](https://github.com/BPI-SINOVOIP/BPI-WiringPi2) thanks to <http://wiringpi.com/> & [https://github.com/WiringPi/WiringPi\](https://github.com/WiringPi/WiringPi%29\)
- 29. support rpi.gpio 0.6.3 for python [\(https://github.com/BPI-SINOVOIP/RPi.GPIO](https://github.com/BPI-SINOVOIP/RPi.GPIO), thanks to [https://sourceforge.net/projects/raspberry-gpio-python/\](https://sourceforge.net/projects/raspberry-gpio-python/%29\)
- 30. thanks for raspberry.org's work ([https://www.raspberrypi.org/downloads/raspbian\](https://www.raspberrypi.org/downloads/raspbian%29\)
- 31. Thanks for linux-sunxi community ([http://linux-sunxi.org/\](http://linux-sunxi.org/%29\)
- 32. Special thanks for Daniel Andersen with BPI-M2U-bsp ([https://github.com/dan-and\](https://github.com/dan-and%29\)
- 33. Special thanks for Alex support with camera functions [\(https://github.com/avafinger\](https://github.com/avafinger%29\)
- 34. ref. <https://github.com/BPI-SINOVOIP/BPI-M2U-bsp>
- 35. ref. [https://bananapi.gitbooks.io/bpi-m2-ultra-open-source-single-board](https://bananapi.gitbooks.io/bpi-m2-ultra-open-source-single-board-computer/content/)computer/content/

[https://drive.google.com/file/d/0B\\_YnvHgh2rwjeFlUYk9fSmRkVjg/view?usp=sharing](https://drive.google.com/file/d/0B_YnvHgh2rwjeFlUYk9fSmRkVjg/view?usp=sharing)

baidu cloud:

<http://pan.baidu.com/s/1hsoZKEC>

MD5: ea86f99c9e0a946dddfa3f4a2ec39dc0

FILESIZE: 1919429092 (~1830MB)

UNPACK: 7456MB (eMMC size)

Discuss on forum :

[http://forum.banana-pi.org/t/bpi-m2-ultra-bpi-m2-berry-new-image-2017-08-25-raspbian](http://forum.banana-pi.org/t/bpi-m2-ultra-bpi-m2-berry-new-image-2017-08-25-raspbian-stretch-preview-bpi-m2u-sd-emmc/3741)stretch-preview-bpi-m2u-sd-emmc/3741

**BPI-M2 Ultra/BPI-M2 Berry new image:2017-08-24-raspbian-jessie-beta-bpi-m2u-sdemmc.img**

2017-08-24-raspbian-jessie-beta-bpi-m2u-sd-emmc.img.zip

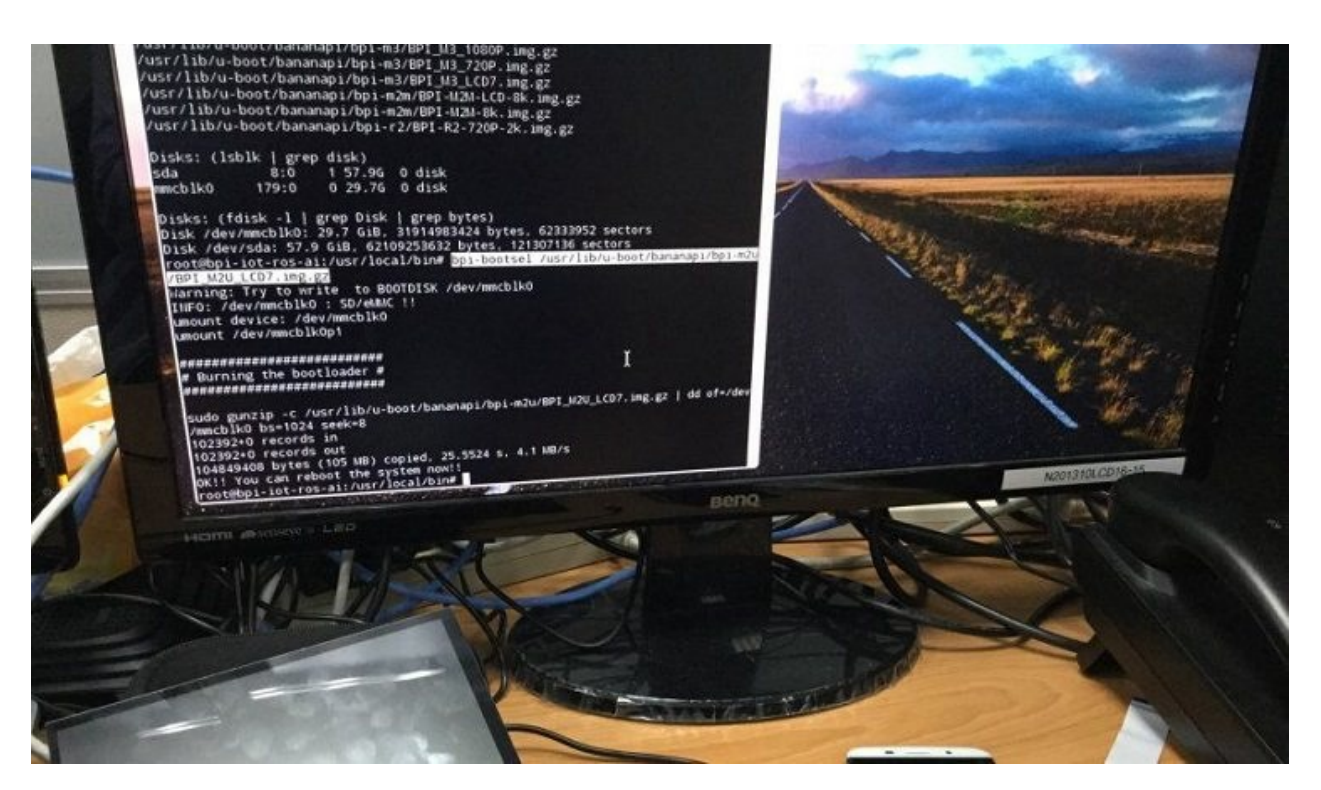

- 1. based on RASPBIAN JESSIE (support rpi3 rpi2 rpi1)
- 2. support BPI-M2 Ultra & BPI-M2 Berry kernel 3.10.107
- 3. username & password: pi/bananapi , root/bananapi
- 4. support LCD 7"
- 5. support LCD 5"
- 6. support HDMI 1080P & 480P & 720P (default)
- 7. support GMAC
- 8. support WIFI
- 9. support BT (with bluetoothctl can setup)
- 10. support SATA
- 11. support UART (default set 2 pin mode for /dev/ttyS2)
- 12. support I2C
- 13. support SPI
- 14. support eMMC (support boot from eMMC)
- 15. support Battery (BPI-M2 Ultra only)
- 16. support IR (getevent can test, BPI-M2 Ultra only)
- 17. support touch screen (getevent to test, control desktop please try raspbian stretch version)
- 18. support power key (getevent can test)
- 19. support OTG (BPI-M2 Ultra only)
- 20. support CAMERA ov5640 (guvcview / cap / ffmpeg-3.2.1 support video H.264 hw encode)
- 21. support uEnv.txt to fatload uImage
- 22. support bpi-bootsel to set LCD7" / LCD5" / HDMI (720P & 1080P & 480P)
- 23. support bpi-copy to write SD/eMMC with img.zip file
- 24. support video play 1080p with vdpau (vlc)
- 25. support chromium 56.0.2924.84
- 26. support wiringpi 2.44 [\(https://github.com/BPI-SINOVOIP/BPI-WiringPi2,](https://github.com/BPI-SINOVOIP/BPI-WiringPi2) thanks to <http://wiringpi.com/> & [https://github.com/WiringPi/WiringPi\](https://github.com/WiringPi/WiringPi%29\)
- 27. support rpi.gpio 0.6.3 for python [\(https://github.com/BPI-SINOVOIP/RPi.GPIO](https://github.com/BPI-SINOVOIP/RPi.GPIO), thanks to [https://sourceforge.net/projects/raspberry-gpio-python/\](https://sourceforge.net/projects/raspberry-gpio-python/%29\)
- 28. thanks for raspberry.org's work ([https://www.raspberrypi.org/downloads/raspbian\](https://www.raspberrypi.org/downloads/raspbian%29\)
- 29. Thanks for linux-sunxi community ([http://linux-sunxi.org/\](http://linux-sunxi.org/%29\)
- 30. Special thanks for Daniel Andersen with BPI-M2U-bsp ([https://github.com/dan-and\](https://github.com/dan-and%29\)
- 31. Special thanks for Alex support with camera functions [\(https://github.com/avafinger\](https://github.com/avafinger%29\)
- 32. ref. <https://github.com/BPI-SINOVOIP/BPI-M2U-bsp>
- 33. ref. [https://bananapi.gitbooks.io/bpi-m2-ultra-open-source-single-board](https://bananapi.gitbooks.io/bpi-m2-ultra-open-source-single-board-computer/content/)computer/content/

[https://drive.google.com/file/d/0B\\_YnvHgh2rwjNDdwRlMyNk94cFk/view?usp=sharing](https://drive.google.com/file/d/0B_YnvHgh2rwjNDdwRlMyNk94cFk/view?usp=sharing)

baidu cloud:

<http://pan.baidu.com/s/1i4PVqVr>

MD5: 680cae4389def603fdc50df3d20d49e3

FILESIZE: 1960302379 (~1869MB)

### UNPACK: 7456MB (eMMC size)

#### disduss on forum :

## [http://forum.banana-pi.org/t/bpi-m2-ultra-bpi-m2-berry-new-image-2017-08-24-raspbian](http://forum.banana-pi.org/t/bpi-m2-ultra-bpi-m2-berry-new-image-2017-08-24-raspbian-jessie-beta-bpi-m2u-sd-emmc-img/3742)jessie-beta-bpi-m2u-sd-emmc-img/3742

## **Banana pi BPI-M2 Ultra/BPI-M2 Berry new image:2017-08-24-ubuntu-16.04-matedesktop-beta**

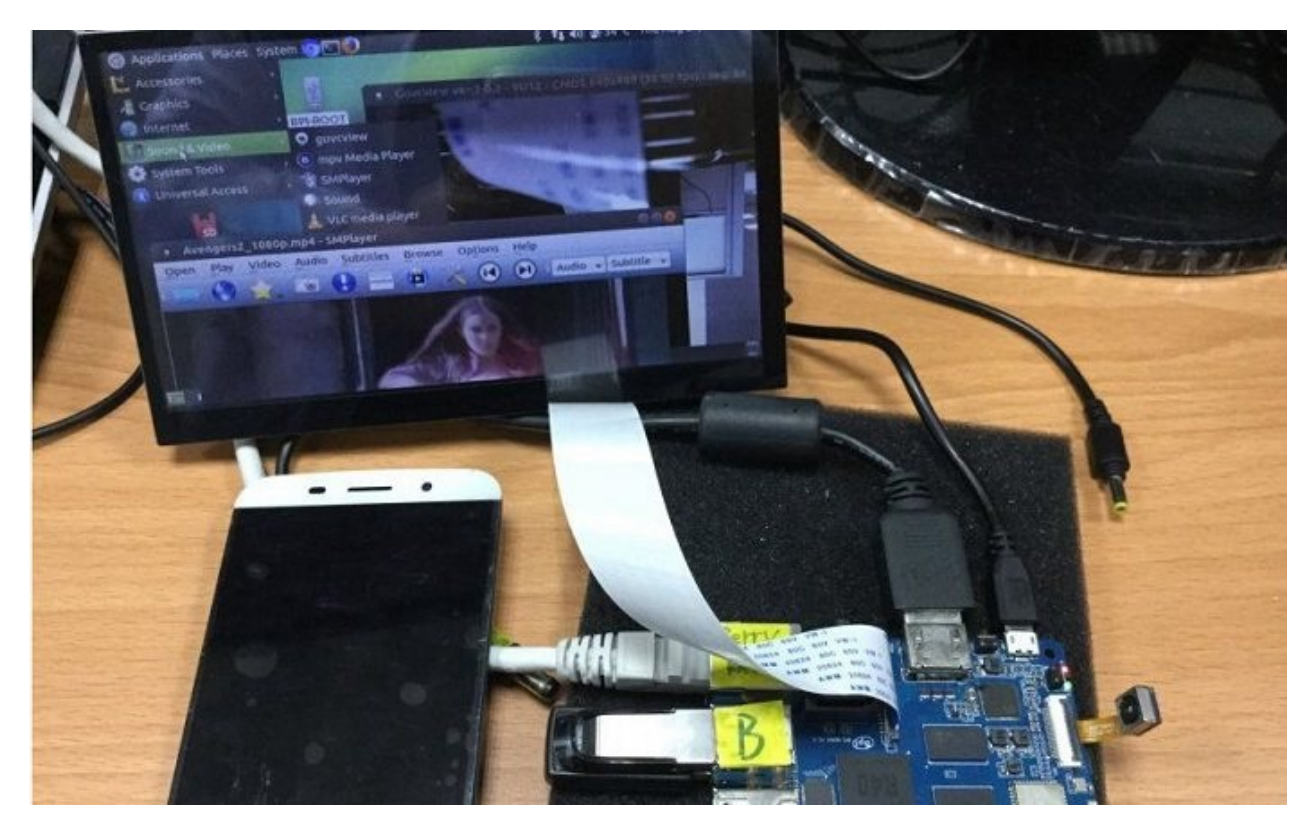

release version note:

- 1. based on ubuntu 16.04.3 LTS Mate Desktop
- 2. support BPI-M2 Ultra & BPI-M2 Berry kernel 3.10.107
- 3. username & password: pi/bananapi , root/bananapi
- 4. support LCD 7"
- 5. support LCD 5"
- 6. support HDMI 1080P & 480P & 720P
- 7. support GMAC
- 8. support WIFI
- 9. support BT (with bluetoothctl can setup)
- 10. support SATA
- 11. support UART (default set 2 pin mode for /dev/ttyS2)
- 12. support I2C
- 13. support SPI
- 14. support eMMC (support boot from eMMC)
- 15. support Battery (BPI-M2 Ultra only)
- 16. support IR (getevent can test, BPI-M2 Ultra only)
- 17. support touch screen (can control desktop or getevent to test)
- 18. support power key (getevent can test)
- 19. support OTG (BPI-M2 Ultra only)
- 20. support CAMERA ov5640 (guvcview / cap / ffmpeg-3.2.1 support video H.264 hw encode)
- 21. support uEnv.txt to fatload uImage
- 22. support bpi-bootsel to set LCD7" / LCD5" / HDMI (720P & 1080P & 480P)
- 23. support bpi-copy to write SD/eMMC with img.zip file
- 24. support video play 1080p with vdpau (mpv , vlc, smplayer)
- 25. support xrdp
- 26. support chromium 60.0.3112.78
- 27. support wiringpi 2.44 [\(https://github.com/BPI-SINOVOIP/BPI-WiringPi2](https://github.com/BPI-SINOVOIP/BPI-WiringPi2), thanks to <http://wiringpi.com/> & [https://github.com/WiringPi/WiringPi](https://github.com/WiringPi/WiringPi%29%29\)
- 28. support rpi.gpio 0.6.3 for python [\(https://github.com/BPI-SINOVOIP/RPi.GPIO](https://github.com/BPI-SINOVOIP/RPi.GPIO), thanks to [https://sourceforge.net/projects/raspberry-gpio-python/](https://sourceforge.net/projects/raspberry-gpio-python/%29%29\)
- 29. Thanks for linux-sunxi community ([http://linux-sunxi.org/](http://linux-sunxi.org/%29%29\)
- 30. Special thanks for Daniel Andersen with BPI-M2U-bsp (<https://github.com/dan-and> )
- 31. Special thanks for Alex support with camera functions [\(https://github.com/avafinger](https://github.com/avafinger) )
- 32. ref. <https://github.com/BPI-SINOVOIP/BPI-M2U-bsp>
- 33. ref. [https://bananapi.gitbooks.io/bpi-m2-ultra-open-source-single-board](https://bananapi.gitbooks.io/bpi-m2-ultra-open-source-single-board-computer/content/)computer/content/

### **HDMI version:**

file name: 2017-08-24-ubuntu-16.04-mate-desktop-beta-bpi-m2u-sd-emmc.img.zip

Google Drive:

[https://drive.google.com/file/d/0B\\_YnvHgh2rwjM1A5UjVpWUdDdk0/view?usp=sharing](https://drive.google.com/file/d/0B_YnvHgh2rwjM1A5UjVpWUdDdk0/view?usp=sharing)

baidu cloud:

<http://pan.baidu.com/s/1hr5E49Q>

MD5: 5ce6251d0b5d834eecbb7ec51302383c

FILESIZE: 1808529214 (~1724MB)

UNPACK: 7456MB (eMMC size)

**LCD 7.0 version:**

filename: 2017-08-24-ubuntu-16.04-mate-desktop-beta-bpi-m2u-lcd7-sd-emmc.img.zip

Google Drive:

[https://drive.google.com/file/d/0B\\_YnvHgh2rwjOENqYWtja0pENjA/view?usp=sharing](https://drive.google.com/file/d/0B_YnvHgh2rwjOENqYWtja0pENjA/view?usp=sharing)

baidu cloud:

<http://pan.baidu.com/s/1sl5CxFR>

MD5: 41c3ec53795f5d9c309bb6e32e478a52

FILESIZE: 1809255540 (~1725MB)

UNPACK: 7456MB (eMMC size)

**LCD 5.0 version:**

filename: 2017-08-24-ubuntu-16.04-mate-desktop-beta-bpi-m2u-lcd5-sd-emmc.img.zip

Google Drive:

[https://drive.google.com/file/d/0B\\_YnvHgh2rwjV3JlSE1zdnZHQjQ/view?usp=sharing](https://drive.google.com/file/d/0B_YnvHgh2rwjV3JlSE1zdnZHQjQ/view?usp=sharing)

baidu cloud:

<http://pan.baidu.com/s/1jHDHXci>

MD5: 9c460e2a83aed6b93ee53920d72cbe09

FILESIZE: 1807400340 (~1723MB)

UNPACK: 7456MB (eMMC size)

### Disuss on forum :

### [http://forum.banana-pi.org/t/banana-pi-bpi-m2-ultra-bpi-m2-berry-new-image-2017-08-24](http://forum.banana-pi.org/t/banana-pi-bpi-m2-ultra-bpi-m2-berry-new-image-2017-08-24-ubuntu-16-04-mate-desktop-beta-bpi-m2u-m2b/3725) ubuntu-16-04-mate-desktop-beta-bpi-m2u-m2b/3725

## **Banana pi BPI-M2 Ultra/BPI-M2 Berry new image:Ubuntu-16.04-mate-desktop-betabpi-m2u-sd-emmc-2017-07-10**

file name: 2017-07-10-ubuntu-16.04-mate-desktop-beta-bpi-m2u-sd-emmc.img.zip

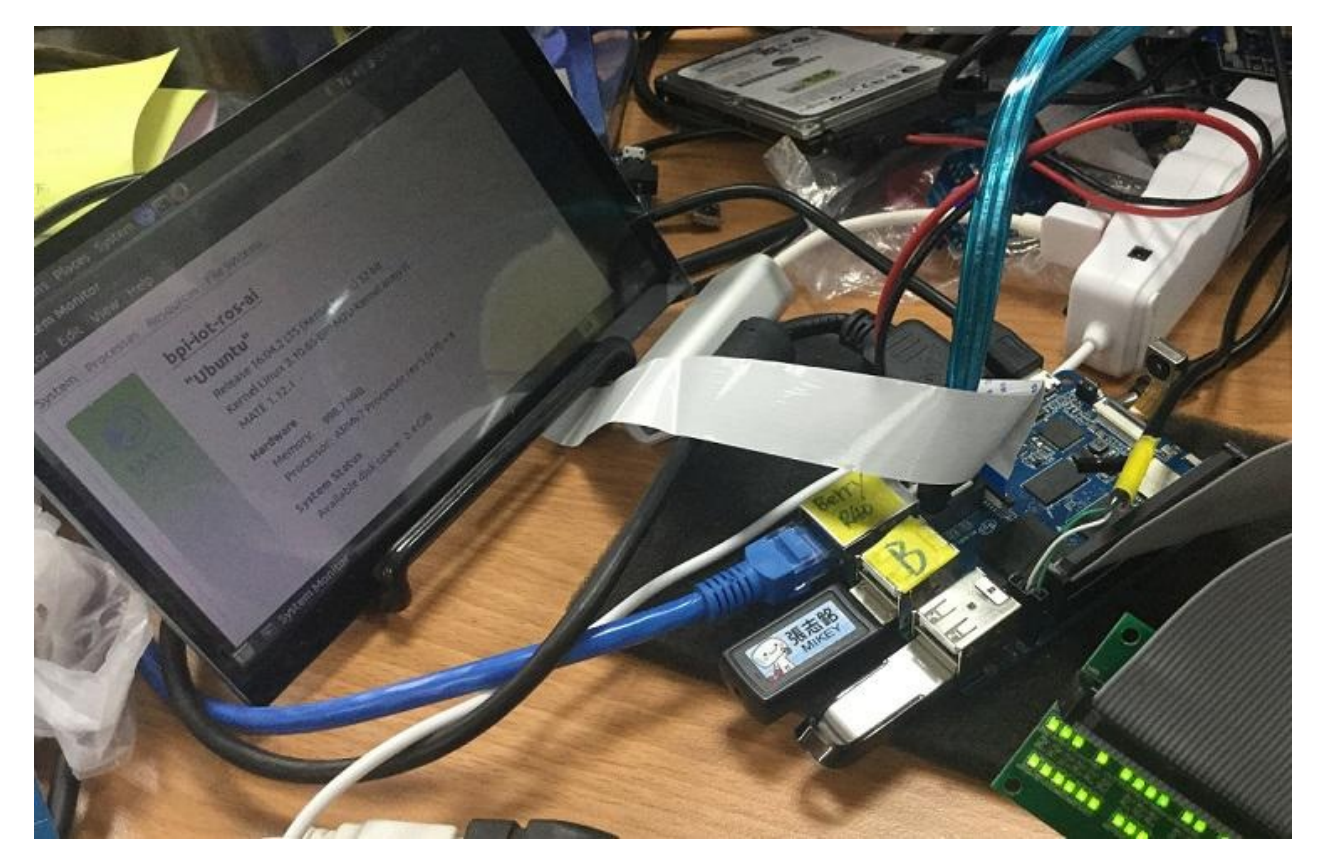

- 1. based on ubuntu 16.04.2 LTS Mate Desktop
- 2. support BPI-M2 Ultra & BPI-M2 Berry kernel 3.10.65
- 3. username & password: pi/bananapi , root/bananapi
- 4. support LCD 7"
- 5. support LCD 5"
- 6. support HDMI 1080P & 480P & 720P (default)
- 7. support GMAC
- 8. support WIFI
- 9. support BT (with bluetoothctl can setup)
- 10. support SATA
- 11. support UART (default set 2 pin mode for /dev/ttyS2)
- 12. support eMMC (support boot from eMMC)
- 13. support Battery (BPI-M2 Ultra only)
- 14. support IR (getevent can test, BPI-M2 Ultra only)
- 15. support touch screen (can control desktop or getevent to test)
- 16. support power key (getevent can test)
- 17. support OTG & adbd (default off)
- 18. support CAMERA ov5640 (guvcview / cap / ffmpeg-3.2.1 support video H.264 hw encode)
- 19. support uEnv.txt to fatload uImage
- 20. support bpi-bootsel to set LCD7" / LCD5" / HDMI (720P & 1080P & 480P)
- 21. support bpi-copy to write SD/eMMC with img.zip file
- 22. support video play 1080p with vdpau (mpv)
- 23. support wiringpi 2.44 [\(https://github.com/BPI-SINOVOIP/WiringPi](https://github.com/BPI-SINOVOIP/WiringPi), thanks to <http://wiringpi.com/> & [https://github.com/WiringPi/WiringPi\](https://github.com/WiringPi/WiringPi%29\)
- 24. support rpi.gpio 0.6.3 for python [\(https://github.com/BPI-SINOVOIP/RPi.GPIO](https://github.com/BPI-SINOVOIP/RPi.GPIO), thanks to [https://sourceforge.net/projects/raspberry-gpio-python/\](https://sourceforge.net/projects/raspberry-gpio-python/%29\)
- 25. Thanks for linux-sunxi community ([http://linux-sunxi.org/\](http://linux-sunxi.org/%29\)
- 26. Special thanks for Alex support with camera functions [\(https://github.com/avafinger\](https://github.com/avafinger%29\)

[https://drive.google.com/file/d/0B\\_YnvHgh2rwjam5HYS0zU013bDQ/view?usp=sharing](https://drive.google.com/file/d/0B_YnvHgh2rwjam5HYS0zU013bDQ/view?usp=sharing)

baidu cloud:

<http://pan.baidu.com/s/1cjd8SY>

MD5: b10a243031f5c819220857ff3c2f61a2

FILESIZE: 1693544540 (~1616MB)

UNPACK: 7456MB (eMMC size)

**Banana pi BPI-M2 Ultra/BPI-M2 Berry new image :2017-05-25-ubuntu-16.04-matedesktop-preview2-bpi-m2u-sd-emmc.img**

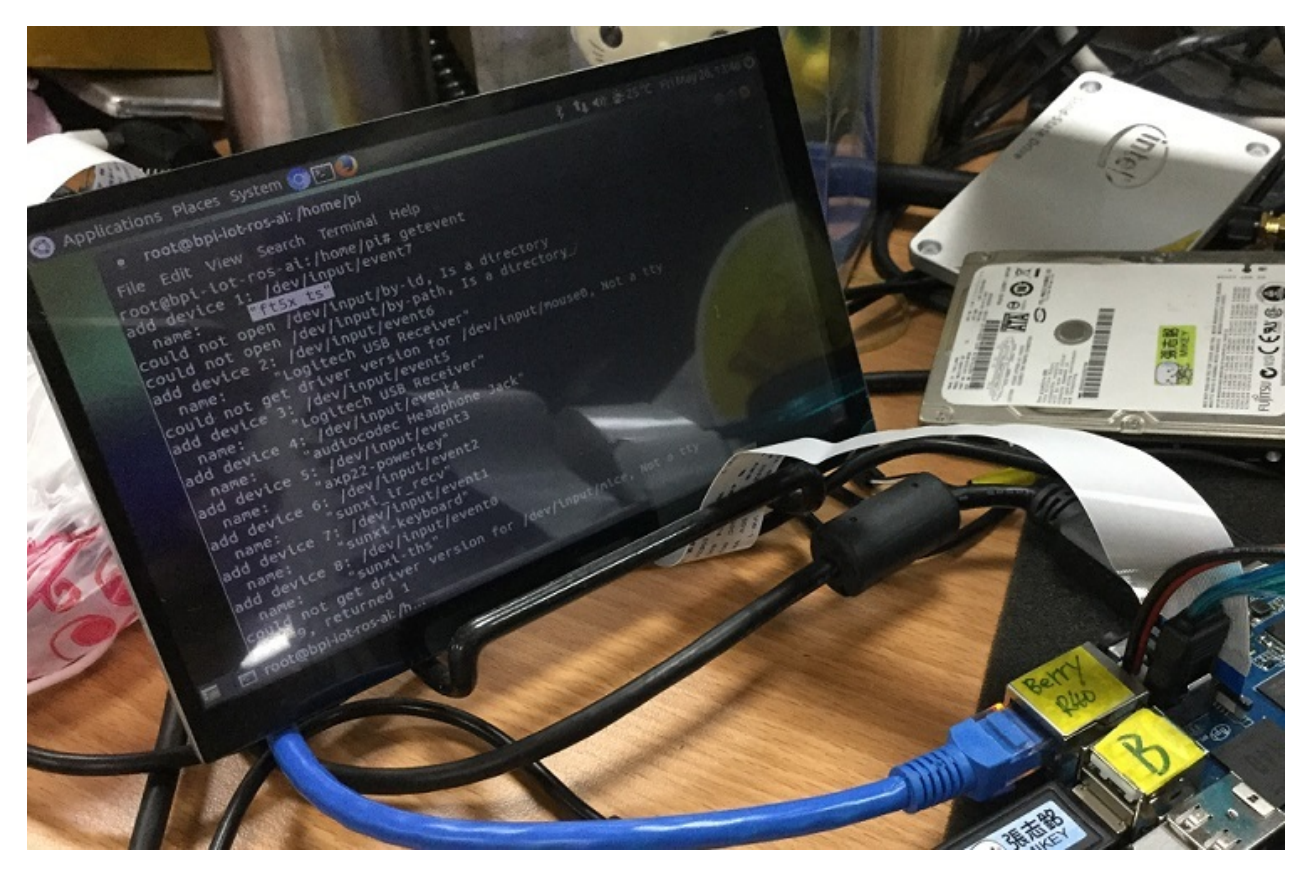

2017-05-25-ubuntu-16.04-mate-desktop-preview2-bpi-m2u-sd-emmc.img.zip

- 1. based on ubuntu 16.04.2 LTS Mate Desktop
- 2. support BPI-M2 Ultra & BPI-M2 Berry kernel 3.10.65
- 3. username & password: pi/bananapi , root/bananapi
- 4. support LCD 7"
- 5. support LCD 5"
- 6. support HDMI 1080P & 480P & 720P (default)
- 7. support GMAC
- 8. support WIFI
- 9. support BT (with bluetoothctl can setup)
- 10. support SATA
- 11. support eMMC (support boot from eMMC)
- 12. support Battery (BPI-M2 Ultra only)
- 13. support IR (getevent can test, BPI-M2 Ultra only)
- 14. support touch screen (can control desktop or getevent to test)

14 support power key (getevent can test)

- 1. support OTG & adbd (default off)
- 2. support CAMERA ov5640 (guvcview / cap / ffmpeg-3.2.1 support video H.264 hw encode)
- 3. support uEnv.txt to fatload uImage
- 4. support bpi-bootsel to set LCD7" / LCD5" / HDMI (720P & 1080P & 480P)
- 5. support bpi-copy to write SD/eMMC with img.zip file
- 6. support video play 1080p with vdpau (mpv)
- 7. support wiringpi 2.44 [\(https://github.com/BPI-SINOVOIP/WiringPi](https://github.com/BPI-SINOVOIP/WiringPi), thanks to <http://wiringpi.com/> & [https://github.com/WiringPi/WiringPi\](https://github.com/WiringPi/WiringPi%29\)
- 8. support rpi.gpio 0.6.3 for python [\(https://github.com/BPI-SINOVOIP/RPi.GPIO](https://github.com/BPI-SINOVOIP/RPi.GPIO), thanks to [https://sourceforge.net/projects/raspberry-gpio-python/\](https://sourceforge.net/projects/raspberry-gpio-python/%29\)
- 9. Thanks for linux-sunxi community ([http://linux-sunxi.org/\](http://linux-sunxi.org/%29\)
- 10. Special thanks for Alex support with camera functions [\(https://github.com/avafinger\](https://github.com/avafinger%29\)

Google Drive:

[https://drive.google.com/file/d/0B\\_YnvHgh2rwjN2xyOTF1aEFZelU/view?usp=sharing](https://drive.google.com/file/d/0B_YnvHgh2rwjN2xyOTF1aEFZelU/view?usp=sharing)

baidu cloud:

<https://pan.baidu.com/s/1mi3FApq>

MD5: f1ecb49e30724733be7c1cfda8d110c3

FILESIZE: 1730996488 (~1650MB)

UNPACK: 7456MB (eMMC size)

**Banana pi BPI-M2 Ultra/BPI-M2 Berry new image : 2017-05-25-raspbian-jessiepreview3-bpi-m2u-sd-emmc.img**

2017-05-25-raspbian-jessie-preview3-bpi-m2u-sd-emmc.img.zip

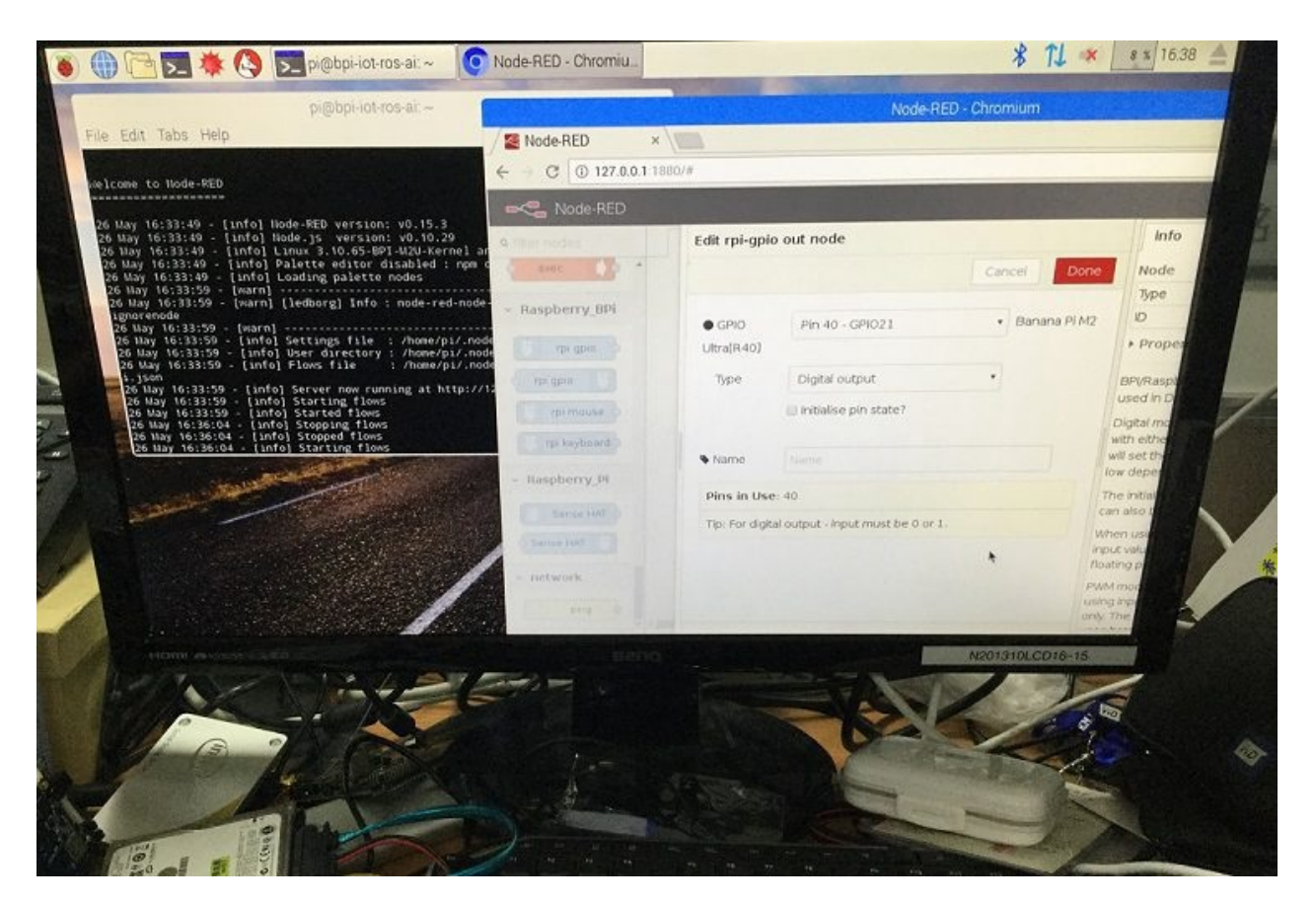

- 1. based on RASPBIAN JESSIE 2017-04-10 (support rpi3 rpi2 rpi1)
- 2. support BPI-M2 Ultra & BPI-M2 Berry kernel 3.10.65
- 3. username & password: pi/bananapi , root/bananapi
- 4. support LCD 7"
- 5. support LCD 5"
- 6. support HDMI 1080P & 480P & 720P (default)
- 7. support GMAC
- 8. support WIFI
- 9. support BT (with bluetoothctl can setup)
- 10. support SATA
- 11. support eMMC (support boot from eMMC, BPI-M2 Ultra only)
- 12. support Battery (BPI-M2 Ultra only)
- 13. support IR (getevent can test, BPI-M2 Ultra only)
- 14. support touch screen (getevent to test)
- 14 support power key (getevent can test)
- 1. support OTG & adbd (default off)
- 2. support CAMERA ov5640 (guvcview / cap / ffmpeg-3.2.1 support video H.264 hw encode)
- 3. support uEnv.txt to fatload uImage
- 4. support bpi-bootsel to set LCD7" / LCD5" / HDMI (720P & 1080P & 480P)
- 5. support bpi-copy to write SD/eMMC with img.zip file
- 6. support video play 1080p with vdpau (vlc)
- 7. support wiringpi 2.44 [\(https://github.com/BPI-SINOVOIP/WiringPi](https://github.com/BPI-SINOVOIP/WiringPi), thanks to <http://wiringpi.com/> & [https://github.com/WiringPi/WiringPi\](https://github.com/WiringPi/WiringPi%29\)
- 8. support rpi.gpio 0.6.3 for python [\(https://github.com/BPI-SINOVOIP/RPi.GPIO](https://github.com/BPI-SINOVOIP/RPi.GPIO), thanks to [https://sourceforge.net/projects/raspberry-gpio-python/\](https://sourceforge.net/projects/raspberry-gpio-python/%29\)
- 9. Thanks for linux-sunxi community ([http://linux-sunxi.org/\](http://linux-sunxi.org/%29\)
- 10. Special thanks for Alex support with camera functions [\(https://github.com/avafinger\](https://github.com/avafinger%29\)
- 11. thanks for raspberry.org's work([https://www.raspberrypi.org/downloads/raspbian\](https://www.raspberrypi.org/downloads/raspbian%29\)
- 12. support node-red with raspberrypi's node to control gpio

[https://drive.google.com/file/d/0B\\_YnvHgh2rwjRGlUMUdqZk5ETDg/view?usp=sharing](https://drive.google.com/file/d/0B_YnvHgh2rwjRGlUMUdqZk5ETDg/view?usp=sharing)

baidu cloud:

<https://pan.baidu.com/s/1civq4e>

MD5: 60e19ea9138d6841fa6852ece4727b0a

FILESIZE: 1946658225(~1856MB)

UNPACK: 7456MB (eMMC size)

Discuss on forum:

[http://forum.banana-pi.org/t/banana-pi-bpi-m2-ultra-bpi-m2-berry-new-image-2017-05-25](http://forum.banana-pi.org/t/banana-pi-bpi-m2-ultra-bpi-m2-berry-new-image-2017-05-25-raspbian-jessie-preview3-bpi-m2u-sd-emmc-img/3306) raspbian-jessie-preview3-bpi-m2u-sd-emmc-img/3306

# **BPI-M2 Ultra new image:debian-8-jessielite-beta2-bpi-m2u-sd-emmc.img 2016-11-**

# **29**

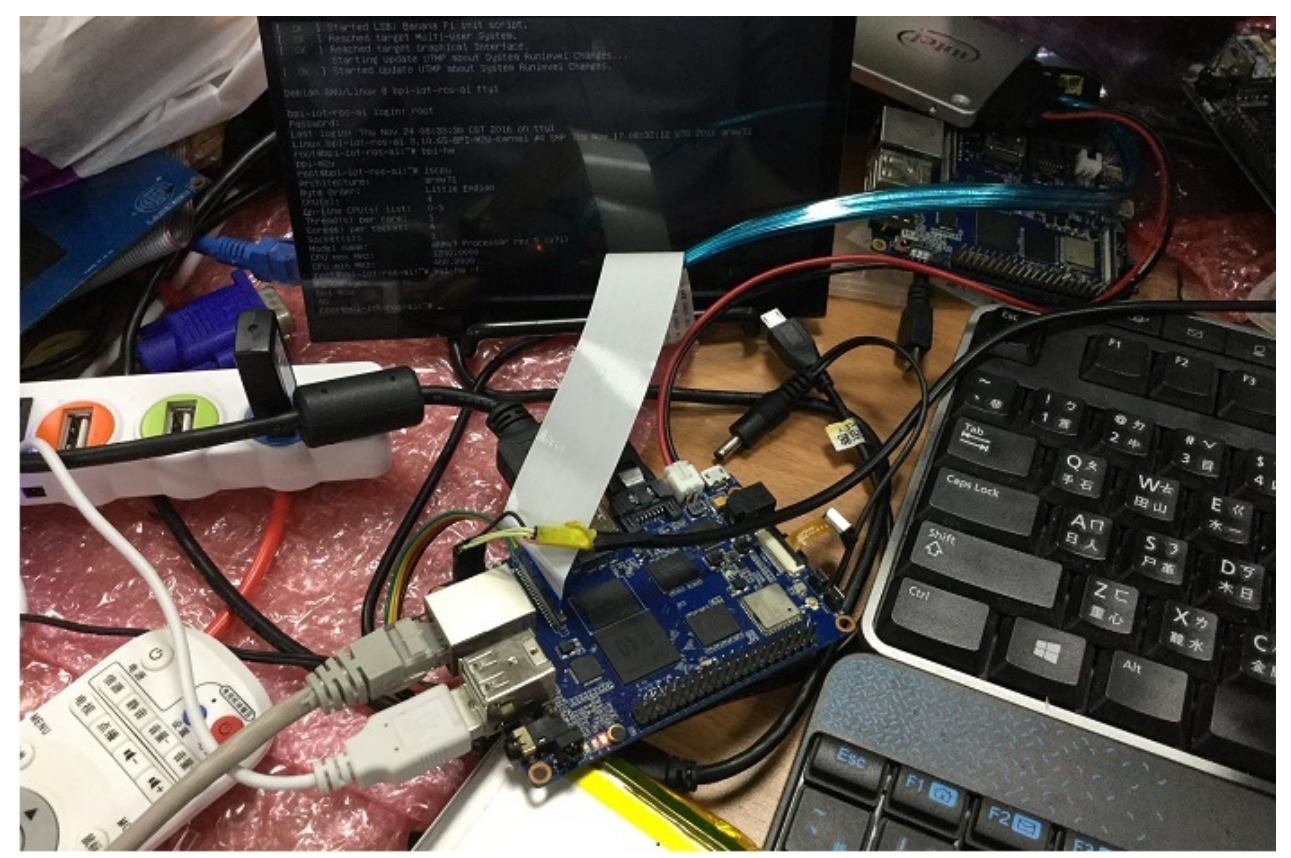

debian 8 with LCD scree and power with lithium battery

based on debian 8 jessie (text mode) BPI-M2U kernel 3.10.65 username & password: pi/bananapi , root/bananapi support LCD 7" (default) support HDMI 1080P & 480P & 720P support GMAC support WIFI support BT (with bluetoothctl can setup) support SATA support eMMC (support boot from eMMC) support Battery support IR (getevent can test) support Touch Screen (getevent can test) 13 support Power Key (getevent can test) support OTG & adbd (default on) support CAMERA ov5640 (tinacameratest app support photo / video H.264 hw encode) support uEnv.txt to fatload uImage support bpi-bootsel to set LCD7 or HDMI (720P & 1080P & 480P) support bpi-copy to write SD/eMMC with img.zip file

### **LCD version:**

2016-11-29-debian-8-jessie-lite-beta2-bpi-m2u-lcd7-sd-emmc.img.zip

Google Drive:

[https://drive.google.com/file/d/0B\\_YnvHgh2rwjc3Rkd3lPcl9hS00/view?usp=sharing](https://drive.google.com/file/d/0B_YnvHgh2rwjc3Rkd3lPcl9hS00/view?usp=sharing)

baidu cloud:

<https://pan.baidu.com/s/1jI2UePo>

MD5: 709e2efe4945ed22e4fe0212a31e3d12

FILESIZE: 403577975 (~385MB)

UNPACK: 7456MB (eMMC size)

discuss on forum:

[http://forum.banana-pi.org/t/bpi-m2-ultra-new-image-debian-8-jessie-lite-beta2-bpi-m2u-lcd7](http://forum.banana-pi.org/t/bpi-m2-ultra-new-image-debian-8-jessie-lite-beta2-bpi-m2u-lcd7-sd-emmc-img-2016-11-29/2520) sd-emmc-img-2016-11-29/2520

### **HDMI version:**

2016-11-29-debian-8-jessie-lite-beta2-bpi-m2u-sd-emmc.img.zip

Google Drive:

[https://drive.google.com/file/d/0B\\_YnvHgh2rwjR0p6WVUwbU5JcVk/view?usp=sharing](https://drive.google.com/file/d/0B_YnvHgh2rwjR0p6WVUwbU5JcVk/view?usp=sharing)

baidu cloud:

<https://pan.baidu.com/s/1skDUQmT>

MD5: 55d2da5ad204c578613b17517b87266a

FILESIZE: 403662152 (~385MB)

UNPACK: 7456MB (eMMC size)

discuss on forum:

[http://forum.banana-pi.org/t/bpi-m2-ultra-new-image-debian-8-jessie-lite-beta2-bpi-m2u-sd](http://forum.banana-pi.org/t/bpi-m2-ultra-new-image-debian-8-jessie-lite-beta2-bpi-m2u-sd-emmc-img-2016-11-29/2521)emmc-img-2016-11-29/2521

# **BPI-M2 Ultra new image :ubuntu-16.04.1 mate-desktop-preview3-bpi-m2u-lcd7-sd-**

# **emmc.img 2016-11-29**

### 2016-11-29-ubuntu-16.04.1-mate-desktop-preview3-bpi-m2u-lcd7-sd-emmc.img.zip

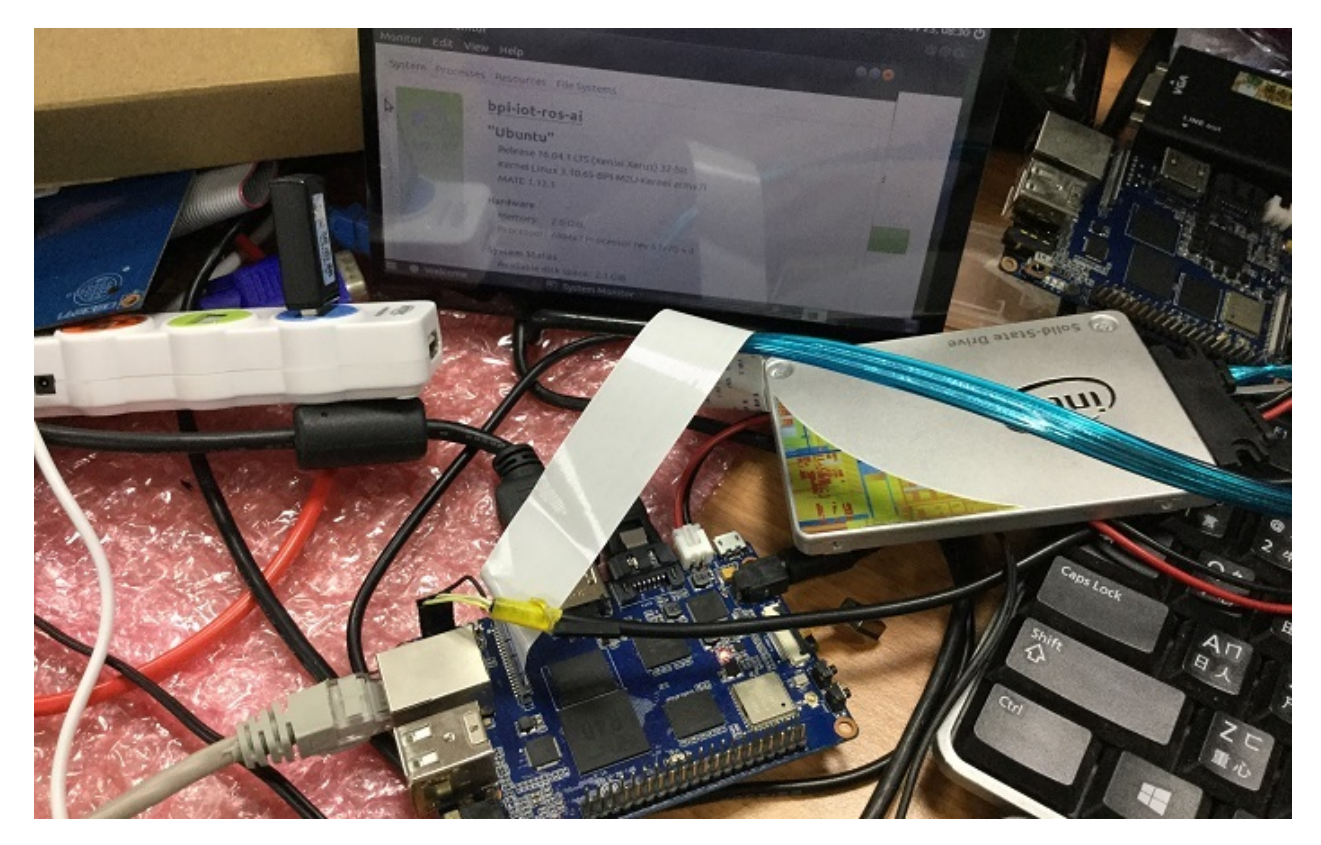

- 1. based on ubuntu 16.04.1 LTS Mate Desktop
- 2. BPI-M2U kernel 3.10.65
- 3. username & password: pi/bananapi , root/bananapi
- 4. support LCD 7" (default)
- 5. support HDMI 1080P & 480P & 720P
- 6. support GMAC
- 7. support WIFI
- 8. support BT (with bluetoothctl can setup)
- 9. support SATA
- 10. support eMMC (support boot from eMMC)
- 11. support Battery
- 12. support IR (getevent can test)
- 13. support touch screen (can control desktop or getevent to test) 13 support power key (getevent can test)
- 14. support OTG & adbd (default on)
- 15. support CAMERA ov5640 (tinacameratest app support photo / video H.264 hw encode)
- 16. support uEnv.txt to fatload uImage
- 17. support bpi-bootsel to set LCD7 or HDMI (720P & 1080P & 480P)
- 18. support bpi-copy to write SD/eMMC with img.zip file
- 19. support video play 1080p with vdpau (mpv)
- 20. support nodejs
- 21. support node-red

[https://drive.google.com/file/d/0B\\_YnvHgh2rwjRW82Sm9PTWFMREU/view?usp=sharing](https://drive.google.com/file/d/0B_YnvHgh2rwjRW82Sm9PTWFMREU/view?usp=sharing)

baidu cloud: <https://pan.baidu.com/s/1i5NoVTb>

MD5: 32204d2f4a0b58536403783989f8c514

FILESIZE: 2024613864 (~1931MB)

UNPACK: 7456MB (eMMC size)

discuss on forum :

[http://forum.banana-pi.org/t/bpi-m2-ultra-new-image-ubuntu-16-04-1-mate-desktop](http://forum.banana-pi.org/t/bpi-m2-ultra-new-image-ubuntu-16-04-1-mate-desktop-preview3-bpi-m2u-lcd7-sd-emmc-img-2016-11-29/2501)preview3-bpi-m2u-lcd7-sd-emmc-img-2016-11-29/2501

## **BPI-M2 Ultra new image:ubuntu-16.04.1 mate-desktop-preview3-bpi-m2u-sdemmc.img 2016-11-29**

2016-11-29-ubuntu-16.04.1-mate-desktop-preview3-bpi-m2u-sd-emmc.img.zip

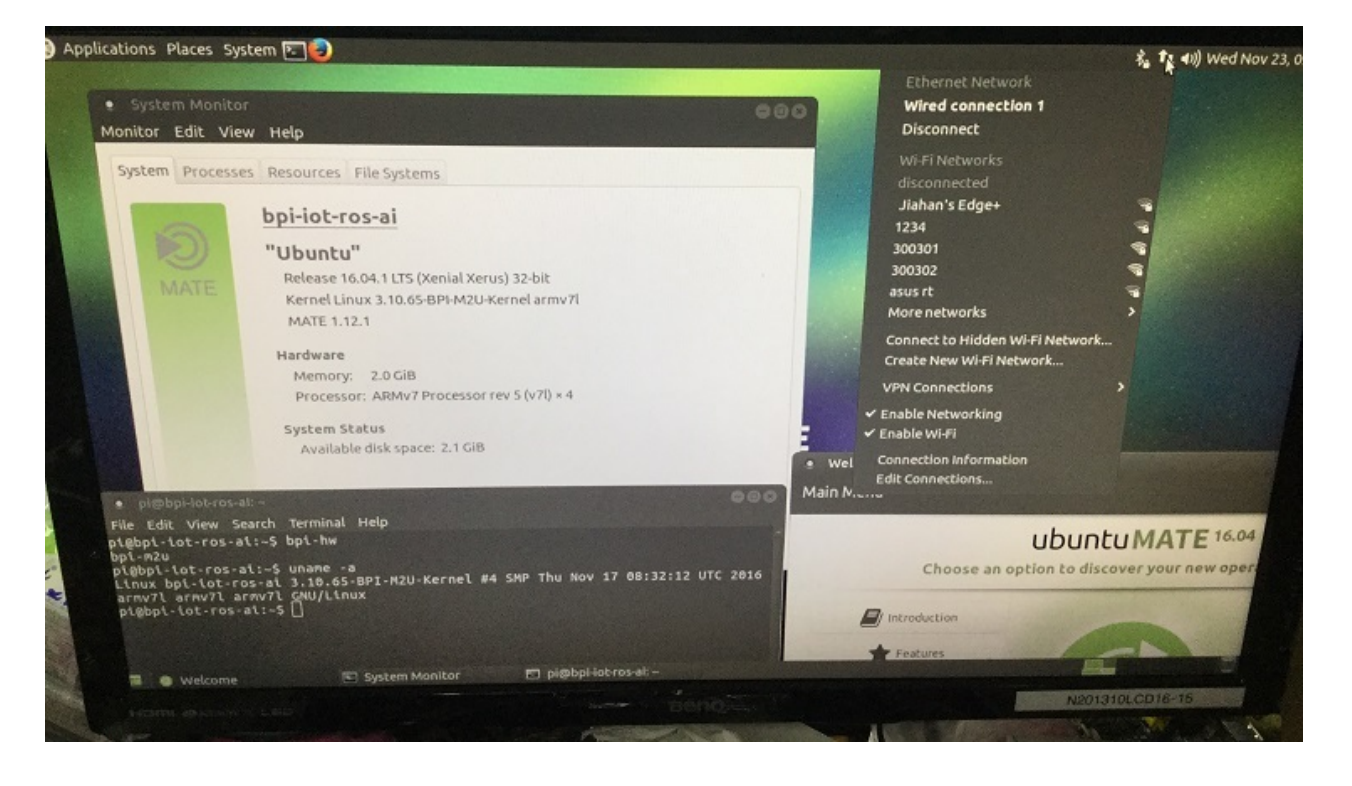

- 1. based on ubuntu 16.04.1 LTS Mate Desktop
- 2. BPI-M2U kernel 3.10.65
- 3. username & password: pi/bananapi , root/bananapi
- 4. support LCD 7"
- 5. support HDMI 1080P & 480P & 720P (default)
- 6. support GMAC
- 7. support WIFI
- 8. support BT (with bluetoothctl can setup)
- 9. support SATA
- 10. support eMMC (support boot from eMMC)
- 11. support Battery
- 12. support IR (getevent can test)
- 13. support touch screen (can control desktop or getevent to test) 13 support power key (getevent can test)
- 14. support OTG & adbd (default on)
- 15. support CAMERA ov5640 (tinacameratest app support photo / video H.264 hw encode)
- 16. support uEnv.txt to fatload uImage
- 17. support bpi-bootsel to set LCD7 or HDMI (720P & 1080P & 480P)
- 18. support bpi-copy to write SD/eMMC with img.zip file
- 19. support video play 1080p with vdpau (mpv)
- 20. support nodejs
- 21. support node-red

[https://drive.google.com/file/d/0B\\_YnvHgh2rwjUWZHd0k3SUl5Mmc/view?usp=sharing](https://drive.google.com/file/d/0B_YnvHgh2rwjUWZHd0k3SUl5Mmc/view?usp=sharing)

baidu cloud:

<https://pan.baidu.com/s/1pK7nu3p>

MD5: f75fc192b51a438f613445f7482268e7

FILESIZE: 2024712263 (~1931MB)

UNPACK: 7456MB (eMMC size)

discuss on forum:

[http://forum.banana-pi.org/t/bpi-m2-ultra-new-image-ubuntu-16-04-1-mate-desktop](http://forum.banana-pi.org/t/bpi-m2-ultra-new-image-ubuntu-16-04-1-mate-desktop-preview3-bpi-m2u-sd-emmc-img-2016-11-29/2498)preview3-bpi-m2u-sd-emmc-img-2016-11-29/2498

## **BPI-M2 Ultra new image**:**busybox-adbd-**

# **camera-bpi-m2u.img 2016-10-01**

### 2016-10-01-busybox-adbd-camera-bpi-m2u.img.zip

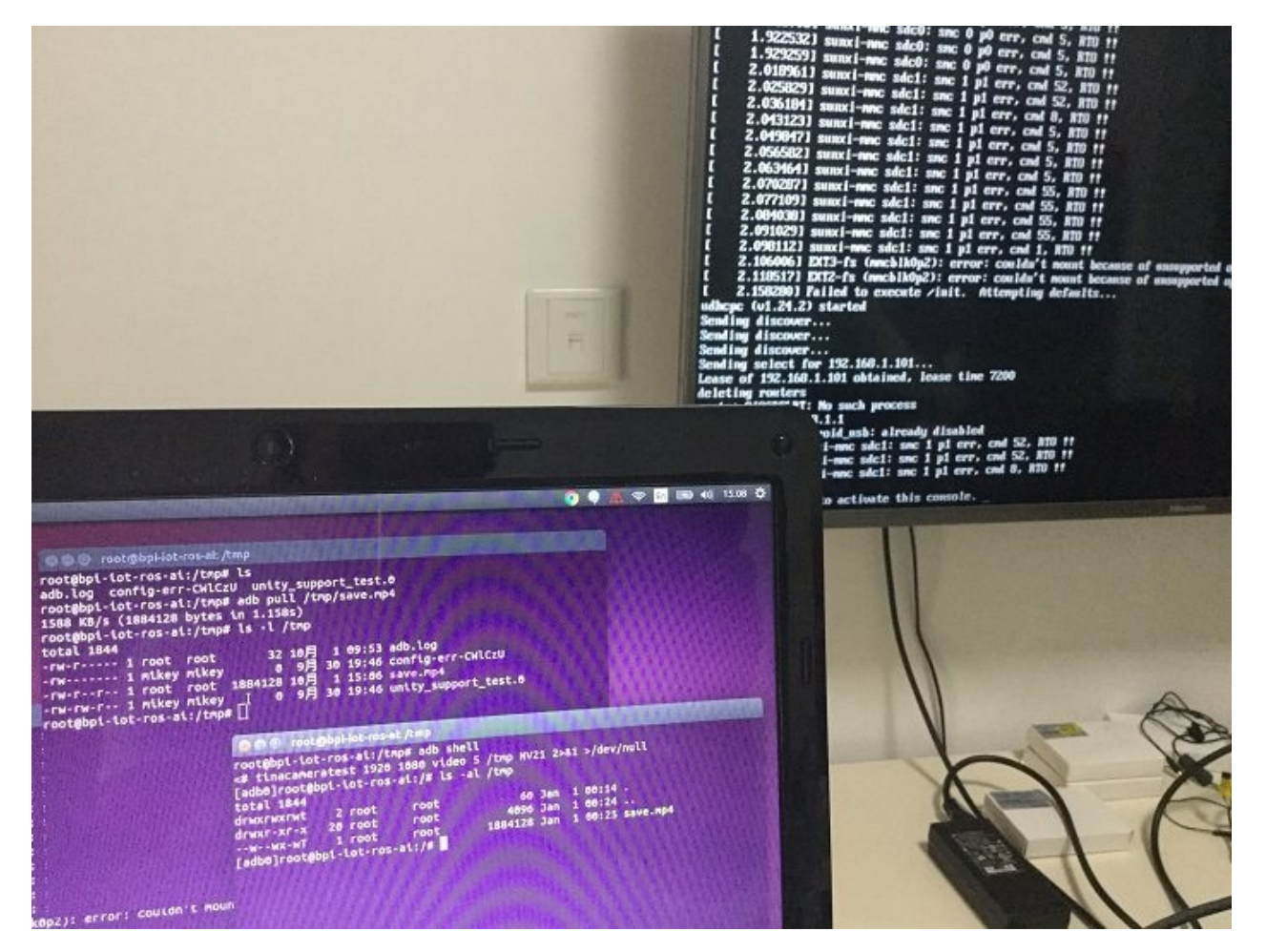

- 1. based on busybox v1.24.2 & bash-4.4-rc1
- 2. BPI-M2U kernel 3.10.65
- 3. username & password: pi/bananapi , root/bananapi
- 4. support HDMI 1080P & 720P(default)
- 5. support GMAC
- 6. support WIFI (bcmdhd module only)
- 7. support SATA
- 8. support battery
- 9. support uEnv.txt to fatload uImage
- 10. support uEnv.txt to set video 1080P & 720P & 480P ...
- 11. support camera (tinacameratest app support photo / video H.264 hw encode)
- 12. support otg & adbd (default on)
- 13. support telnetd
- 14. Thanks to busybox (<https://busybox.net/>)
- 15. Thanks to gnu.org (<http://www.gnu.org/software/bash/>)

baidu cloud: <https://pan.baidu.com/s/1dFJqjpn>

MD5: c49012622909ef8a06fa9f893529accd

ZIP IMAGE SIZE: 19855063(~19MB) SD SIZE: needed >=200MB

discuss on forum:

[http://forum.banana-pi.org/t/bpi-m2-ultra-new-image-busybox-adbd-camera-bpi-m2u-img-](http://forum.banana-pi.org/t/bpi-m2-ultra-new-image-busybox-adbd-camera-bpi-m2u-img-2016-10-01/2302)2016-10-01/2302

## **BPI-M2 Ultra new image:ubuntu-16.04 xenial-minimal-preview-bpi-m2u.img 2016- 09-29**

2016-09-29-ubuntu-16.04-xenial-minimal-preview-bpi-m2u.img.zip

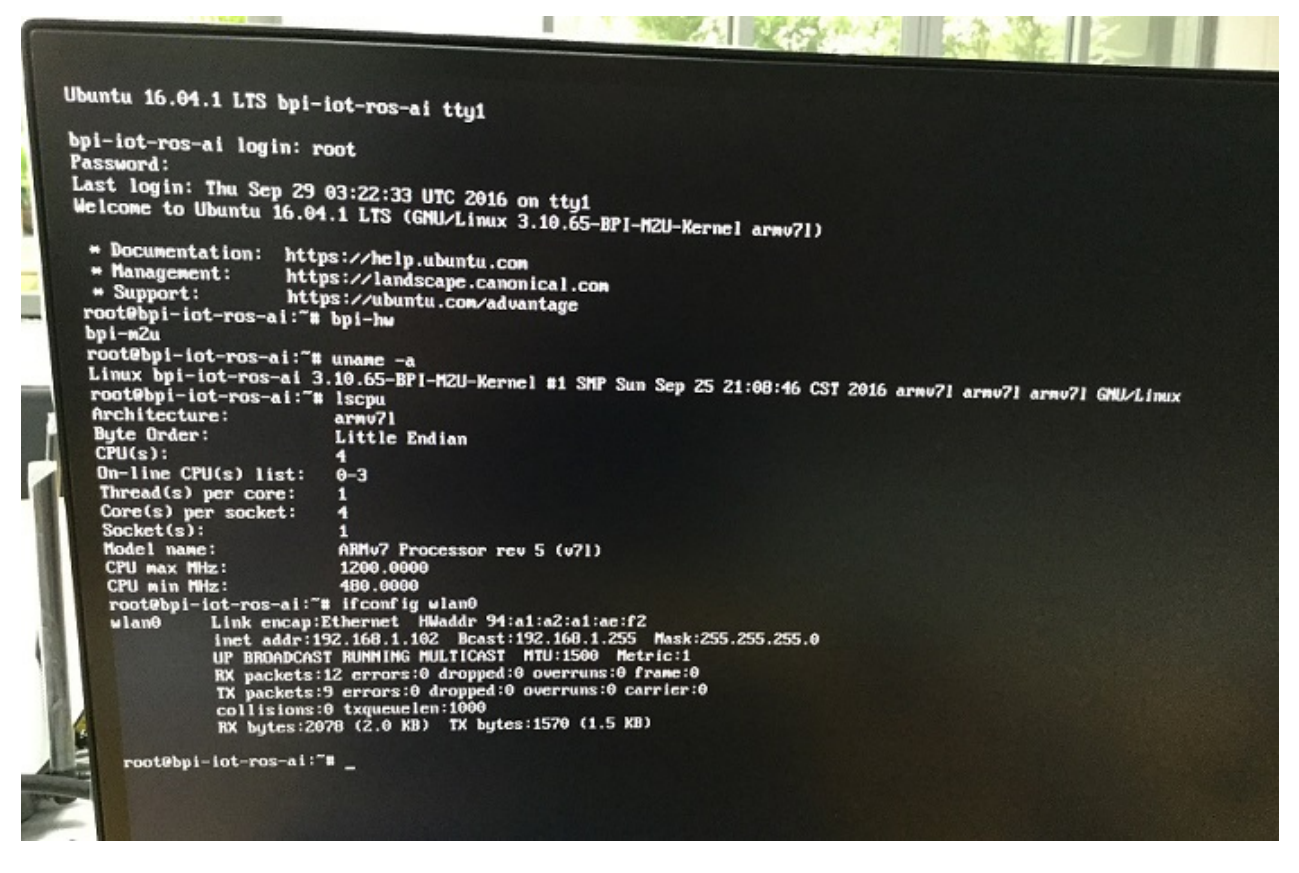

- 1. based on ubuntu 16.04.1 LTS
- 2. BPI-M2U kernel 3.10.65
- 3. username & password: pi/bananapi , root/bananapi
- 4. support HDMI 1080P & 720P(default)
- 5. support GMAC
- 6. support WIFI (modify /etc/network/interfaces.d/wlan0 for auto connect)
- 7. support SATA
- 8. support battery
- 9. support uEnv.txt to fatload uImage
- 10. support uEnv.txt to set video 1080P & 720P & 480P ...
- 11. support camera (tinacameratest app support photo / video H.264 hw encode)
- 12. support otg & adbd (default on)
- 13. support LCD (bpi-bootsel to set LCD or 720P & 1080P)
- 14. Thanks to ubuntu (<http://www.ubuntu.com>)

image file size just about 200M.

Google Drive:

[https://drive.google.com/file/d/0B\\_YnvHgh2rwjUURtdW5tbTdtT28/view?usp=sharing](https://drive.google.com/file/d/0B_YnvHgh2rwjUURtdW5tbTdtT28/view?usp=sharing)

MD5: e83e94dc1f9d9e35efdaa0b3f74694cd

discuss on forum:

[http://forum.banana-pi.org/t/bpi-m2-ultra-new-image-ubuntu-16-04-xenial-minimal-preview](http://forum.banana-pi.org/t/bpi-m2-ultra-new-image-ubuntu-16-04-xenial-minimal-preview-bpi-m2u-img-2016-09-29/2300)bpi-m2u-img-2016-09-29/2300

# **BPI-M2 Ultra new image:debian-8-jessiemate-demo-bpi-m2u.img 2016-09-28**

2016-09-28-debian-8-jessie-mate-demo-bpi-m2u.img.zip

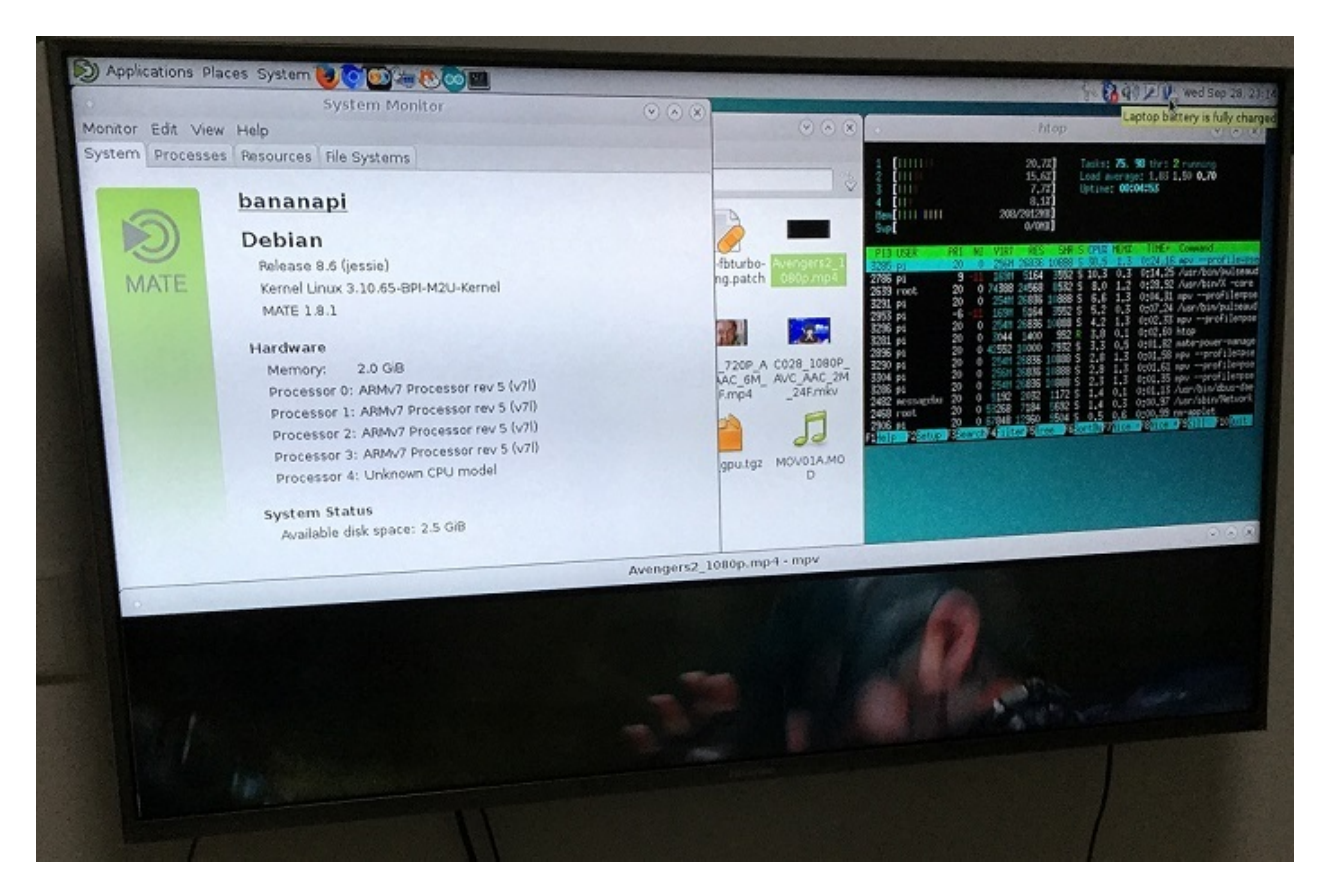

- 1. based on debian 8.6 with mate desktop
- 2. BPI-M2U kernel 3.10.65
- 3. username & password: pi/bananapi , root/bananapi
- 4. support HDMI 1080P & 720P(default)
- 5. support GMAC
- 6. support WIFI
- 7. support SATA
- 8. support battery
- 9. support uEnv.txt to fatload uImage
- 10. support uEnv.txt to set video 1080P & 720P & 480P ...
- 11. support camera (tinacameratest app support photo / video H.264 hw encode)
- 12. support video play 1080p with vdpau (mpv)
- 13. support otg & adbd (default on)
- 14. support LCD (bpi-bootsel to set LCD or HDMI 720P & 1080P)
- 15. Thanks to debian.org [\(http://www.debian.org\)](http://www.debian.org)
- 16. Thanks to mate-desktop.org ([/http://mate-desktop.org/\)](http://mate-desktop.org/)

[https://drive.google.com/file/d/0B\\_YnvHgh2rwjeEt5WnlXSEV1eEU/view?usp=sharing](https://drive.google.com/file/d/0B_YnvHgh2rwjeEt5WnlXSEV1eEU/view?usp=sharing)

MD5: 8d615b8adb5451fa702dd04e82c6659b

discuss on forum:

[http://forum.banana-pi.org/t/bpi-m2-ultra-new-image-debian-8-jessie-mate-demo-bpi-m2u](http://forum.banana-pi.org/t/bpi-m2-ultra-new-image-debian-8-jessie-mate-demo-bpi-m2u-img-2016-09-28/2295)img-2016-09-28/2295

## **BPI-M2 Ultra new image: debian-8-jessielite-preview-bpi-m2u.img 2016-09-27**

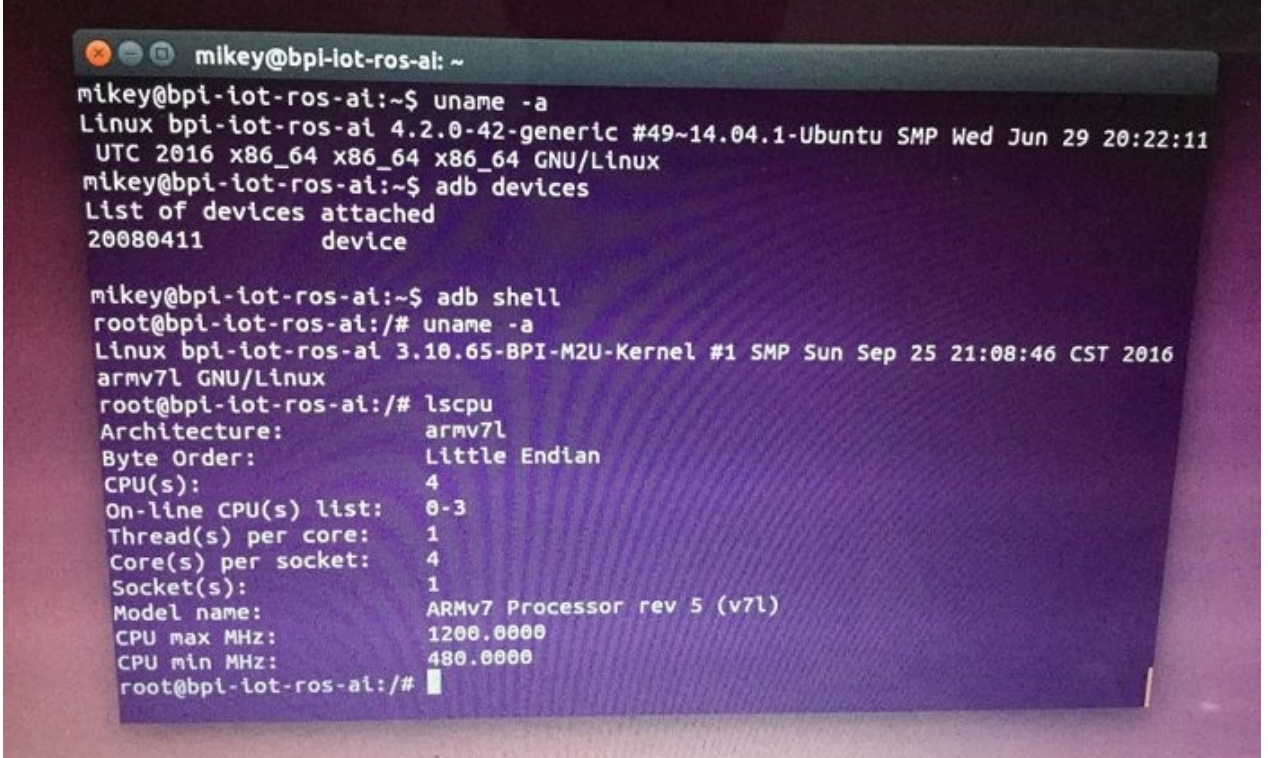

- 1. BPI-M2U kernel 3.10.65
- 2. username & password: pi/bananapi , root/bananapi
- 3. support HDMI 1080P & 720P(default)
- 4. support GMAC
- 5. support WIFI
- 6. support uEnv.txt to fatload uImage
- 7. support uEnv.txt to set video 1080P & 720P & 480P ...
- 8. support camera (tinacameratest app support photo / video H.264 hw encode)
- 9. support otg & adbd (default on)
- 10. support LCD (bpi-bootsel to set LCD or 720P & 1080P)

#### Google Drive:

[https://drive.google.com/file/d/0B\\_YnvHgh2rwjS0NXakYtS3VQQk0/view?usp=sharing](https://drive.google.com/file/d/0B_YnvHgh2rwjS0NXakYtS3VQQk0/view?usp=sharing)

MD5: 88b9a65bbee799d68f6270028b0c839e

discuss on forum:

[http://forum.banana-pi.org/t/bpi-m2-ultra-new-image-debian-8-jessie-lite-preview-bpi-m2u](http://forum.banana-pi.org/t/bpi-m2-ultra-new-image-debian-8-jessie-lite-preview-bpi-m2u-img-2016-09-27/2292)img-2016-09-27/2292

## **BPI-M2 Ultra new image:ubuntu-mate-16.04-Xenial-edu-docker-demo-bpim2u.img 2016-9-26**

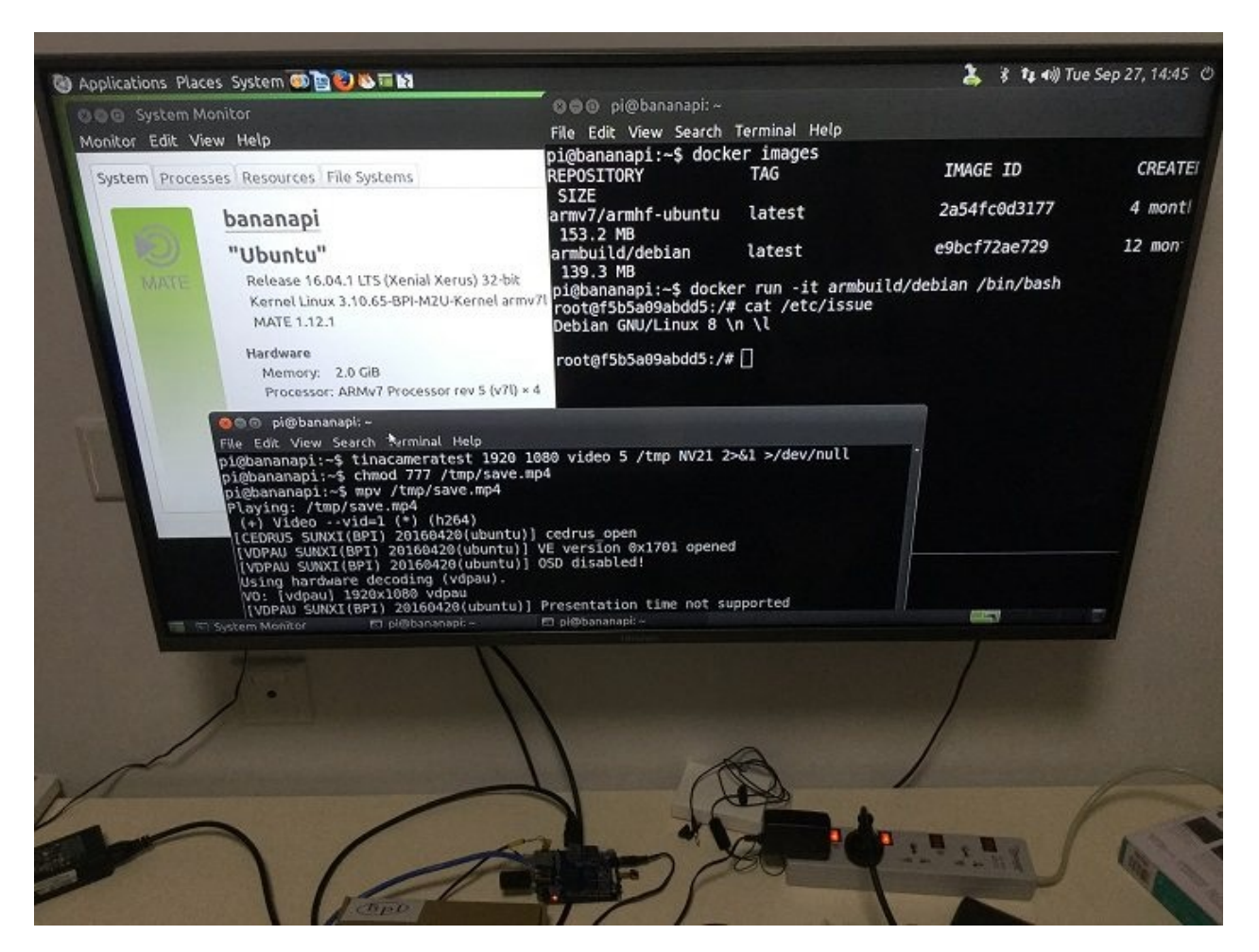

- 1. based on ubuntu 16.04 mate from bpi-m3-mate [\(http://opensource.ntpc.edu.tw/\)](http://opensource.ntpc.edu.tw/)
- 2. BPI-M2U kernel 3.10.65
- 3. username & password: pi/bananapi , root/bananapi
- 4. support HDMI 1080P & 720P(default)
- 5. support GMAC
- 6. support WIFI
- 7. support SATA
- 8. support uEnv.txt to fatload uImage
- 9. support uEnv.txt to set video 1080P & 720P & 480P ...
- 10. support camera (tinacameratest app support photo / video H.264 hw encode)
- 11. support video play 1080p with vdpau (mpv, vlc, smplayer)
- 12. support docker ( included ubuntu & debian image)
- 13. support nodejs
- 14. support node-red
- 15. included many apps for edu
- 16. support scratch 2 online with scratchx
- 17. special thanks to the team of <http://opensource.ntpc.edu.tw/>

info: need >= 16GB SD and not use for eMMC(8GB)

Google Drive:

[https://drive.google.com/file/d/0B\\_YnvHgh2rwjcUV5NnJkMi1wY3c/view?usp=sharing](https://drive.google.com/file/d/0B_YnvHgh2rwjcUV5NnJkMi1wY3c/view?usp=sharing)

MD5: 7c24c95a262edd8b7b5b7d70813c013a

discuss on forum:

[http://forum.banana-pi.org/t/bpi-m2-ultra-new-image-ubuntu-mate-16-04-xenial-edu-docker](http://forum.banana-pi.org/t/bpi-m2-ultra-new-image-ubuntu-mate-16-04-xenial-edu-docker-demo-bpi-m2u-img-2016-9-26/2291)demo-bpi-m2u-img-2016-9-26/2291

## **Allwinner Tina-IoT os for BPI-M2 Ultra**

### **About Tina-IoT Linux**

Dear user for BPI-M2 Ultra R40 Tina Linux V1.0 have public, Come and try

Tina Linux development by Allwinner TinaTEAM, it base on OpenWrt,To build an embedded Linux distributions,The purpose of this release is to provide a quick learning and development is simple and convenient mass production Linux TurnKey solutions.

The release of R40 Tina Linux is base on BPI-M2 Ultra reference hardware, that is, the source code download directly support banana pi BPI-M2 Ultra.

R40 Tina Linux V1.0 version Base on Linux-3.10 and Tina Linux V2.1, it support a lot of fun and practical support functions:

1. support smartlink, (ultrasonic wave, airkiss, cooee)

2.support DLNA、QPlay Audio transmission and control protocol

Too much, not to speak one by one, in support of all hardware modules on BPI-M2 Ultra

#### **How to use R40 Tina Linux**

Play Tina need a 64 - bit Linux PC, we recommend using Ubuntu 12.04 or 14.04 64 - bit version, installed with the following command to install the build environment depends on:

sudo apt-get install build-essential subversion git-core libncurses5-dev zlib1g-dev ga wk flex quilt libssl-dev xsltproc libxml-parser-perl mercurial bzr ecj cvs unzip

You can refer to detailed [OpenWrt's](https://wiki.openwrt.org/doc/howto/buildroot.exigence) WIKI

download source code

use repo tool to download this code , tool download method is as follows:

```
$ curl https://raw.githubusercontent.com/tinalinux/repo/stable/repo > ~/bin/repo
 $ chmod +x ~/bin/repo
```
Then add "repo" to the environment variables, it is better to put the following sentences. Bashrc inside

\$ export PATH=~/binPATH

Download the repo, the next download Tina's source code, as follows:

```
$ repo init -u https://github.com/tinalinux/manifest -b r40-v1.y -m r40/v1.y.xml
$ repo sync
$ repo start r40-v1.y --all
```
after downloading the source code, execute the following commands in Tina with directory compiled:

```
$ source build/envsetup.sh
$ lunch azalea_m2ultra-tina
$ make -j4
$ pack [-d]
```
Tina SDK need to perform "source "and "lunch" commond before every compile,Then perform other operations.

pack command has a "-d" parameter,The function of the parameter is: do not add - d use the default uart0 as a serial port output, added - d use TF bayonet IO mouth group as uart0

#### **Burn image**

Tina image Packaging has about 15 M, and support directly burned to eMMC flash on BPI-M<sub>2</sub> Ultra.

Burning method is as follows:

if you use Linux system, Direct use LiveSuit for flash. Method of use is as follows:

1.LiveSuit we place it at tina SDK tools/aw\_tools dir

2.unzip LiveSuit 64bit version, run./LiveSuit.sh

3. LiveSuit will install at  $\sim$ /Bin dir, use dpkg -i install aw driver, driver also at  $\sim$ /Bin dir.

4.run LiveSuit, choose tina image

5. Hold the BPI-M2 Ultra uboot key, insert the usb, you can begin burn image

if use Windows system ,plsase use burn tool : phoenixsuit

we place it at tools/aw\_tools dir

#### **How to configuration Tina**

Tina firmware configuration, there are two commonly used commands:"make menuconfig" and "make kernel\_menuconfig".

These two commands must be in execution after "source " and "lunch" commond run finished ,

**make menuconfig** : Which software is used to configure the system use

**make kernel\_menuconfig**:Used to configure the kernel options.

TinaLinux source code on github:

<https://github.com/tinalinux/>

[bpi-tools]: v1.0.3: bpi-tools bpi-get cmd support update tools & download images

#### **bpi-tools can install to X86 ubuntu and Banana Pi:**

on x86 pc:

for ubuntu 14.04 (x86):

`dpkg --add-architecture armhf`

or for ubuntu 12.04 (x86):

`echo "foreign-architecture armhf" >> /etc/dpkg/dpkg.cfg.d/multiarch`

`dpkg -i bananapi-bpi-tools\*.deb`

if you don't have pv cmd:

`apt-get install pv (for bpi-copy use)`

```
**download bpi-tools & install:**
```
on ubuntu / raspbian / debian :

download file: bananapi-bpi-tools\_1.0.3\_armhf.deb

github:

[https://github.com/BPI-SINOVOIP/BPI-files/raw/master/debs/bananapi-bpi](https://github.com/BPI-SINOVOIP/BPI-files/raw/master/debs/bananapi-bpi-tools_1.0.3_armhf.deb)tools\_1.0.3\_armhf.deb

google drive:

[https://drive.google.com/file/d/0B\\_YnvHgh2rwjc29jNVdoaDNXRUU/view?usp=sharing](https://drive.google.com/file/d/0B_YnvHgh2rwjc29jNVdoaDNXRUU/view?usp=sharing)

MD5: 0408a434003651001f0131e61cadc2fd

`# sudo dpkg -i bananapi-bpi-tools\_1.0.3\_armhf.deb`

on other system :

download file: bpi-tools.tgz

google drive: [https://drive.google.com/file/d/0B\\_YnvHgh2rwjMGZOZC1Gd3dwQkE/view?](https://drive.google.com/file/d/0B_YnvHgh2rwjMGZOZC1Gd3dwQkE/view?usp=sharing) usp=sharing

#### MD5: 82e35dba52bc3edb48e96c8a544ac216

```
^{\circ}\# sudo tar xvf bpi-tools.tgz -C /^{\circ}
```
#### **HOW TO USE:**

```
root@bananapi:~# bpi-tools
      bpi-tools v1.0.6
usage: bpi-tools
      bpi-tools FILE
      bpi-tools --all | --update | --download | --version
bpi files:
bpi-tools v1.0.6
bpi-bootsel v1.0.4
bpi-copy v1.0.10a
bpi-get v1.0.3
root@bananapi:~# bpi-tools --update
      bpi-tools v1.0.6
usage: bpi-tools
      bpi-tools FILE
      bpi-tools --all | --update | --download | --version
BPIFILE=/root/.bpi-tools.lst
Wait for download index file ...
OK!!\n
bpi files:
bpi-tools v1.0.6
bpi-bootsel v1.0.4
bpi-copy v1.0.10a
bpi-get v1.0.3
root@bananapi:~# bpi-tools --version
bpi files:
/usr/bin/bpi-tools v1.0.6
/usr/bin/bpi-bootsel v1.0.4
/usr/bin/bpi-copy v1.0.10a
/usr/bin/bpi-get v1.0.3
root@bananapi:~# bpi-tools --download
download bpi files:
bpi-tools
bpi-tools: OK
bpi-tools: v1.0.6
bpi-bootsel
bpi-bootsel: OK
bpi-bootsel: v1.0.4
bpi-copy
bpi-copy: OK
```
```
bpi-copy: v1.0.10a
bpi-get
bpi-get: OK
bpi-get: v1.0.3
root@bananapi:~# ls -l
total 20
-rwxr-xr-x 1 root root 1493 5月 6 10:06 bpi-bootsel
-rwxr-xr-x 1 root root 6170 5月 6 10:06 bpi-copy
-rwxr-xr-x 1 root root 1391 5月 6 10:06 bpi-get
-rwxr-xr-x 1 root root 2898 5月 6 10:06 bpi-tools
root@bananapi:~# bpi-get
      bpi-get v1.0.3
usage: bpi-get
      bpi-get FILE
BPIFILE=/root/.bpi-files.lst
```
Wait for download index file

```
bpi files:
2016-05-05-u1510_gpu_vpu_camera_bt_bpi-m2p_beta.img.zip
2016-05-05-debian-8-jessie-lite-bpi-m2p_beta-sd-emmc.img.zip
2016-04-27-debian-8-jessie-mate_gpu_mpv_1080p-bpi-m3_beta-sd-emmc.img.zip
2016-04-25-ubuntu-mate-16.04_Xenial_gpu_mpv_1080p_bt-bpi-m3_beta-sd-emmc.img.zip
u1510_gpu_vpu_camera_bpi-m2p-20160413_preview.img.zip
2016-04-11-Armbian_5.07_Bananapim2plus_Debian_jessie_3.4.111_desktop_preview.img.zi
2016-04-08-raspbian-jessie-bpi-m2.img.zip
```

```
p
```

```
2016-04-08-raspbian-jessie-bpi-m2p.img.zip
2016-04-08-raspbian-jessie-bpi-m3.img.zip
```

```
root@bananapi:~# bpi-get 2016-05-05-debian-8-jessie-lite-bpi-m2p_beta-sd-emmc.img.
zip
   INFO: Try to get 2016-05-05-debian-8-jessie-lite-bpi-m2p_beta-sd-emmc.img.zip ...
   BPIFILE=/root/.bpi-files.lst
   IMGFILE=2016-05-05-debian-8-jessie-lite-bpi-m2p_beta-sd-emmc.img.zip
   MD5TMP=/tmp/.md5.tmp.8322
     % Total % Received % Xferd Average Speed Time Time Time Current
                                 Dload Upload Total Spent Left Speed
   100 280 0 280 0 0 430 0 --:--:-- --:--:-- --:--:-- 430
     0 0 0 671M 0 0 3317k 0 --:--:-- 0:03:27 --:--:-- 3533k
   2016-05-05-debian-8-jessie-lite-bpi-m2p_beta-sd-emmc.img.zip: OK
   root@bananapi:~# bpi-copy .
   SRC =.
   DST=
   COPYMODE=usage
   default
         bpi-copy v1.0.10a
   usage: bpi-copy
         bpi-copy IMGFILE
```

```
bpi-copy IMGDIR
          bpi-copy IMGFILE DEVICE
          bpi-copy DEVICE IMGFILE
   bpi images: (*.img.zip)
    ./2016-05-05-debian-8-jessie-lite-bpi-m2p_beta-sd-emmc.img.zip
   bpi images: (*.img)
   bpi images: (*.img.gz)
   /usr/lib/u-boot/bananapi/bpi-m2/BPI_M2_720P.img.gz
    /usr/lib/u-boot/bananapi/bpi-m2p/BPI_M2P_720P.img.gz
   /usr/lib/u-boot/bananapi/bpi-m3/BPI_M3_720P.img.gz
   /usr/lib/u-boot/bananapi/u-boot-2016.05-rc1/u-boot-2016.05-rc1-bpi-m1.img.gz
   /usr/lib/u-boot/bananapi/u-boot-2016.05-rc1/u-boot-2016.05-rc1-bpi-m1p.img.gz
   /usr/lib/u-boot/bananapi/u-boot-2016.05-rc1/u-boot-2016.05-rc1-bpi-m2.img.gz
   /usr/lib/u-boot/bananapi/u-boot-2016.05-rc1/u-boot-2016.05-rc1-bpi-m2p.img.gz
   /usr/lib/u-boot/bananapi/u-boot-2016.05-rc1/u-boot-2016.05-rc1-bpi-m3.img.gz
   /usr/lib/u-boot/bananapi/u-boot-2016.05-rc1/u-boot-2016.05-rc1-bpi-r1.img.gz
   xz images: (*.xz)
   zip images: (*.zip)
    ./2016-05-05-debian-8-jessie-lite-bpi-m2p_beta-sd-emmc.img.zip
   raw images: (*.raw)
   Disks: (lsblk | grep disk)
   sda 8:0 0 931.5G 0 disk
    sdb 8:16 0 2.7T 0 disk
   sdc 8:32 1 14.9G 0 disk
   Disks: (fdisk -l | grep Disk | grep bytes)
   Disk /dev/sda: 1000.2 GB, 1000204886016 bytes
   Disk /dev/sdb: 3000.6 GB, 3000558944256 bytes
   Disk /dev/sdc: 15.9 GB, 15931539456 bytes
    root@bananapi:~# bpi-copy ./2016-05-05-debian-8-jessie-lite-bpi-m2p_beta-sd-emmc.i
mg.zip /dev/sdc
   SRC=./2016-05-05-debian-8-jessie-lite-bpi-m2p_beta-sd-emmc.img.zip
   DST=/dev/sdc
   COPYMODE=imagetodisk
   imagetodisk
          bpi-copy v1.0.10a
   usage: bpi-copy
          bpi-copy IMGFILE
          bpi-copy IMGDIR
          bpi-copy IMGFILE DEVICE
          bpi-copy DEVICE IMGFILE
   Warning: Try to write ./2016-05-05-debian-8-jessie-lite-bpi-m2p_beta-sd-emmc.img.z
ip to BOOTDISK /dev/sdc
    ==============================================================
    五 5月 6 10:21:13 CST 2016
    *** start COPY (blue led on ) .....
   umount device: /dev/sdc
   umount /dev/sdc2
   umount /dev/sdc1
    ==============================================================
```

```
BPI-tools
```

```
IMGFILE=./2016-05-05-debian-8-jessie-lite-bpi-m2p_beta-sd-emmc.img.zip
==============================================================
zip
1.91GB 0:01:59 [16.3MB/s] [ <=> ]
0+20666 records in
0+20666 records out
*** end COPY (blue led off) .....
五 5月 6 10:23:40 CST 2016
==============================================================
RUNTIME 2:27
OK!! You can remove the BOOTDISK /dev/sdc now!!
root@bananapi:~#
```
**if you want to use bpi-m2p image for bpi-m3, you can re-insert SD card:**

```
root@bananapi:~# bpi-bootsel
          bpi-bootsel v1.0.4
   usage: bpi-bootsel
          bpi-bootsel IMGFILE
          bpi-bootsel IMGFILE DEVICE
   bpi images:
   /usr/lib/u-boot/bananapi/u-boot-2016.05-rc1/u-boot-2016.05-rc1-bpi-m1.img.gz
   /usr/lib/u-boot/bananapi/u-boot-2016.05-rc1/u-boot-2016.05-rc1-bpi-m2.img.gz
   /usr/lib/u-boot/bananapi/u-boot-2016.05-rc1/u-boot-2016.05-rc1-bpi-m1p.img.gz
   /usr/lib/u-boot/bananapi/u-boot-2016.05-rc1/u-boot-2016.05-rc1-bpi-m2p.img.gz
    /usr/lib/u-boot/bananapi/u-boot-2016.05-rc1/u-boot-2016.05-rc1-bpi-r1.img.gz
   /usr/lib/u-boot/bananapi/u-boot-2016.05-rc1/u-boot-2016.05-rc1-bpi-m3.img.gz
   /usr/lib/u-boot/bananapi/bpi-m2/BPI_M2_720P.img.gz
   /usr/lib/u-boot/bananapi/bpi-m2p/BPI_M2P_720P.img.gz
   /usr/lib/u-boot/bananapi/bpi-m3/BPI_M3_720P.img.gz
   Disks: (lsblk | grep disk)
   sda 8:0 0 931.5G 0 disk
   sdb 8:16 0 2.7T 0 disk
   sdc 8:32 1 14.9G 0 disk
   Disks: (fdisk -l | grep Disk | grep bytes)
   Disk /dev/sda: 1000.2 GB, 1000204886016 bytes
   Disk /dev/sdb: 3000.6 GB, 3000558944256 bytes
   Disk /dev/sdc: 15.9 GB, 15931539456 bytes
   root@bananapi:~# bpi-bootsel /usr/lib/u-boot/bananapi/bpi-m3/BPI_M3_720P.img.gz /d
ev/sdc
   Warning: Try to write /usr/lib/u-boot/bananapi/bpi-m3/BPI_M3_720P.img.gz to B00TDI
SK /dev/sdc
    umount device: /dev/sdc
   umount /dev/sdc2
    umount /dev/sdc1
   OK!! You can remove the BOOTDISK /dev/sdc now!!
    root@bananapi:~#
```
# **bpi-bootsel commond**

How to use bpi-bootsel command (Multi-use SD card supported)

# **From now on, just download either M2 or M3, then you can switch to any of them as you wish!**

# bpi-bootsel v1.0.5

usage: bpi-bootsel bpi-bootsel IMGFILE bpi-bootsel IMGFILE DEVICE

1. Download BPI-Tools , please run the following command wget [https://github.com/BPI-SINOVOIP/BPI-files/raw/master/debs/bananapi-bpi](https://github.com/BPI-SINOVOIP/BPI-files/raw/master/debs/bananapi-bpi-tools_1.0.3_armhf.deb)tools\_1.0.3\_armhf.deb

# 1. Set up development environment

# 2-1: On X86-PC (Ubunut 12.04)

sudo echo "foreign-architecture armhf" >> /etc/dpkg/dpkg.cfg.d/multiarch

# 2-2 :On X86-PC (Ubunut 14.04)

sudo dpkg --add-architecture armhf

# 2-3 :**On BananaPI M3/M2Plus do nothing**

# 2. Install BPI-Tools

sudo dpkg -i bananapi-bpi-tools\*.deb

# 3. Creat a folder of BPI-Tools

mkdir BPI-Tools cd BPI-Tools

# 4. Update BPI-Tools

sudo bpi-tools --upgrade

# 5. Use bpi-bootsel commnad

# 6-1: M3 imgae is switchable to M2\_Plus

sudo bpi-bootsel /usr/lib/u-boot/bananapi/bpi-m2p/BPI\_M2P\_720P.img.gz

# 6-2 : M2\_Plus imgae is switchable to M3imgae

sudo bpi-bootsel /usr/lib/u-boot/bananapi/bpi-m3/BPI\_M3\_720P.img.gz

# Video Demo

<https://www.youtube.com/watch?v=HdBNcrOKngM&feature=youtu.be>

# **bpi-get command**

How to use bpi-get command (Download BPI Images)

```
bpi-get v1.0.3
 usage: bpi-get
         bpi-get FILE
```
1. Download BPI-Tools , please run the following command

wget [https://github.com/BPI-SINOVOIP/BPI-files/raw/master/debs/bananapi-bpi](https://github.com/BPI-SINOVOIP/BPI-files/raw/master/debs/bananapi-bpi-tools_1.0.3_armhf.deb)tools\_1.0.3\_armhf.deb

1. Set up development environment

# 2-1: On X86-PC (Ubunut 12.04)

sudo echo "foreign-architecture armhf" >> /etc/dpkg/dpkg.cfg.d/multiarch

# 2-2 :On X86-PC (Ubunut 14.04)

sudo dpkg --add-architecture armhf

# 2-3 :**On BananaPI M3/M2Plus do nothing**

## 2. Install BPI-Tools

sudo dpkg -i bananapi-bpi-tools\*.deb

## 3. Creat a folder of BPI-Tools

mkdir BPI-Tools cd BPI-Tools

## 4. Update BPI-Tools

sudo bpi-tools --upgrade

## 5. Use bpi-get commnad

## 6-1: Download BPI Images

sudo bpi-get 2016-07-01-ubuntu-mate-16.04-Xenial-gpu-mpv-bt-nodejs-beta3-bpim3-sd-emmc.img.zip

## Video Demo

<https://www.youtube.com/watch?v=Bf4QfDnwKAk&feature=youtu.be>

# **bpi-copy command**

usage: bpi-copy bpi-copy IMGFILE bpi-copy IMGDIR bpi-copy IMGFILE DEVICE bpi-copy DEVICE IMGFILE

# 1. Download BPI-Tools , please run the following command wget [https://github.com/BPI-SINOVOIP/BPI-files/raw/master/debs/bananapi-bpi](https://github.com/BPI-SINOVOIP/BPI-files/raw/master/debs/bananapi-bpi-tools_1.0.3_armhf.deb)tools\_1.0.3\_armhf.deb

# 1. Set up development environment

# 2-1: On X86-PC (Ubunut 12.04)

sudo echo "foreign-architecture armhf" >> /etc/dpkg/dpkg.cfg.d/multiarch

# 2-2 :On X86-PC (Ubunut 14.04)

sudo dpkg --add-architecture armhf

# 2-3 :**On BananaPI M3/M2Plus do nothing**

## 2. Install BPI-Tools

sudo dpkg -i bananapi-bpi-tools\*.deb

## 3. Creat a folder of BPI-Tools

mkdir BPI-Tools cd BPI-Tools

## 4. Update BPI-Tools

sudo bpi-tools --upgrade

## 5. Use bpi-copy commnad

## 6-1: To burn into EMMC, please run the following command

sudo bpi-copy < images file>

## 6-2 :Copy data from SD-Card/EMMC to be Images

sudo bpi-copy < device path> < xxxxx.img.zip>

## 6-3 :To burn into certain device,please run the following command

sudo bpi-copy < xxxxx.img.zip> < device path>

# Video Demo (To burn into EMMC)

<https://www.youtube.com/watch?v=Arn7HC2urt4>

Video Demo ( Copy data from SD-Card/EMMC to be Images)

<https://www.youtube.com/watch?v=H1LjORwzO3E>

# **bpi-update command**

## **How to : Use bpi-update command to update kernel image**

Step1: Update bpi-tools

```
$ git clone https://github.com/BPI-SINOVOIP/bpi-tools.git8
$ cd bpi-tools
$ sudo ./bpi-tools -u -U
```
Step 2: Check bpi-tools version

\$ bpi-tools -v

Step 3: Use bpi-update to update kerenl

\$ mkdir update\_file \$ cd update\_file

## BPI-M2U

\$ sudo bpi-update -c bpi-m2u.conf

# BPI-M2P

\$ sudo bpi-update -c bpi-m2p.conf

#### BPI-M3

\$ sudo bpi-update -c bpi-m3.conf

# **BPI-M2 Ultra WiringPi**

BPI WiringPi support all raspberry pi module and all banana pi module :BPI-M1,BPI-M1+,BPI-R1,BPI-M2,BPI-M2+,BPI-M2 Ultra,BPI-M2 Magic,BPI-M3,BPI-M64

<https://github.com/BPI-SINOVOIP/WiringPi>

<https://github.com/BPI-SINOVOIP/WiringPi/tree/master/wiringPi/board>

# **BPI-M2 Ultra source code on github**

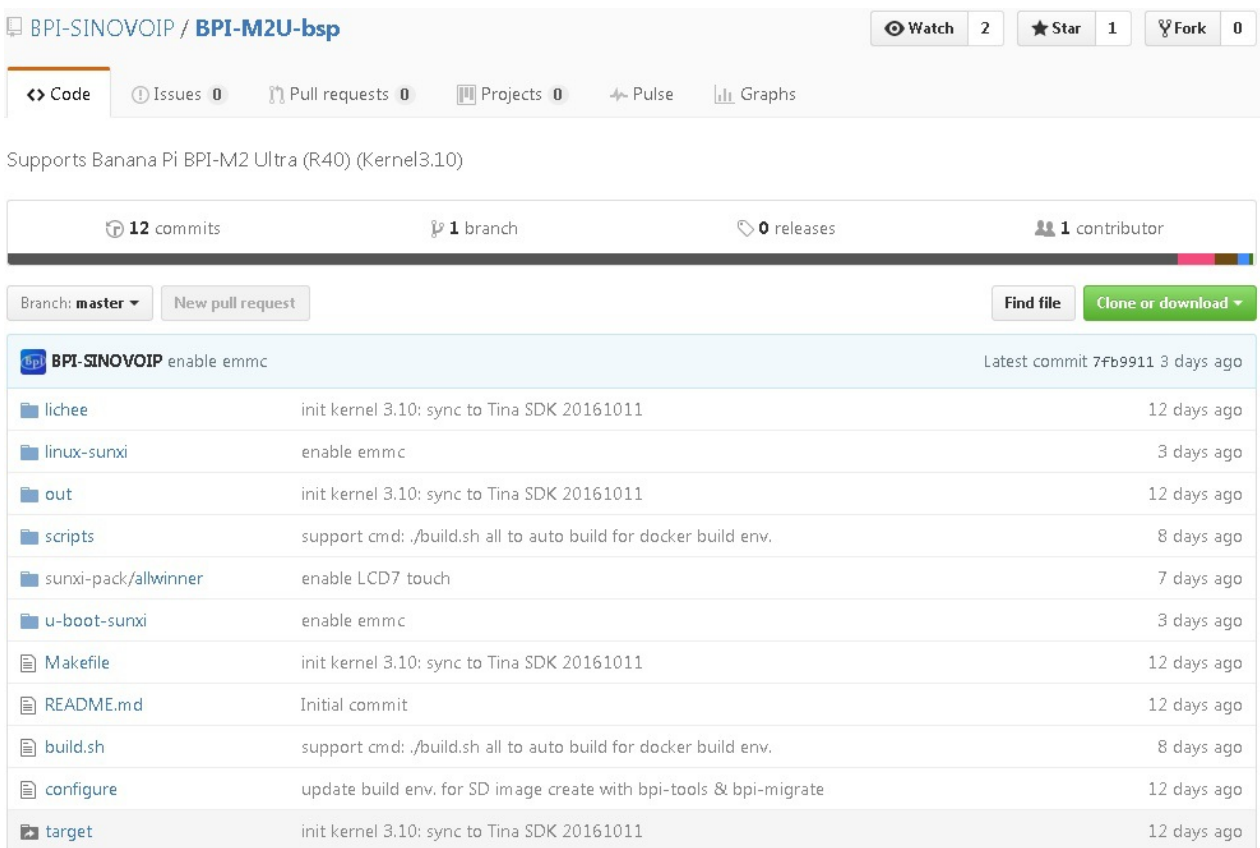

# **BPI official github:**

<https://github.com/BPI-SINOVOIP/BPI-M2U-bsp>

# **Other github for BPI-M2 Ultra /Berry**

<https://github.com/facat/BPI-M2U-bsp>

Supports Banana Pi BPI-M2 Ultra (R40) (Kernel3.10)

## **Banana Pi BPI-M2 Ultra / BPI-M2 Berry How to alter Uboot**、**Kernel**

# **1,Click <http://www.banana-pi.org/download.html>, download relatively BPI-M2 Ultra**

## **Image** ;**and burn images to SD card.**

## **2,Install tool-chain**

sudo apt-get install build-essential libncurses5-dev u-boot-tools qemu-user-static debootstrap git binfmt-support libusb-1.0-0-dev pkg-config gcc-arm-linux-gnueabihf g++-armlinux-gnueabihf gcc-arm-linux-gnueabi g++-arm-linux-gnueabi libssl-dev

## **3,Install BPI-Tools ,to BPI-GitHub <https://github.com/BPI-SINOVOIP/bpi-tools>**

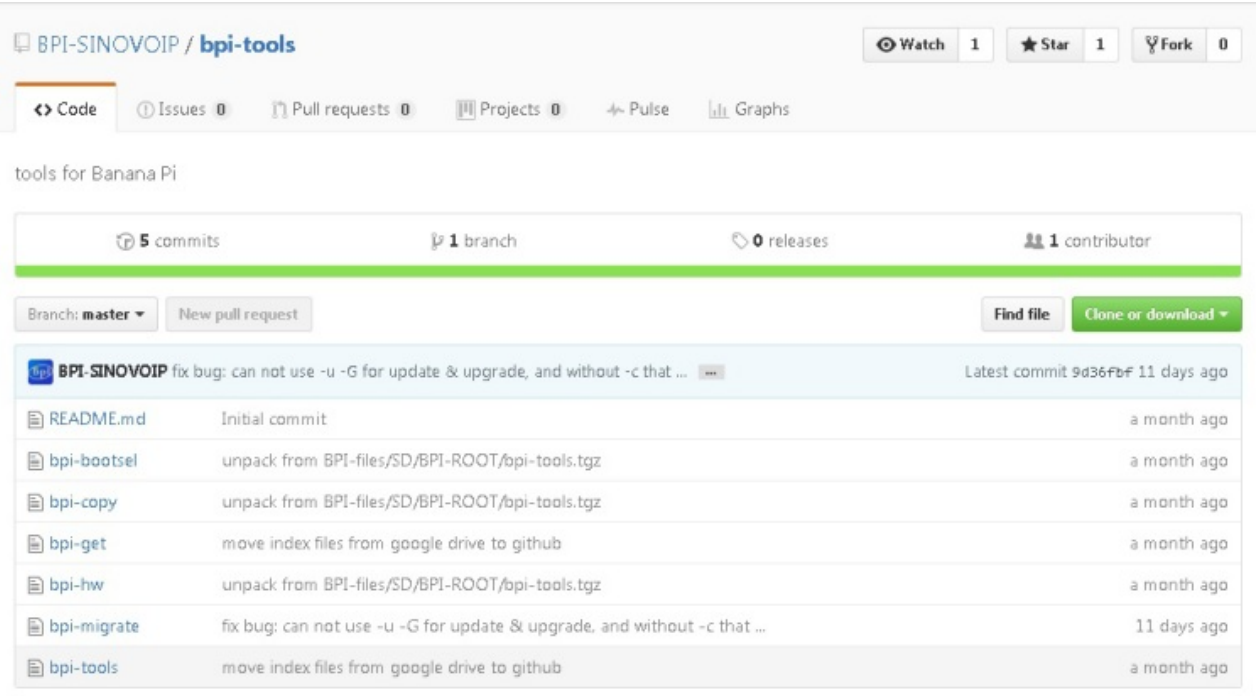

git clone https://github.com/BPI-SINOVOIP/BPI-M2U-bsp.git

## **4**,**Put Download done BPI-Tools copy to under /usr/bin**

sudo cp -a bpi-\* /usr/bin/

#### justin@justin-OptiPlex-3010:~/BPI Tools/bpi-tools\$ sudo cp -a bpi-\* /usr/bin/

Execute bpi-tools -u order, install successfully after appear belows screen

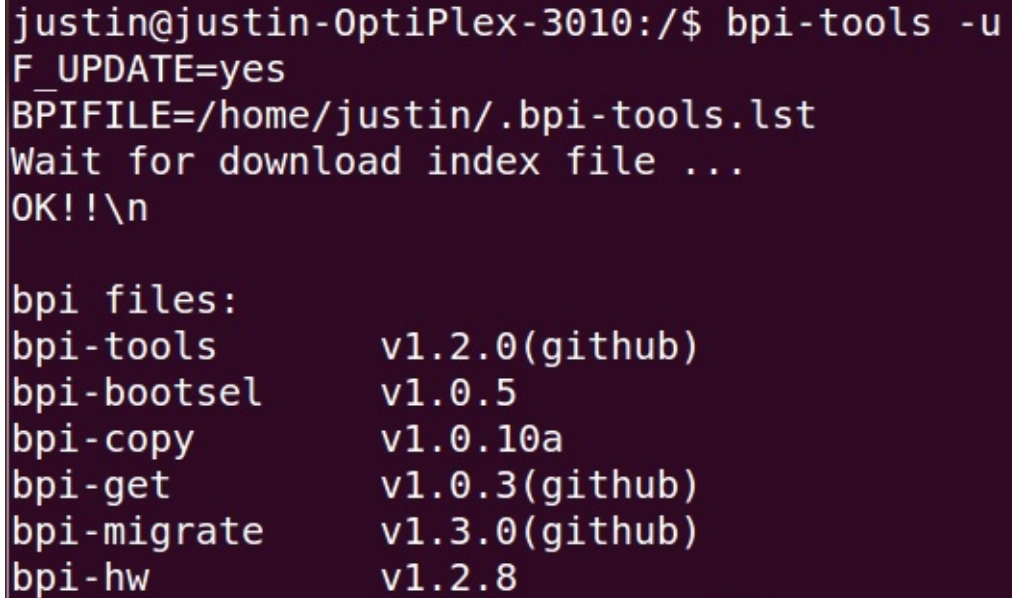

# Go to BPI-GitHub <https://github.com/BPI-SINOVOIP/BPI-M2U-bsp>

## , note: BPI-M2 berry and BPI-M2 Ultra use the same code.

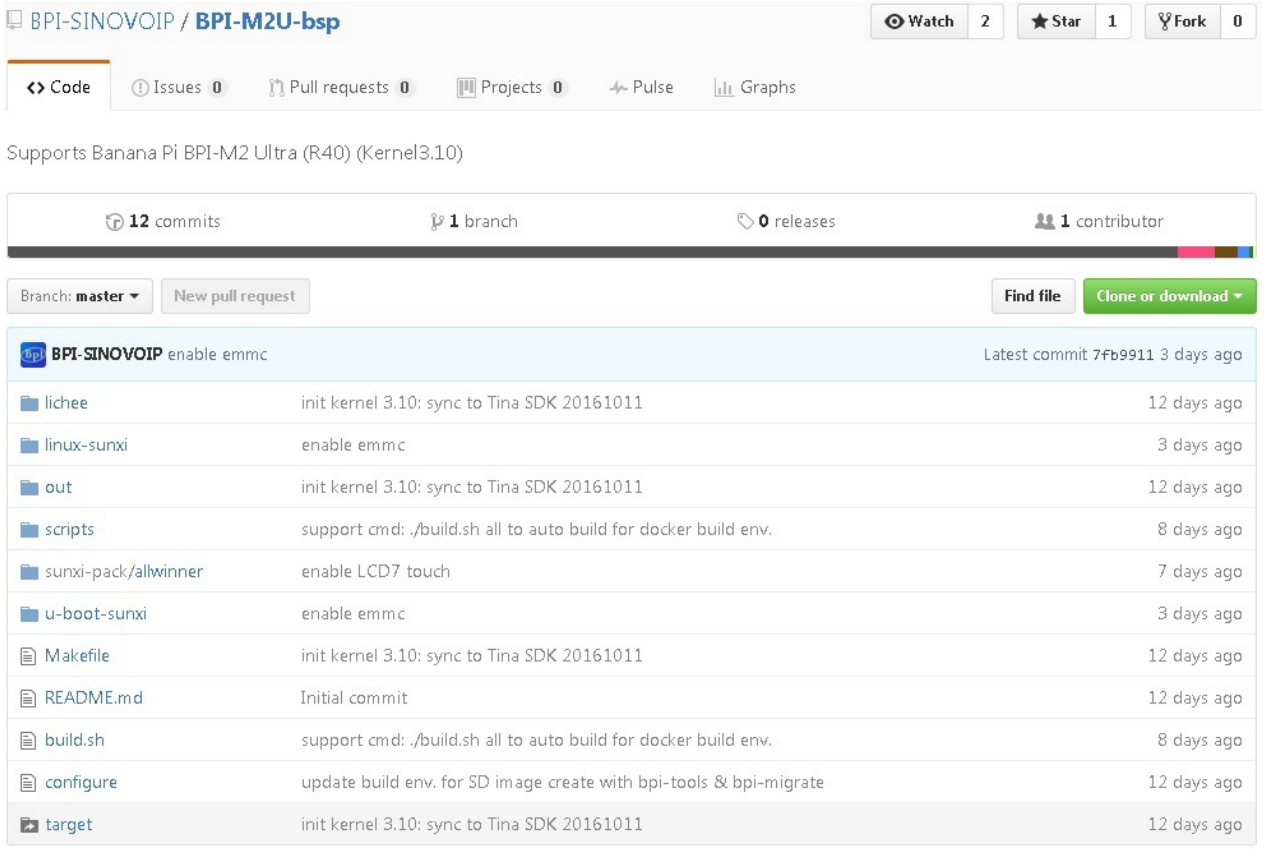

## Grab BPI-M2Ultra-bsp Source Code; execute grabing source code order

git clone https://github.com/BPI-SINOVOIP/BPI-M2U-bsp.git

justin@justin-OptiPlex-3010:/media/DATA\_1/Temp\_Github/BPI-M2U-bsp\$ git clone htt<br>ps://github.com/BPI-SINOVOIP/BPI-M2U-bsp.git

switch to BPI-M2U-bsp category after carried out, execute ./build.sh order

# justin@justin-OptiPlex-3010:/media/DATA 1/Temp Github/BPI-M2U-bsp/BPI-M2U-bs p\$ ./build.sh

Can see BPI-M2 Ultra/BPI-M2 Berry configuration,choose BPI-M2U's resolution what you wanted.: default compile 720P:

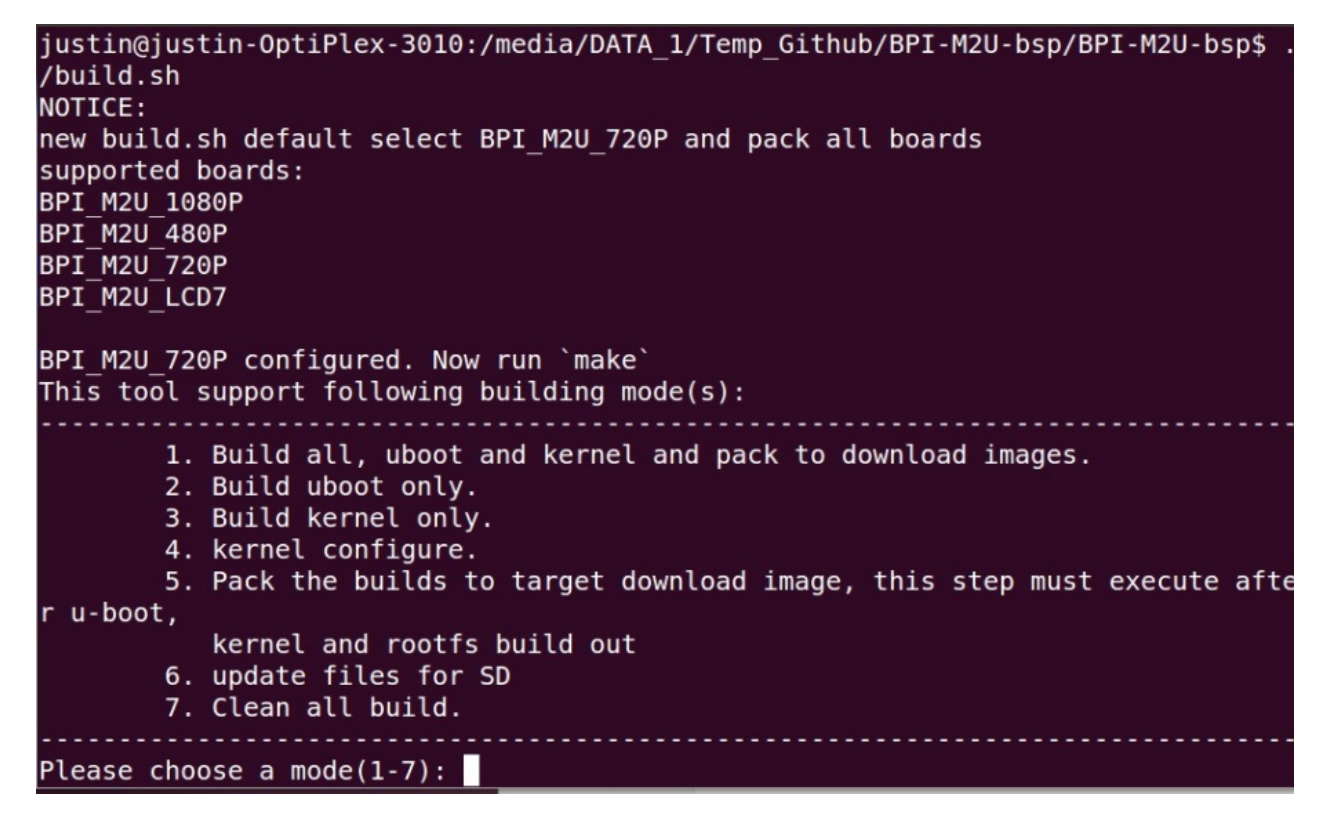

Choose mode what you need compile (advise choose 1 option first time compile)

# **5**,**Compile done can seen under generate new SD folder BPI-M2U-bsp**

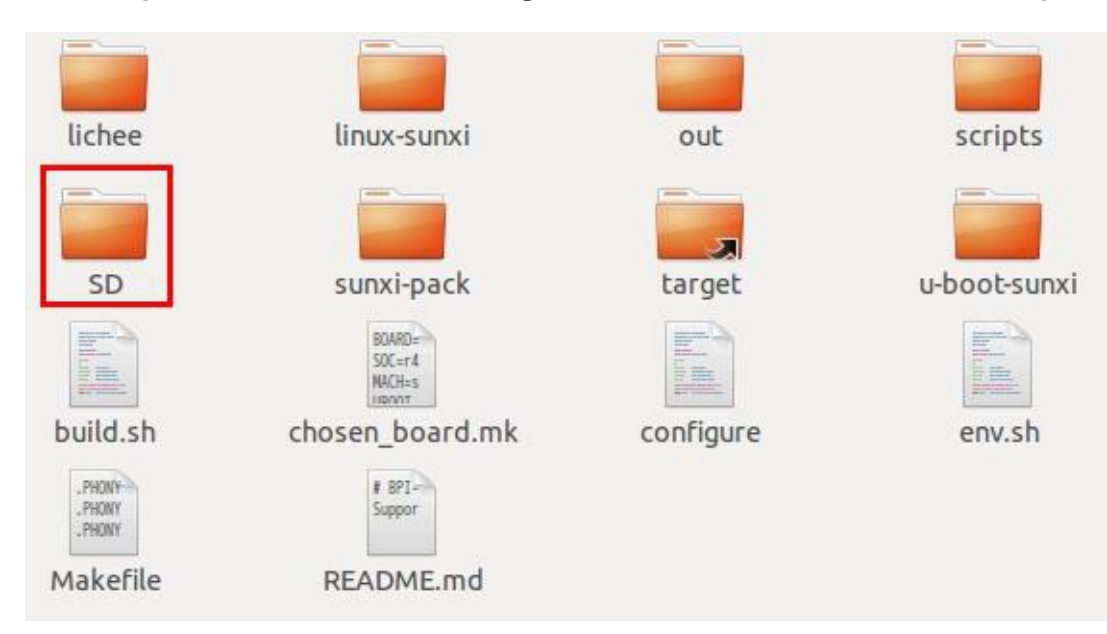

Later Enter into SD folder seen below files

BPI-Berry/BPI-Ultra How to alter Uboot、Kernel from github

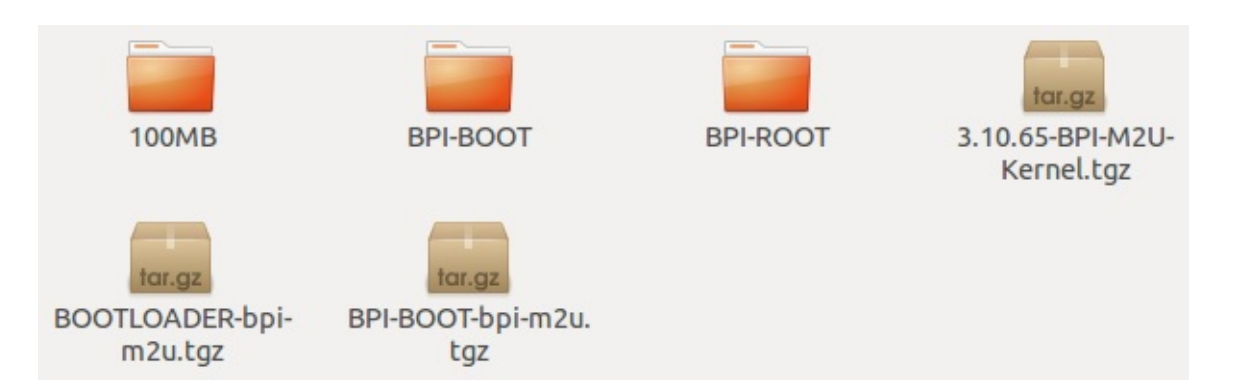

These files represent information one by one

100MB --> BPI-M2Ultra uboot relative file

BPI-BOOT-bpi-m2u.tgz --> BPI-M2Ultra uEnv.txt & uImage relative file

3.10.65-BPI-M2U-Kernel.tgz --> BPI-M2Ultra kernel relative file

**6,Use command to see the SD card current position.**

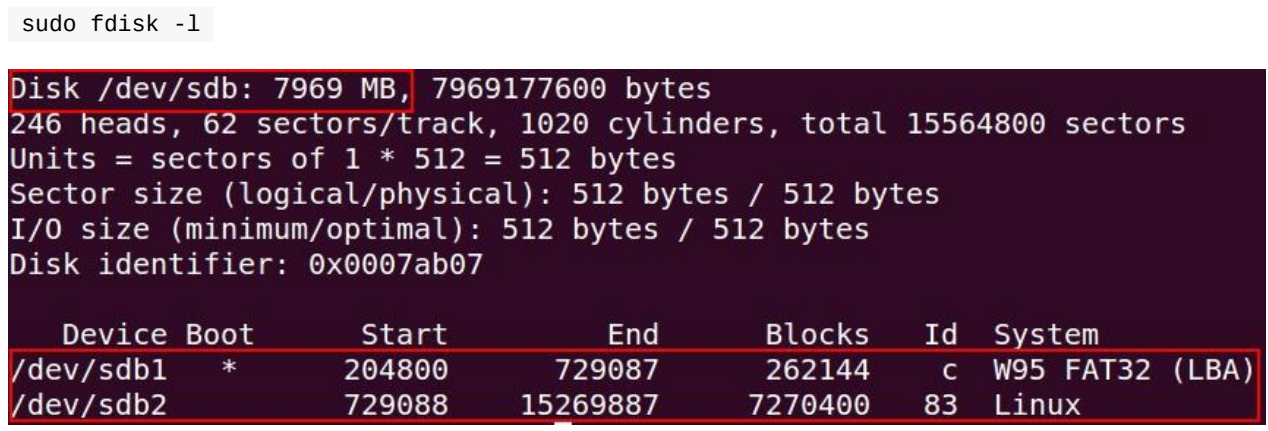

This example can be seen SD Card's position in /dev/sdb

Can be seen BPI-M2Ultra system has two partition,one FAT32 partition,another one EXT4 partition,represent gradually.

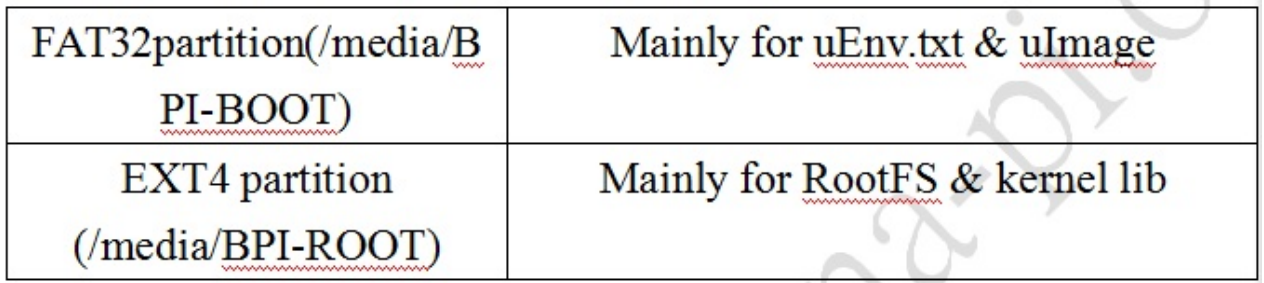

**7**,**Change BPI-M2Ultra Uboot** ,**switch to /SD/100MB category**;**execute bpi-bootsel order:**

sudo bpi-bootsel <file source> <SD route>

justin@justin-OptiPlex-3010:/media/DATA 1/Temp Github/BPI-M2U-bsp/BPI-M2U-bs p/SD/100MB\$ sudo bpi-bootsel BPI M2U 1080P.img.gz /dev/sdb

**8**, **Change BPI-M2Ultra uImage ,switch to /SD/ category**;**carry out relative command.**

```
sudo tar –xvf <file source> -C <SD Boot route >
```
justin@justin-OptiPlex-3010:/media/DATA 1/Temp Github/BPI-M2U-bsp/BPI-M2U-bs p/SD\$ sudo tar -xvf BPI-B00T-bpi-m2u.tgz -C /media/BPI-B00T

Belowinformation after execute, successfully done.

```
justin@justin-OptiPlex-3010:/media/DATA 1/Temp Github/BPI-M2U-bsp/BPI-M2U-bs
p/SD$ sudo tar -xvf BPI-B00T-bpi-m2u.tqz -C /media/BPI-B00T
\cdot /
./bananapi/
./bananapi/bpi-m2u/
./bananapi/bpi-m2u/linux/
./bananapi/bpi-m2u/linux/uEnv.txt
./bananapi/bpi-m2u/linux/uImage
```
**9**, **Change BPI-M2Ultra Kernel**,**switch to /SD/ category**;**execute relative order**

sudo tar -xvf <file source> -C <SD Boot route>

justin@justin-OptiPlex-3010:/media/DATA 1/Temp Github/BPI-M2U-bsp/BPI-M2U-bs p/SD\$ sudo tar -xvf 3.10.65-BPI-M2U-Kernel.tgz -C /media/BPI-R00T

## **Supplement**

Change kernel setting, switch to / linux-sunxi category, execute order

make ARCH=arm menuconfig

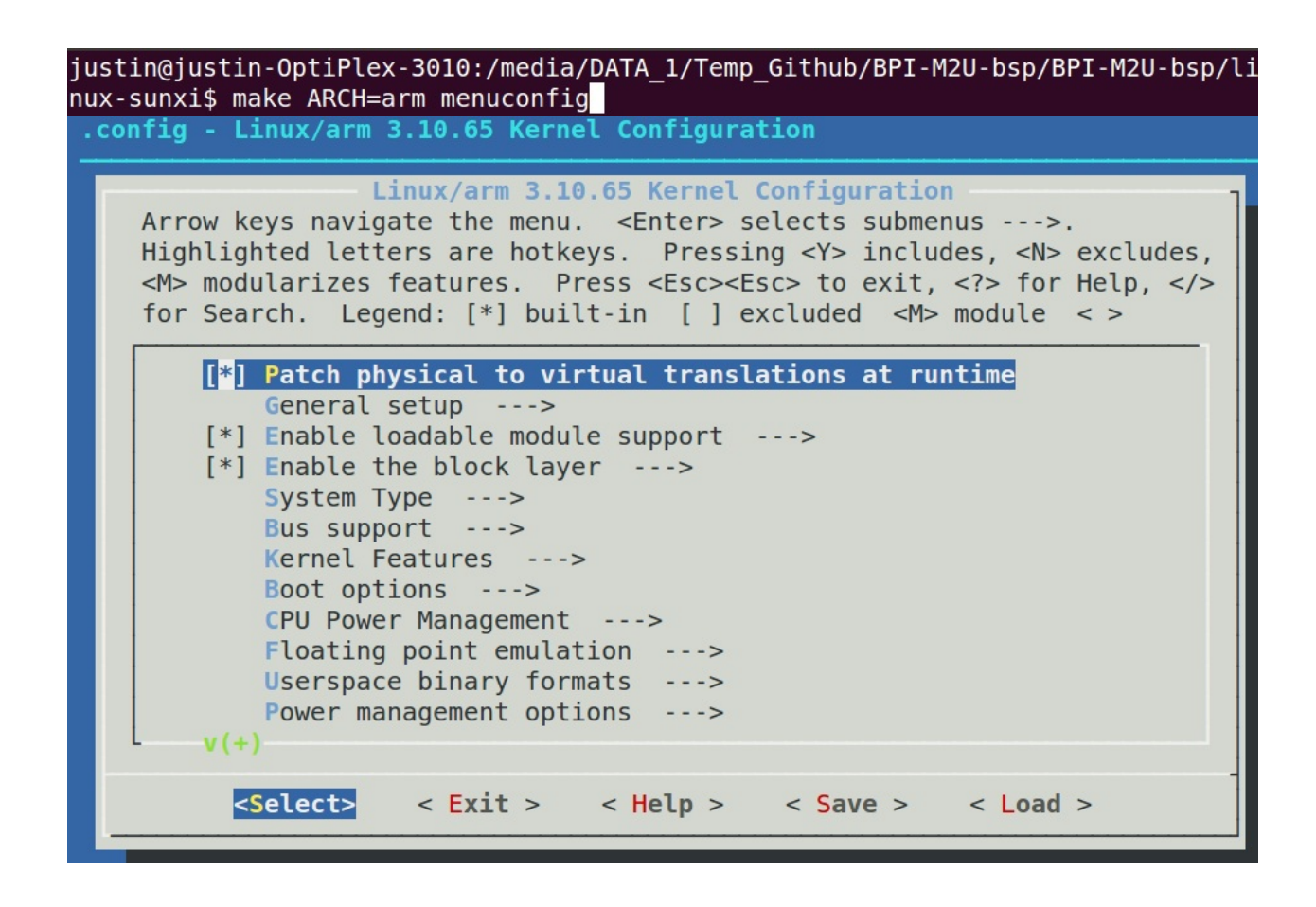

# **How to boot from emmc with SD data**

STEP 1. boot from SD

1a. bpi-copy xxx.img.zip #burn to emmc ;

1b. bpi-bootsel BPI\_M2U\_720P-emmc.img.gz /dev/mmcblk1 #auto download from github and burn to emmc;

1c. bpi-bootsel BPI-cleanboot-8k.img.gz /dev/mmcblk0 #auto download from github and burn to SD;

- STEP 2. boot from emmc
- 2a. poweroff
- 2b, remove SD card
- 2c. poweron
- 2d. insert SD card
- 2e. fdisk /dev/mmcblk1 and mkfs -t ext4 /dev/mmcblk1p1

# **How to rebuild bootloader BPI\_M2U\_720P-emmc.img.gz**

1. git clone

<https://github.com/BPI-SINOVOIP/BPI-M2U-bsp.git>

- 1. cp -a BPI-M2U-bsp/linux-sunxi/arch/arm/boot/dts/sun8iw11p1emmc.dtsi BPI-M2Ubsp/linux-sunxi/arch/arm/boot/dts/sun8iw11p1.dtsi
- 2. cd BPI-M2U-bsp ; ./build.sh all
- 3. mv SD/100MB/BPI\_M2U\_720P.img.gz SD/100MB/BPI\_M2U\_720P-emmc.img.gz

# BPI-M2 Ultra/Berry TinaLinux github

<https://github.com/tinalinux/linux-3.10>

# **Reference documents**

# **Allwinner R40 chip datasheet**

Allwinner V40 datasheet:

<https://drive.google.com/file/d/0B4PAo2nW2KfneE54VzVOdHpITzA/view?usp=sharing>

Allwinner R40 datasheet:

<https://drive.google.com/file/d/0B4PAo2nW2KfnbVp2TmRMYUdPUGM/view?usp=sharing>

Allwinner R40 User Manual v1.0

[https://github.com/tinalinux/docs/blob/r40-v1.y/Allwinner\\\_R40\\\_User\\\_Manual\\\_V1.0.pdf](https://github.com/tinalinux/docs/blob/r40-v1.y/Allwinner\_R40\_User\_Manual\_V1.0.pdf)

axp221s PMU datasheet:

<https://drive.google.com/file/d/0B4PAo2nW2KfnM2pnT19zZW5qOTA/view?usp=sharing>

# **linux-sunxi document**

Linux mainlining effort - linux-sunxi.org about allwinner chip:

[http://linux-sunxi.org/Linux\\_mainlining\\_effort](http://linux-sunxi.org/Linux_mainlining_effort)

linux-sunxi document R40:

<http://linux-sunxi.org/R40>

linux-sunxi document for BPI-M2 Ultra

[http://linux-sunxi.org/Sinovoip\\_Banana\\_Pi\\_M2\\_Ultra](http://linux-sunxi.org/Sinovoip_Banana_Pi_M2_Ultra)

google driver forum:

<https://groups.google.com/forum/#!forum/linux-sunxi>

# **BPI-M2 Ultra quality guarantee**

All the products Banana pi release go through strictly controlled process from developing, testing, manufacturing to certification.

We put quality first, users can mass produce their products using our boards directly, we've been dedicating to providing the most cost performance products.

# **BPI-M2 Ultra WIFI&BT4.0 Lab test**

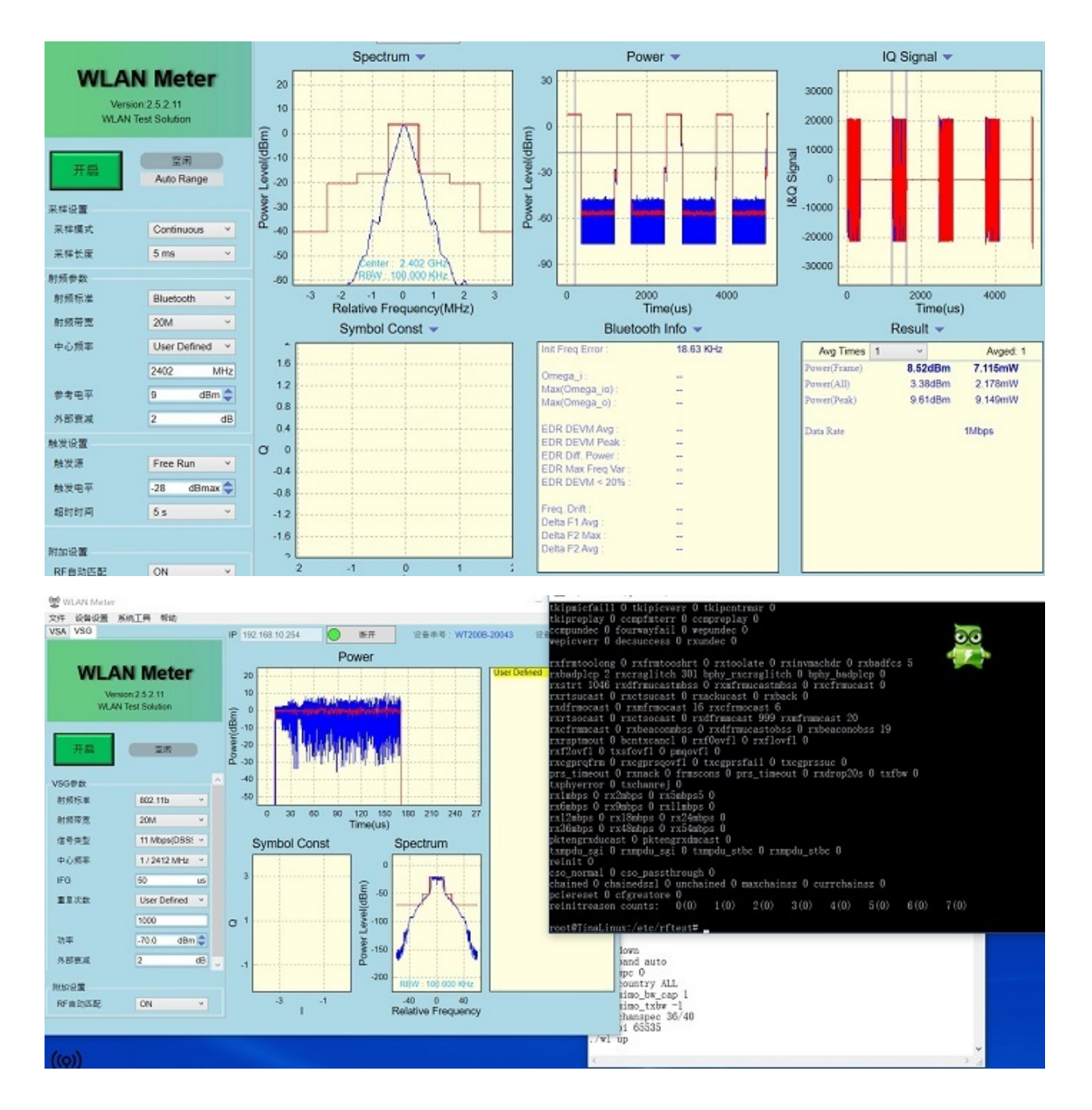

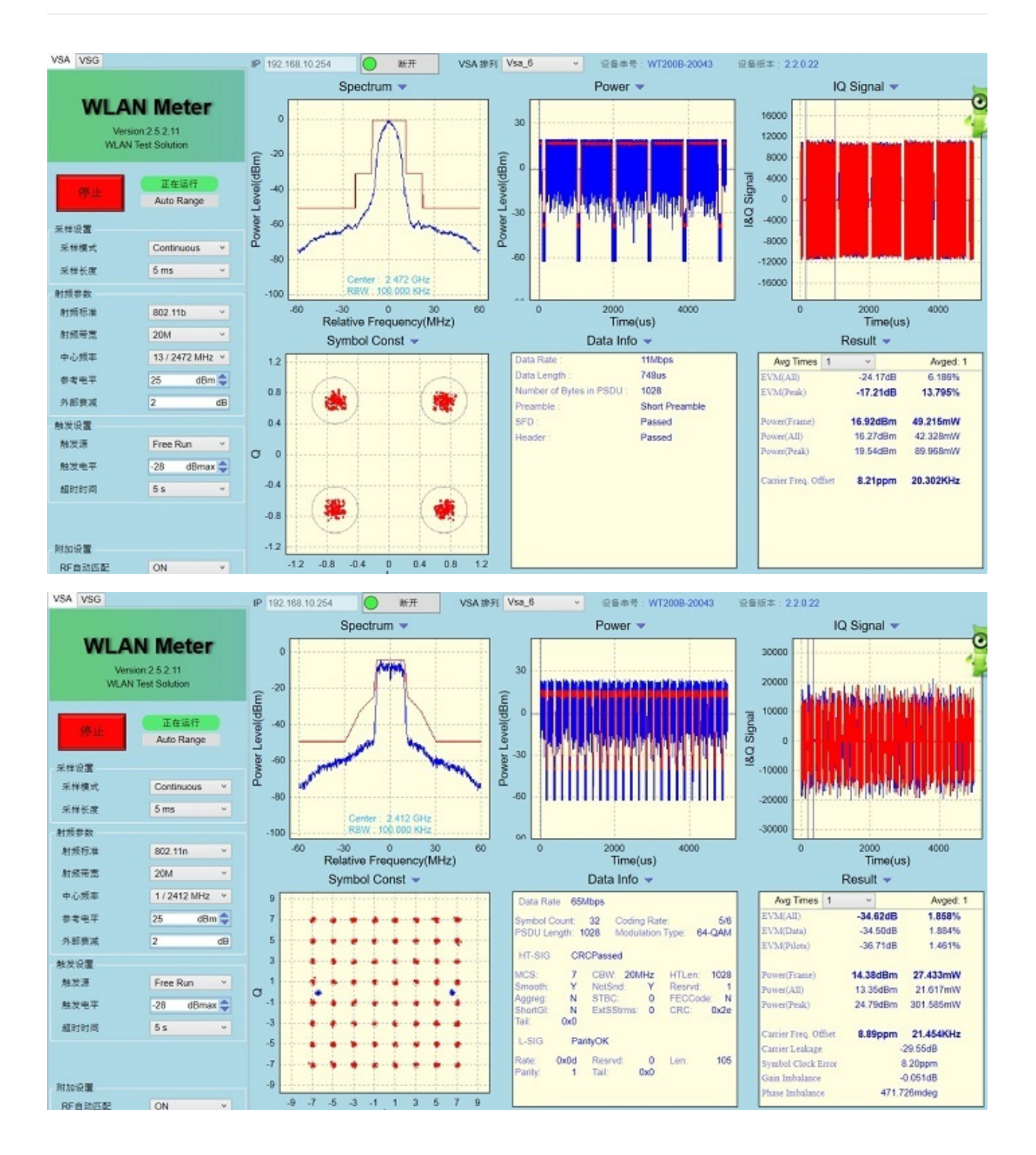

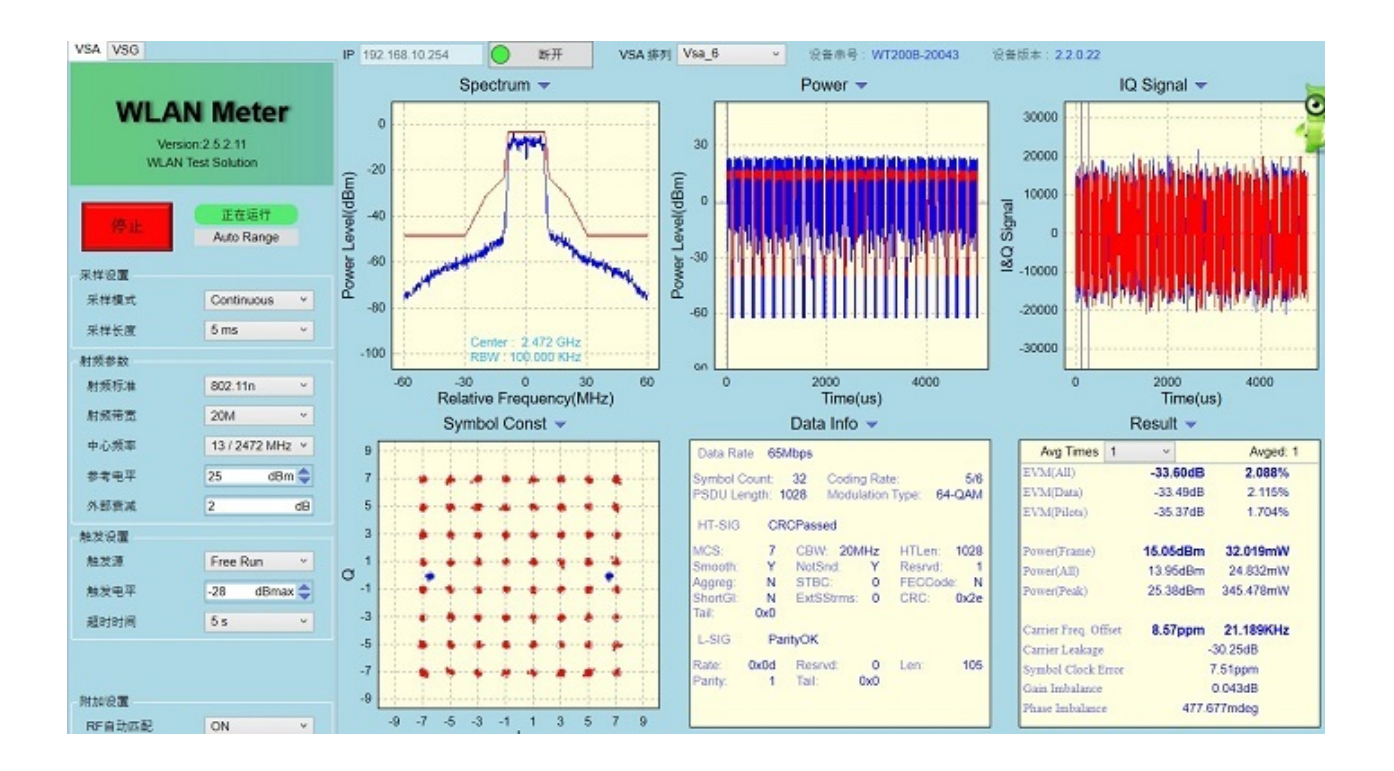

# **BPI-M2 Ultra validation test report**

Banana Pi BPI-M2 Ultra have finished all validation test, all test pass,test report please download from below link:

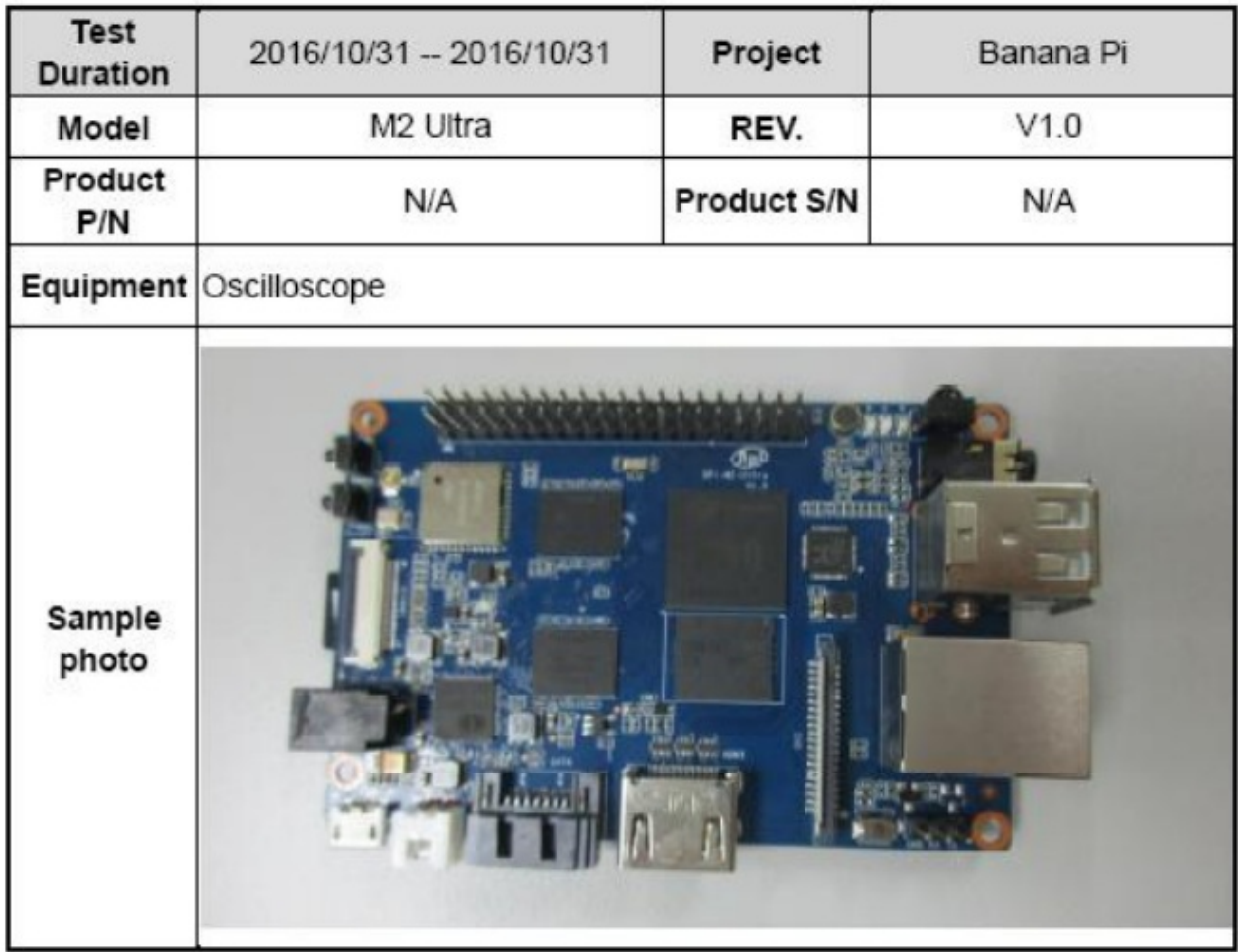

BPI-M2\_Ultra\_\_DVT-DDR3(SKhynix)-SI\_TR\_Ver.A\_20161031 validation test

<https://drive.google.com/file/d/0B4PAo2nW2KfnLUVWUnYzOGFyRkk/view?usp=sharing>

# BPI-M2\_Ultra\_DVT-USB2.0-SI\_TR\_Ver.A\_20161025 validation test

<https://drive.google.com/file/d/0B4PAo2nW2Kfnb2pfQmxCRUNUUm8/view?usp=sharing>

# BPI-M2-Ultra\_TR\_20161031 validation test

<https://drive.google.com/file/d/0B4PAo2nW2KfnNFBBd0E5dmJsX28/view?usp=sharing>

# DVT\_Connectivity test RD-161024001-RF01\_record validation test

<https://drive.google.com/file/d/0B4PAo2nW2KfnY2FycFBVVzRCb2c/view?usp=sharing>

# M2-Ultra\_EVT-HDMI(720p)\_SI\_TR\_20161021 validation test

<https://drive.google.com/file/d/0B4PAo2nW2KfnNC1oWUx2Q3B0aGc/view?usp=sharing>

# M2-Ultra\_EVT-HDMI(1080p)\_SI\_TR\_20161021 validation test

<https://drive.google.com/file/d/0B4PAo2nW2KfnY2VacjZpeUpRajA/view?usp=sharing>

# **all test report download link on google driver:**

<https://drive.google.com/drive/folders/0B4PAo2nW2KfnbGtMUnA2RUw1RE0?usp=sharing>

# **BPI-M2 Ultra CE,FCC RoHS Certification**

BPI-M2 Ultra CE Certification

# **EC Declaration of Conformity**

Based on the voluntary assessment of the product sample and technical file, we confirm that the above-mentioned product meets the requirements of the EC directive. The following products have been tested by us with listed standards and found in compliance with the council Directive 1999/5/EC.

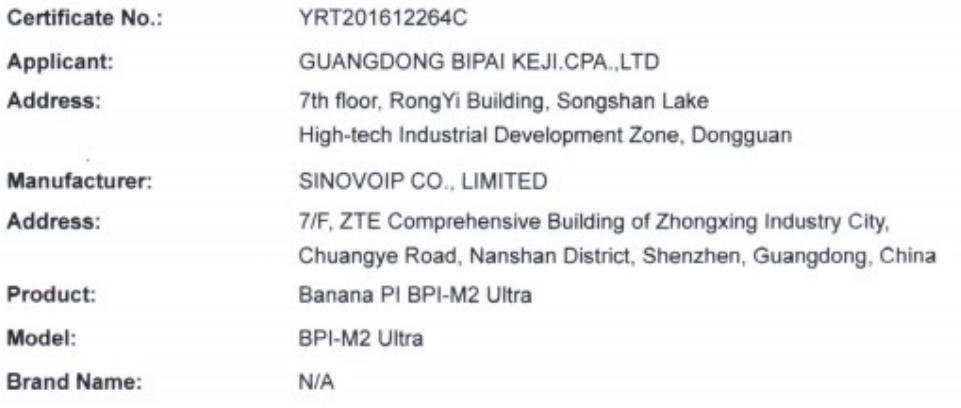

The submitled products have been tested by us with listed standards and found in compliance with the following European Directives:

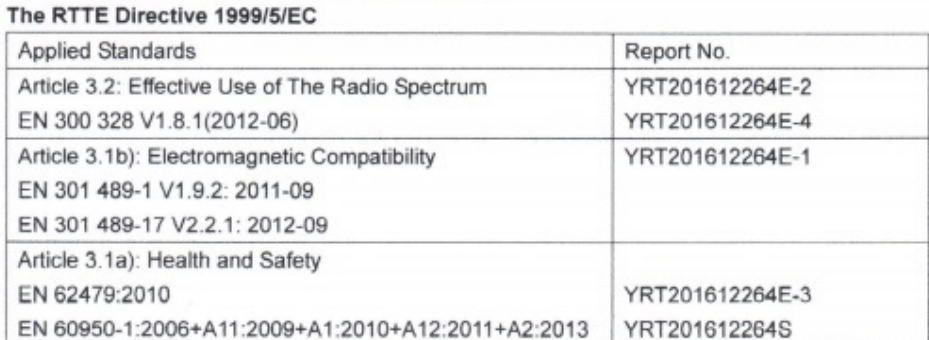

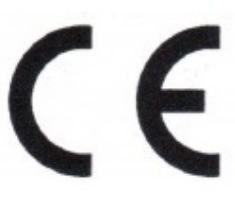

Approved by:

**Department Manager** December 30, 2016

#### SHENZHEN YARUI TESTING CO., LTD.

Address: No. 620 HuaYuan Commercial Center, No. 347 XiXiang Road XiXiang Town, Bao'An District, ShenZhen City Tel.: +86-755-27912080 Fax: +86-755-27916936 Website: www.yarui-lab.com

BPI-M2 Ultra FCC Certification

# Certificate of Conformity

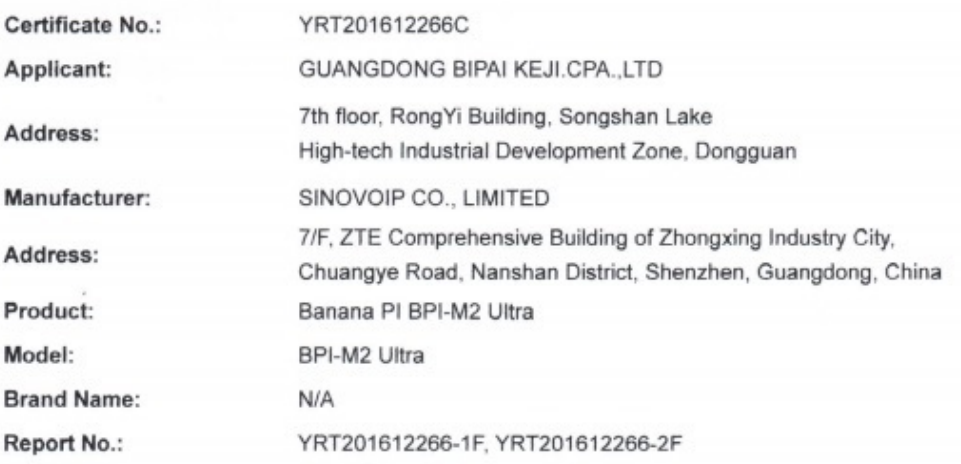

The submitted products have been tested by us with listed standards and found in compliance with the following FCC Rules and Regulations:

#### The FCC Standard: FCC CFR 47 PART 15 C(15.247): 2014

The test were performed in normal operation mode. The test results apply only to the particular sample tested and to the specific tests carried out. This certificate applies specifically to the sample investigated in our test reference number only.

The FCC marking as shown below can be affixed on the product after preparation of necessary technical documentation.

Other relevant Directives have to be observed.

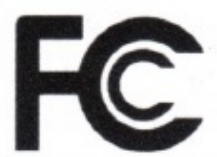

Approved by:

Department Manager

December 30, 2016

SHENZHEN YARUI TESTING CO., LTD. Address: No. 620 HuaYuan Commercial Center, No. 347 XiXiang Road, XiXiang Town, Bao'An District, ShenZhen City Tel.: +86-755-27912080 Fax.: +86-755-27916936 Website: www.yarui-lab.com

BPI-M2 Ultra RoHS Certification

# Certificate of Conformity XRI

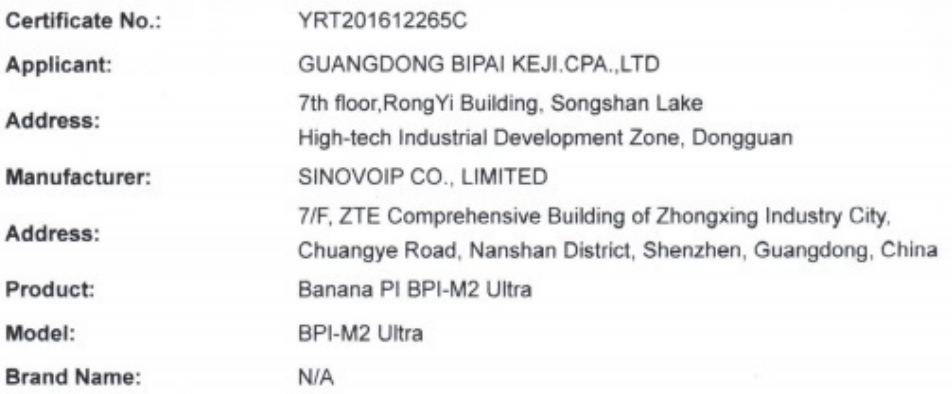

The submitted products have been tested by us with listed standards and found in compliance with the following European Directives:

The RoHS Directive 2011/65/EU: IEC62321-4: 2013; IEC62321-5: 2013: IEC62321:2008; EN 14372:2004: EPA 3540C:1996

The test were performed in normal operation mode. The test results apply only to the particular sample tested and to the specific tests carried out. This certificate applies specifically to the sample investigated in our test reference number only.

The ROHS marking as shown below can be affixed on the product after preparation of necessary technical documentation.

Other relevant Directives have to be observed.

**RoHS** 

Approved by:

**Department Manager** December 30, 2016

#### SHENZHEN YARUI TESTING CO., LTD.

Address: No. 620 HuaYuan Commercial Center, No. 347 XiXiang Road, XiXiang Town, Bao'An District, ShenZhen City Tel.: +86-755-27912080 Fax.: +86-755-27916936 VVebsite: www.yarui-lab.com
# BPI-M2 Berry CE Certification

# **EC Declaration of Conformity**

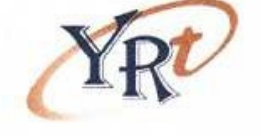

Based on the voluntary assessment of the product sample and technical file, we confirm that the above-mentioned product meets the requirements of the EC directive. The following products have been tested by us with listed standards and found in compliance with the council Directive 2014/53/EU.

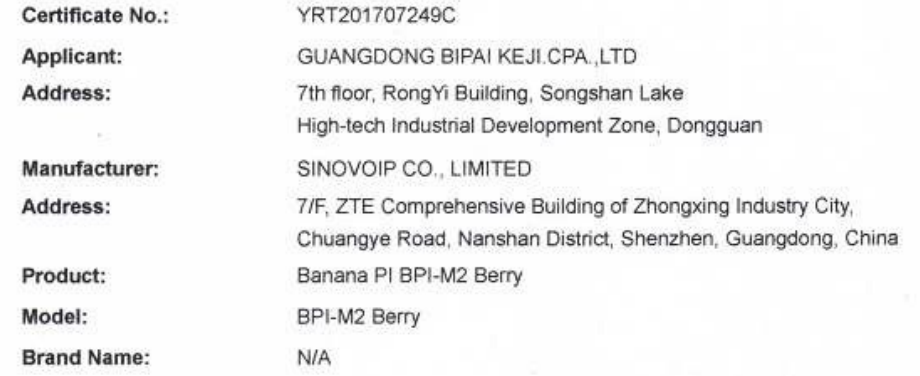

The submitted products have been tested by us with listed standards and found in compliance with the following European Directives:

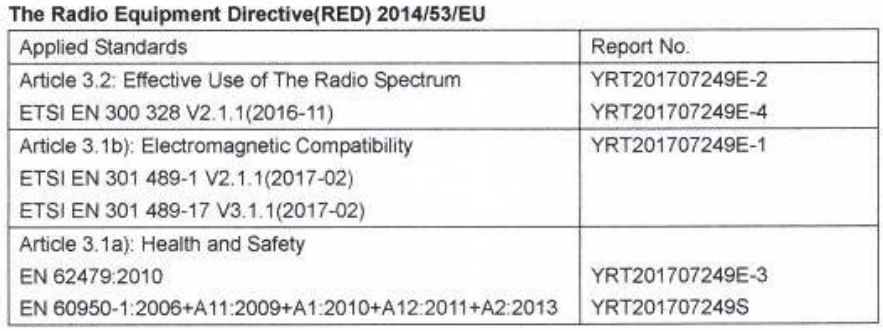

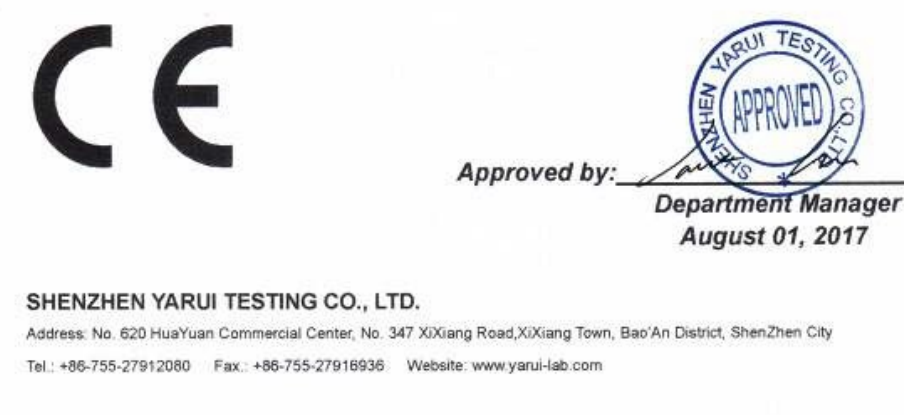

BPI-M2 Berry FCC Certification

Model:

**Brand Name:** 

**Report No.:** 

# CERTIFICAT ◆ CERTIFICADO ◆ YARUITESTING ◆ ZERTIFIKAT ◆ CERTIFICATE

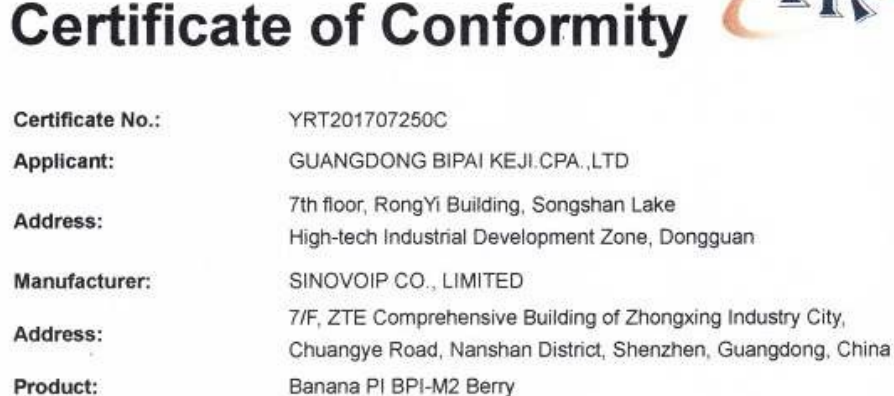

YRT201707250-1F, YRT201707250-2F

The submitted products have been tested by us with listed standards and found in compliance with the following FCC Rules and Regulations:

BPI-M2 Berry

N/A

### The FCC Standard: FCC CFR 47 PART 15 C(15.247): 2014

The test were performed in normal operation mode. The test results apply only to the particular sample tested and to the specific tests carried out. This certificate applies specifically to the sample investigated in our test reference number only.

The FCC marking as shown below can be affixed on the product after preparation of necessary technical documentation.

Other relevant Directives have to be observed.

 $\label{eq:1} \mathcal{W}(\mathcal{U}) = \mathcal{W}(\mathcal{U}) + \mathcal{W}(\mathcal{U}) + \mathcal{W}(\mathcal{U})$ 

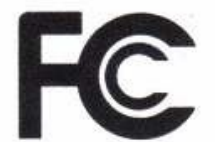

Approved by:

**Department Manager** August 01, 2017

SHENZHEN YARUI TESTING CO., LTD. Address: No. 620 HuaYuan Commercial Center, No. 347 XiXiang Road, XiXiang Town, Bao'An District, ShenZhen City Tel.: +86-755-27912080 Fax.: +86-755-27916936 Website: www.yarui-lab.com

# BPI-M2 Berry RoHS Certification

# CERTIFICAT ◆ CERTIFICADO ◆ YARUITESTING ◆ ZERTIFIKAT ◆ CERTIFICATI

# Certificate of Conformity

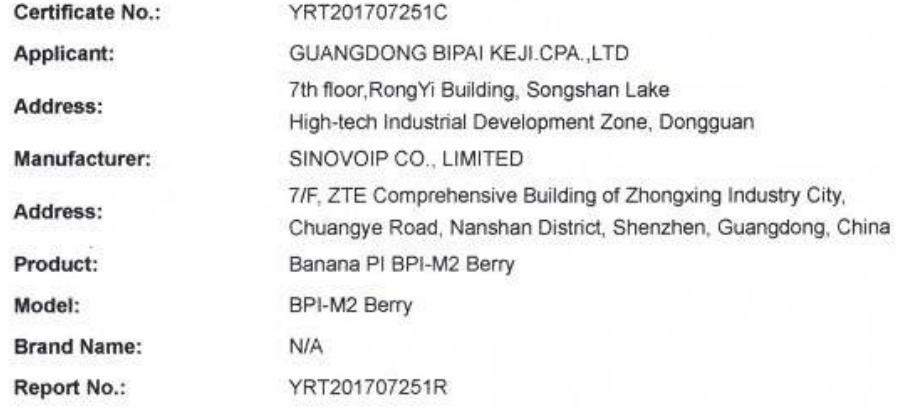

The submitted products have been tested by us with listed standards and found in compliance with the following European Directives:

The RoHS Directive 2011/65/EU:

IEC62321-3-1: 2013 IEC62321-4: 2013 IEC62321-5: 2013 IEC62321-6: 2015 IEC62321-7-1: 2013 IEC62321:2008 ANNEX C

The test were performed in normal operation mode. The test results apply only to the particular sample tested and to the specific tests carried out. This certificate applies specifically to the sample investigated in our test reference number only.

The RoHS marking as shown below can be affixed on the product after preparation of necessary technical documentation.

Other relevant Directives have to be observed.

# **RoHS**

Approved by:

**Department Manager** August 01, 2017

### SHENZHEN YARUI TESTING CO., LTD.

Address: No. 620 HuaYuan Commercial Center, No. 347 XIXiang Road, XIXiang Town, Bao'An District, ShenZhen City Tel.: +86-755-27912080 Fax.: +86-755-27916936 Website: www.yarui-lab.com

 $1.1.1.1$ 

# **All Banana Pi SBC Comparison**

Banana Pi series comparison\_20170612

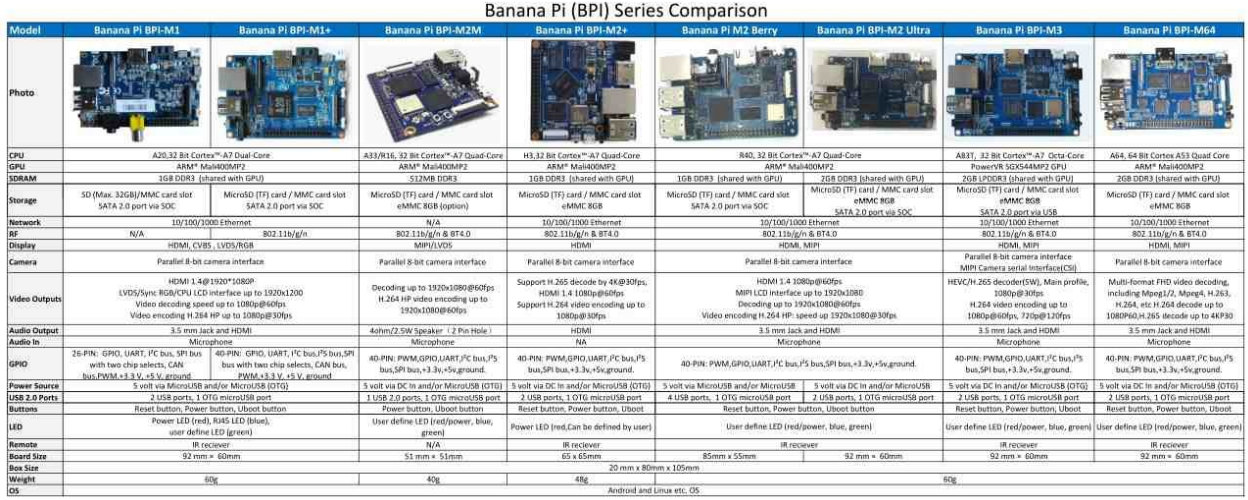

# **Banana Pi series comparison\_20170612 excel file download:**

<https://drive.google.com/file/d/0B4PAo2nW2KfnUlVfQ2NQRTF2b2M/view?usp=sharing>

**Banana Pi series comparison\_20170612 pdf file download:**

<https://drive.google.com/file/d/0B4PAo2nW2KfnaG8zdXBhUThUYXc/view?usp=sharing>

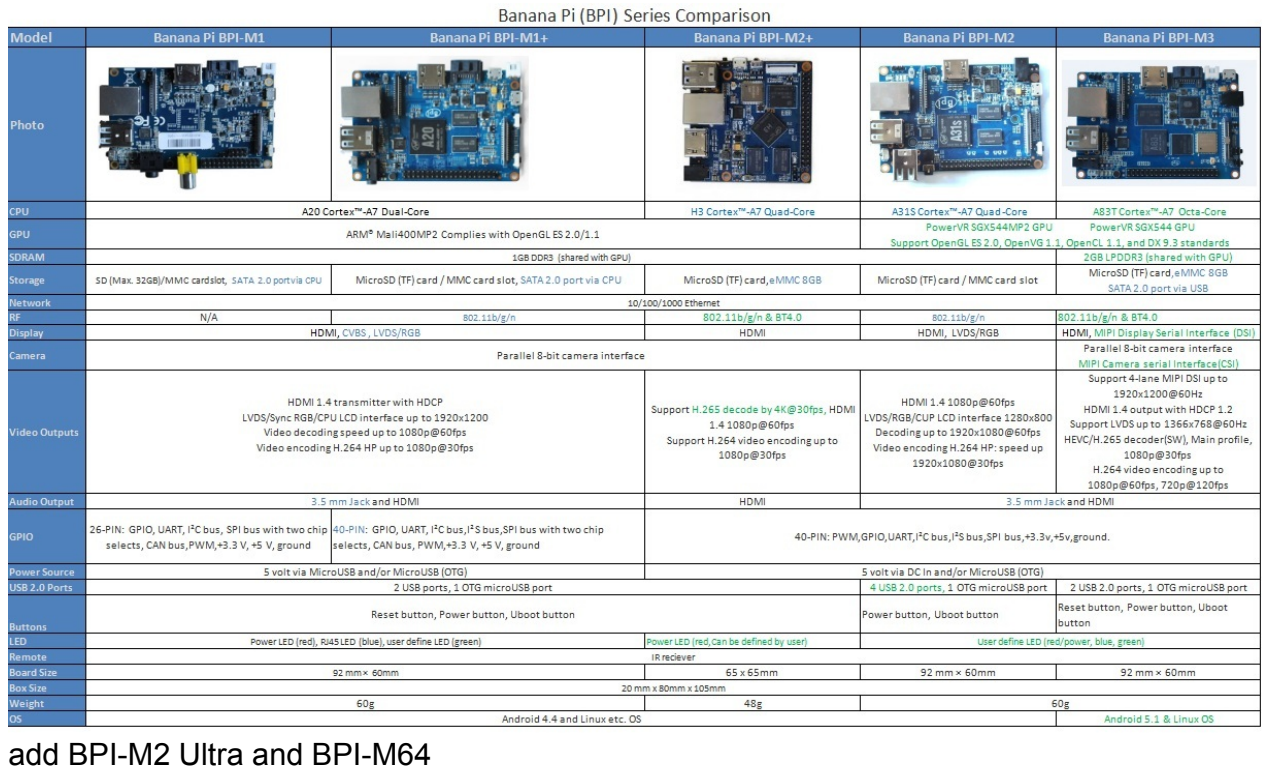

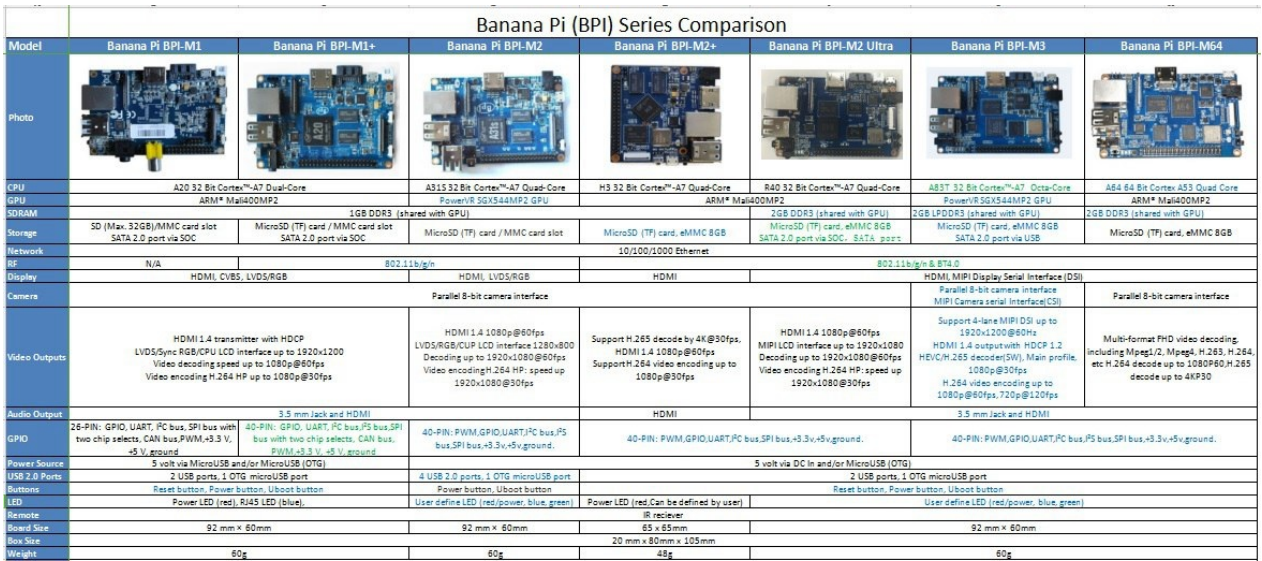

Excel file download, you can help us to edit it:

<https://drive.google.com/file/d/0B4PAo2nW2KfnQzZSSS15UWJTa2c/view?usp=sharing>

BPI-M3 Vs Odroid-XU4

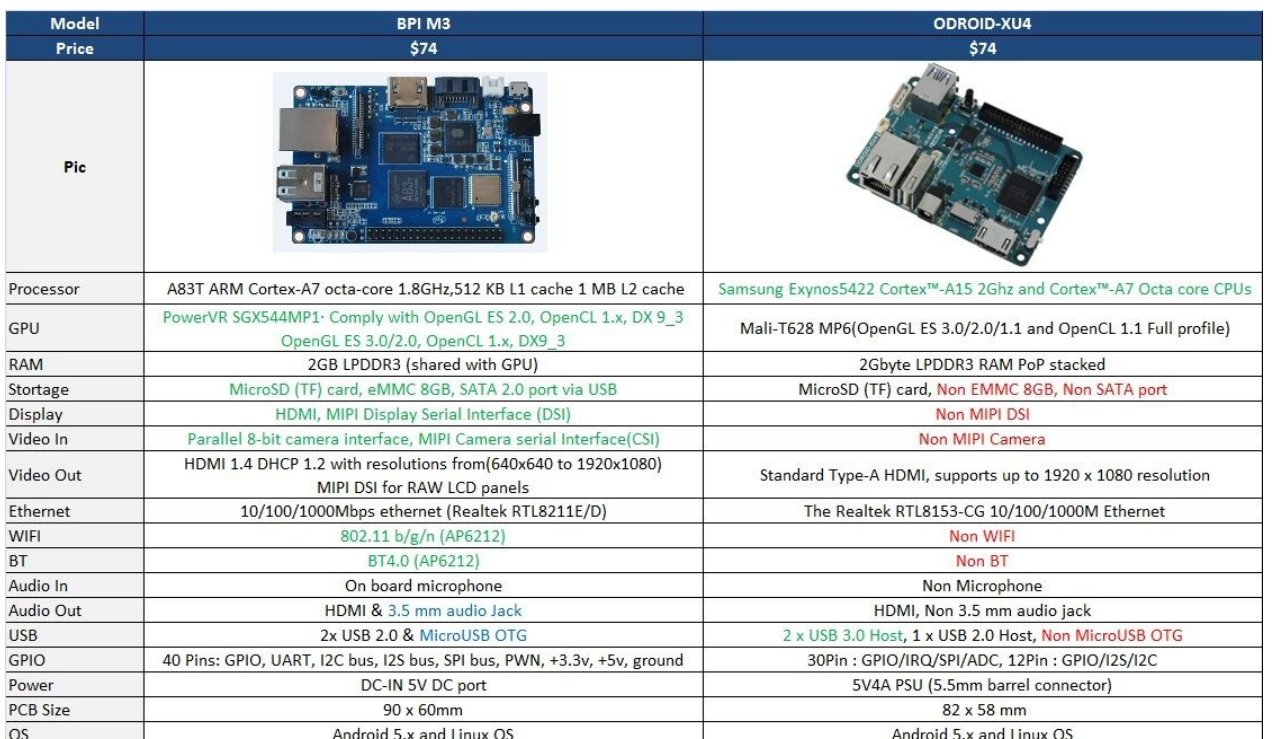

# **All banana pi product**

- **banana pi BPI-M1 allwinner A20 dual core single board computer** gitbook online datasheet:<https://bananapi.gitbooks.io/bpi-m1/content/en/>
- **banana pi BPI-M1+(BPI-M1+ plus) allwinner A20 dual core single board computer** gitbook online datasheet:<https://bananapi.gitbooks.io/bpi-m1-bpi-m1-plus-/content/en/>
- **banana pi BPI-M2+**(**BPI-M2 Plus,BPI-M2+ edu**)**allwinner H3/H2+/H5 quad cord single board computer**

gitbook online datasheet:<https://bananapi.gitbooks.io/bpi-m2-/content/en/>

- **banana pi BPI-M2 Ultra allwinner R40/V40 quad core single board computer** gitbook online datasheet:<https://bananapi.gitbooks.io/bpi-m2-ultra/content/>
- **banana pi BPI-M2 Berry allwinner R40/V40 quad core single board computer** gitbook online datasheet:<https://bananapi.gitbooks.io/bpi-m2-ultra/content/>
- **banana pi BPI-M2 Magic allwinner R16/A33 quad core single board computer**

gitbook online datasheet[:](https://bananapi.gitbooks.io/banana-pi-bpi-m2-magic-iot-development-board/content/) [https://bananapi.gitbooks.io/banana-pi-bpi-m2-magic-iot](https://bananapi.gitbooks.io/banana-pi-bpi-m2-magic-iot-development-board/content/)development-board/content/

- **Banana pi BPI-M3 allwinner A83T (R58 H8) octa-core single board computer** gitbook online datasheet:<https://bananapi.gitbooks.io/bpi-m3/content/en/>
- **banana pi BPI-M64 allwinner A64/R18 64 bit single board computer**

gitbook online datasheet:<https://bananapi.gitbooks.io/bpi-m64/content/en/>

**banana pi BPI-R1 allwinner A20 dual core smart router board**

gitbook online datasheet:<https://bananapi.gitbooks.io/bpi-r1/content/en/>

**banana pi BPI-R2 MTK 7623N smart router board**

gitbook online [datasheet:https://bananapi.gitbooks.io/banana-pi-bpi-r2-open-source](https://bananapi.gitbooks.io/banana-pi-bpi-r2-open-source-smart-router/content/)smart-router/content/

**banana pi BPI-D1 open source IP camera board** gitbook online datasheet:<https://bananapi.gitbooks.io/bpi-d1/content/en/> **banana pi BPI-G1 open source IoT development board**

gitbook online datasheet:<https://bananapi.gitbooks.io/bpi-g1/content/en/>

**banana pi BPI Accessories**

gitbook online datasheet:<https://bananapi.gitbooks.io/bpi-accessories/content/en/>

**BPI Open debugger burn development tool board**

gitbook online [datasheet:https://bananapi.gitbooks.io/bpi-open-debugger-burn](https://bananapi.gitbooks.io/bpi-open-debugger-burn-board/content/en/)board/content/en/

# **Stop production**

- **banana pi BPI-M2 allwinner A31s quad core single board computer**
- gitbook online datasheet:datasheet: <https://bananapi.gitbooks.io/bpi-m2/content/en/>